# Naval Research Laboratory

Stennis Space Center, **MS 39529-5004**

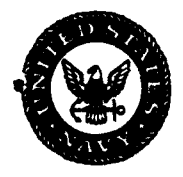

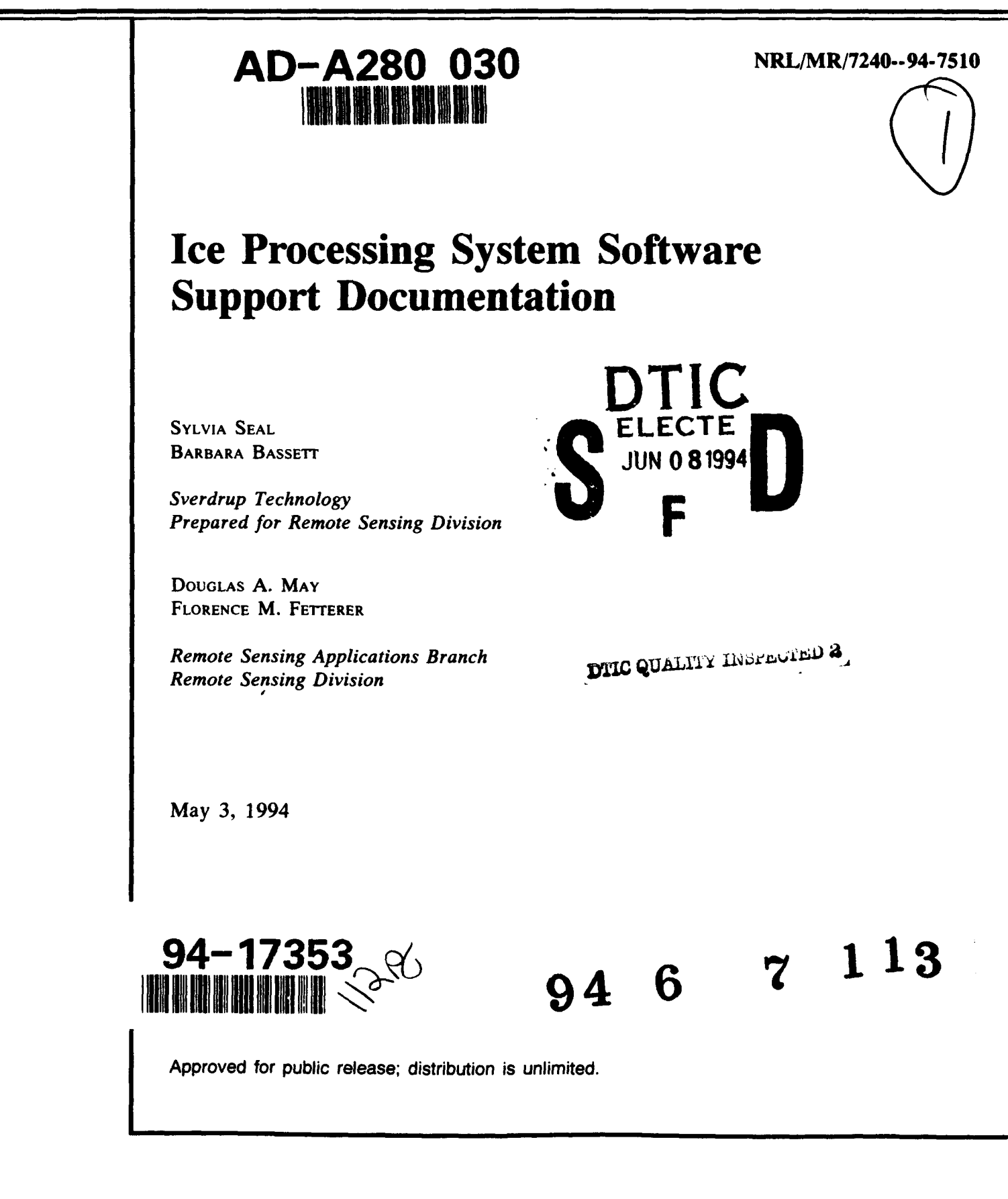

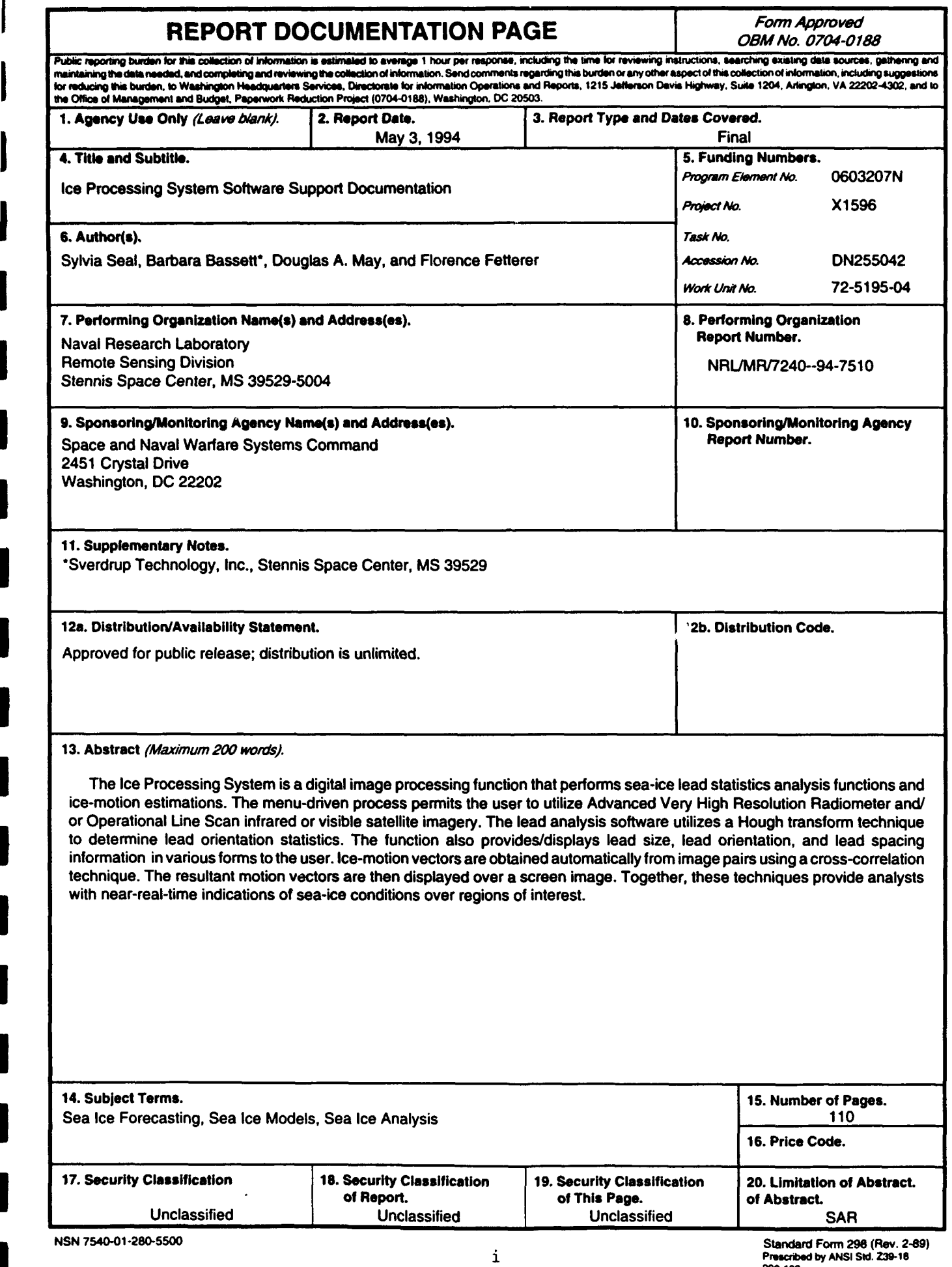

**I**

**I**

296-102

#### **Contents**

B

I

B

F

I

I

I

I

I

H

H

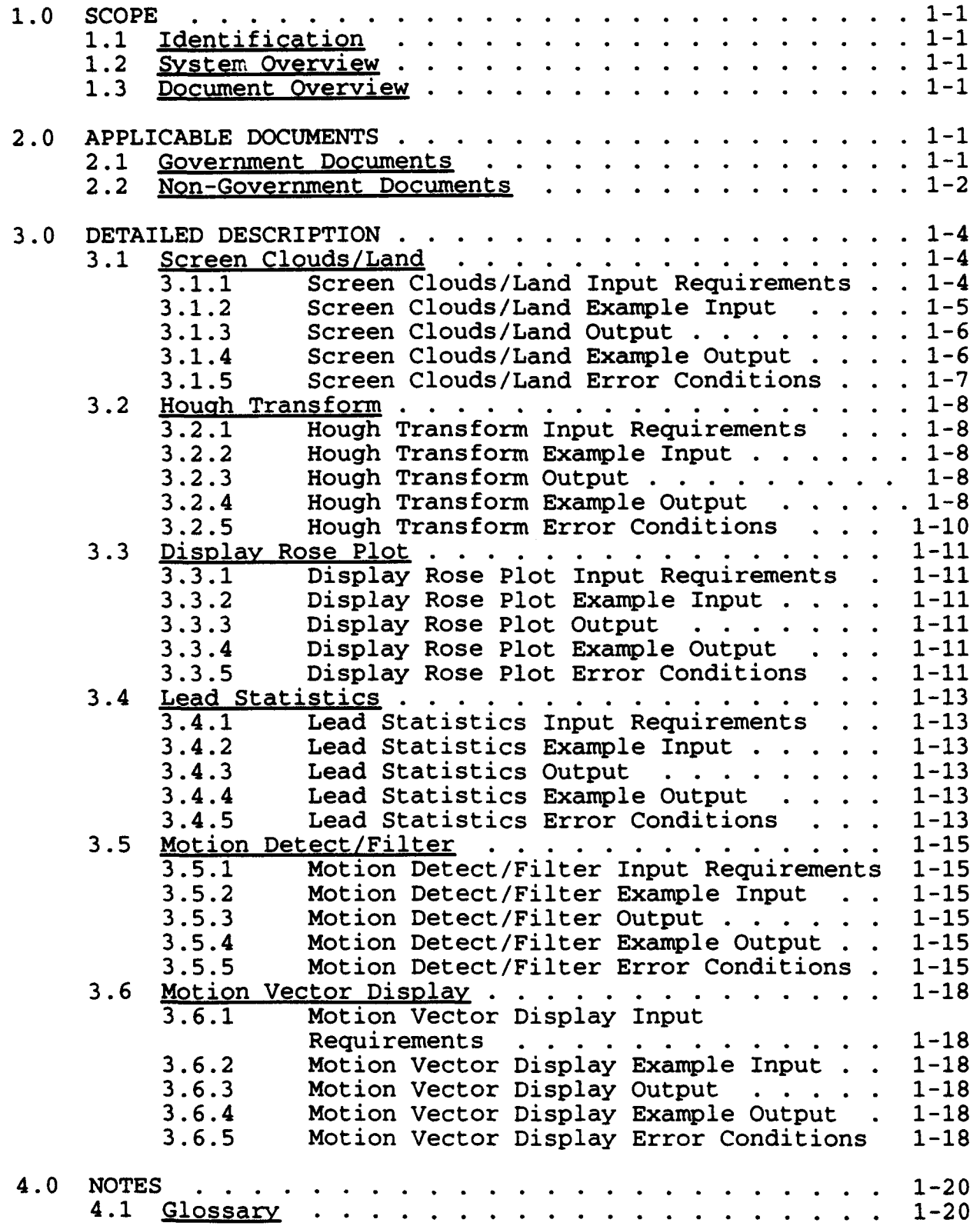

iii

#### List of **Tables**

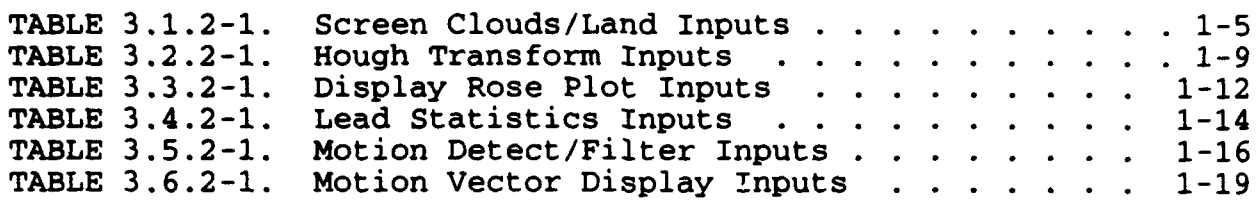

**I**

**I**

**I**

i

**i**

**I**

**i**

**i**

**I**

**I**

**I**

**I**

**i**

## **I** List of Apendices

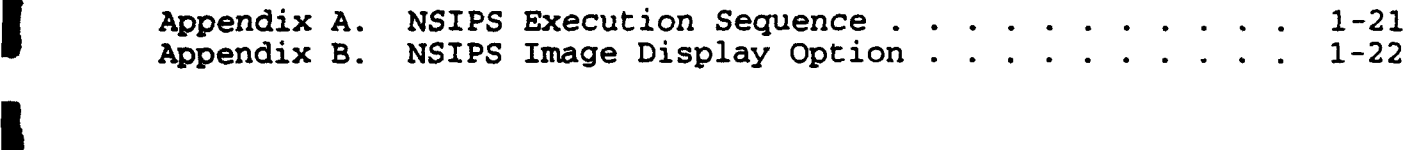

**I**

U

**I**

**I**

**i**

**IV**

**I**

I

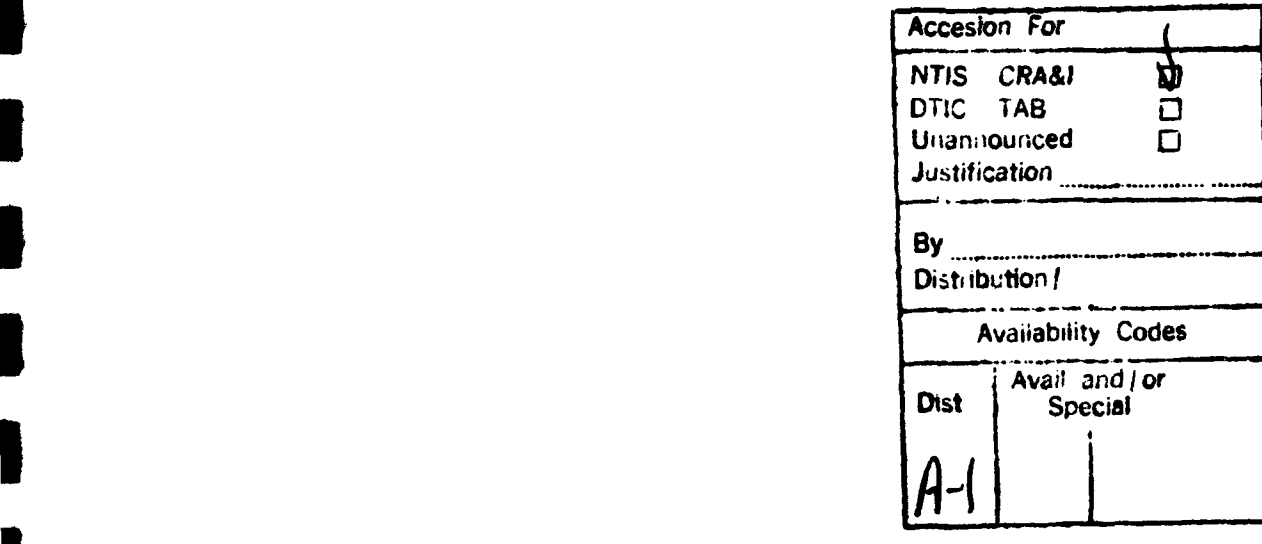

#### SOFTWARZ **USER' S MANUAL** FOR THE ICE PROCESSING SYSTEM

#### **1.0 SCOPE**

I

 $\mathbf{l}$ 

#### **1.1** Identification

This Software User's Manual establishes the execution requirements for the Computer Software Configuration Item (CSCI) identified as the Ice Processing System. The Naval Research Laboratory (NRL) has requested the National Aeronautics and Space Administration (NASA)/Stennis Space Center (SSC) Technical Support Services Contractor's Data Services Department (DSD) to provide technical support to develop the Ice Processing System software.

#### 1.2 System Overview

The Ice Processing System provides a user-friendly, menu-driven system to perform sea ice lead analysis functions as well as sea ice motion detection through Advanced Very High Resolution Radiometer (AVHRR)/Operational Line Scan (OLS) infrared (IR) and/or visible satellite imagery.

The lead analysis functions provide interactive cloud and land screening, transformation of images into Hough space (which is necessary for production of useful statistics), generation of high-resolution accumulator space scan lines, execution of Hough transform space peak neighborhood analysis, display of rose plots, and calculation of lead spacing statistics.

The motion detection functions calculate ice motion vectors of two time-sequential images, filter the vectors, and display the vectors over a screen image.

#### **1.3** Document **Ovorview**

This document contains a description of the procedures necessary to execute the Ice Processing System.

#### 2.0 APPLICABLE **DOCUMENTS**

#### 2.1 Government Documents

The following documents of the exact issue shown form a part of this specification to the extent specified herein. In the event of conflict between the documents referenced herein and the contents of this specification, the contents of this specification will be considered a superseding requirement.

SPECIFICATIONS:

None. **3**

STANDARDS:

DoD-STD-2167A Military Standard Defense **i** System Software Development **I**

**I**

**I**

**i**

DRAWINGS: **I**

None.

OTHER PUBLICATIONS:

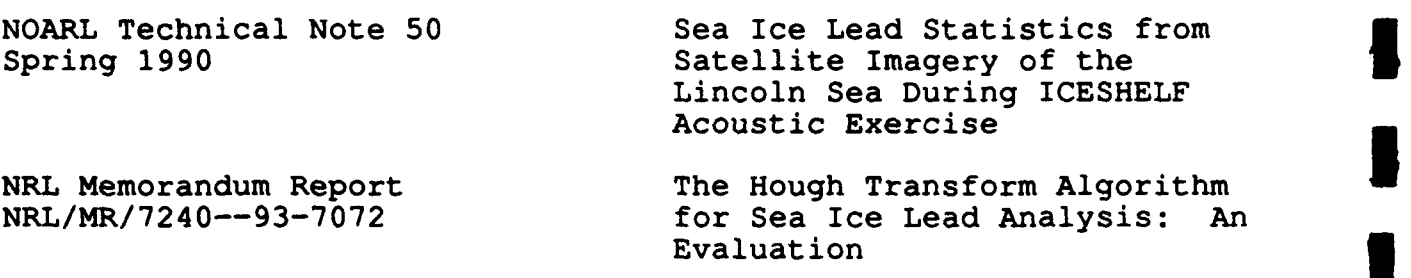

Copies of specifications, standards, drawings, and publications required by DSD in connection with the software development functions should be obtained from NRL or as directed by NRL.

#### 2.2 Non-Goverment Documents

The following documents of the exact issue shown form a part of **i** this specification to the extent specified herein. In the event of conflict between the documents referenced herein and the contents of this specification, the contents of this specification will be considered a superseding requirement.

SPECIFICATIONS:

None.

STANDARDS: **I**

None.

DRAWINGS:

None.

#### OTHER PUBLICATIONS:

I

 $\mathbf{r}$ 

I

I

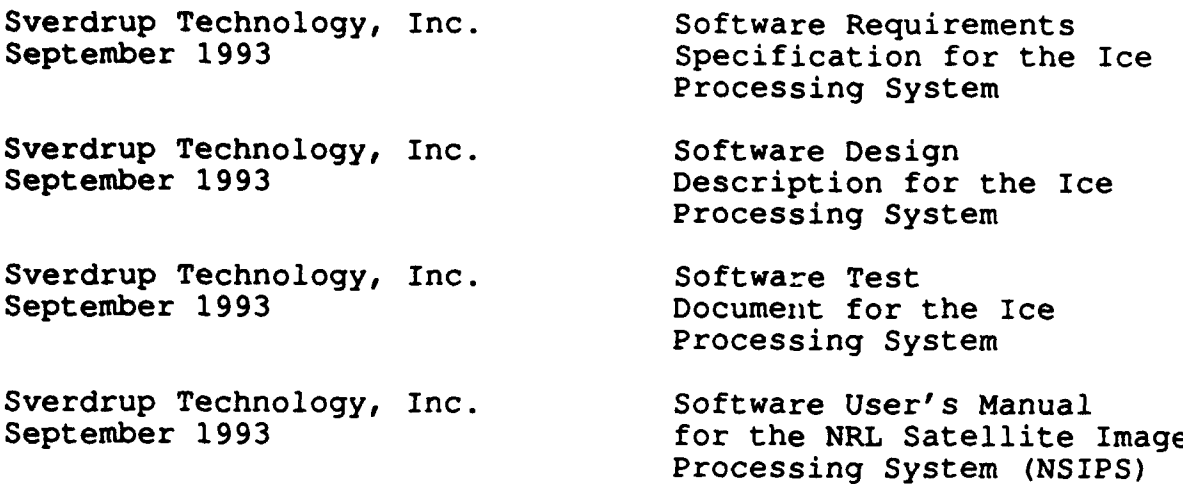

Copies of specifications, standards, drawings, and publications required by DSD in connection with the software development functions should be obtained from NRL or as directed by NRL.

#### **3.0 DZTAZLZD** DESCRIPTION

The Ice Processing software executes one function at a time. The general flow of execution is as follows: **i**

a. Perform cloud and land screening on the selected image, saving the modified image to a binary file.

**£**

**I**

**I**

- b. Execute the Hough transform to determine the ice lead<br>characteristics and orientations.
- c. Display the lead information via a rose plot of orientation vs. length for the image. **3**
- d. Compute the lead spacing and width statistics.
- e. Compute and filter the motion vectors for two timesequential images.
- f. Display the motion vectors on the image. **3**

User input for the Ice Processing System is provided through the use of a 3 button mouse. The mouse buttons, from left to right,<br>will be referred to as "1," "2," and "3," respectively. Unless will be referred to as  $"1, " "2, "$  and  $"3, "$  respectively. otherwise specified, either mouse button may be used. Information regarding the user input to the Ice Processing System will be provided in table format in the following sections. The I will be provided in table format in the following sections.<br>tables will indicate the menu or window prior to selection (PROMPT), the item to be selected (RESPONSE), and the method of selection or entry (INPUT DEVICE). **U**

Upon login, the user will execute NSIPS by entering "wave" or **1988**<br>"waveadv" at the system prompt (See Appendix A).

#### **3.1** Screen Clouds/Land

Screen Clouds/Land performs cloud and land screening on the selected image. This function provides a mechanism for selecting various 64 x 64 grid elements (or blocks) in which clouds or land appear. These blocks are blanked out and not used in the lead analysis. The resulting image must be saved to a binary file.

#### **3.1.1 Screen** Clouds/Land Input Requirements i

NSIPS must first be executed as directed in Appendix A. Image files must be available in the directory \$MACHINE/run/images. The Image file must already be displayed using the NSIPS option described in Appendix B so that it may be chosen for input.

#### **3.1.2** Screen Clouds/Land Zxample Input

Table 3.1.2-1 provides the prompts and example responses required to run Screen Clouds/Land.

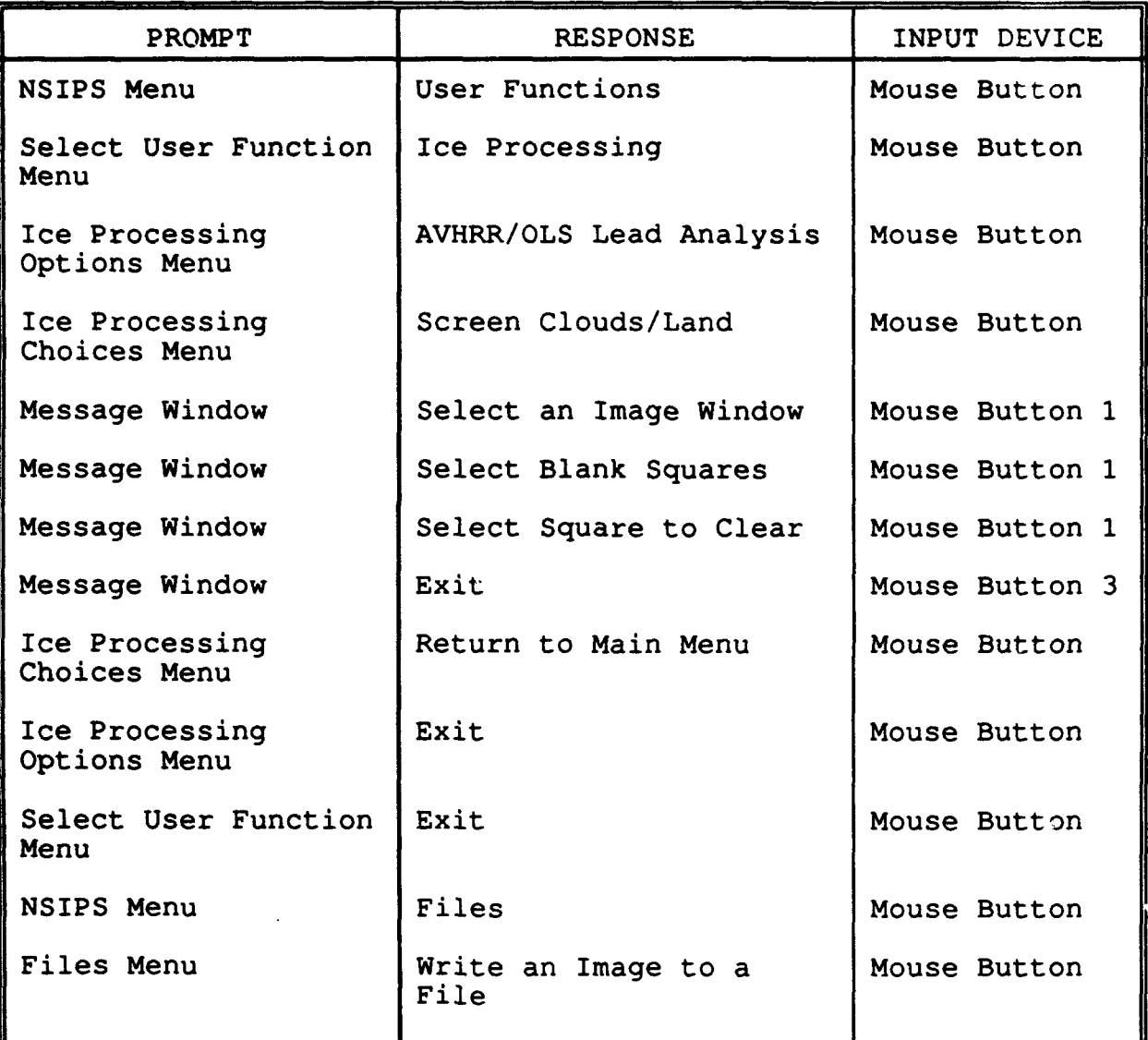

## TABLE **3.1.2-1.** Screen Clouds/Land Inputs

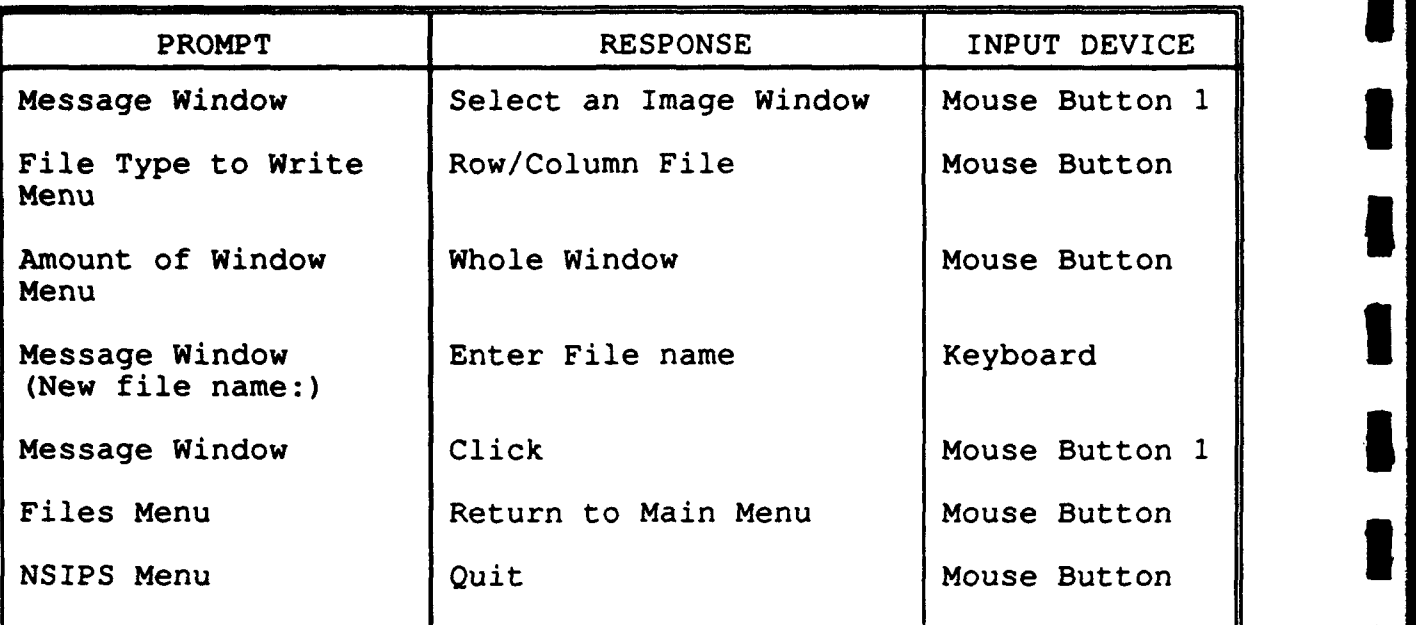

#### TABLE 3.1.2-1. Screen Clouds/Land Inputs (cont.)

**I**

**!** 

**I**

**I**

#### **3.1.3** Screen Clouds/Land Output **I**

An output image is generated and displayed showing the selected<br>64 x 64 grid elements (or blocks) blanked out. The output image 64 x 64 grid elements (or blocks) blanked out. The output image is then written to a binary file.

#### 3.1.4 Screen Clouds/Land Example Output

During execution of the Screen Clouds/Land function messages will<br>be displayed to the message window.

Each time an area is selected to be blanked during the image editing, both the image with the grid and the image without the grid will be updated to reflect the selection. Upon termination, **1** the original image will reappear on the screen along with the image with blanked areas.

After execution, the output image will be written to binary disk **i** file.

An example file name is: \$MACHINE/run/images/ice std\_Ol.rc. **I**

#### **3.1.5** Screen Clouds/Land Error Conditions

In the event that an error occurs, the following steps should be taken:

- 1. Verify that the user environment variable \$MACHINE has been initialized to contain the computer designator and the assigned directory path.
- 2. Make sure that the requirements stated in Section 3.1.1 have been met.
- 3. Reenter inputs by referring to Table 3.1.2-1.

#### **3.2 Eouah** Transform

Hough Transform obtains lead orientation within each 64 x 64 pixel block of a cloud-free image. The Hough Transform technique automatically finds lines and their orientation  $(0 - 179)$  as well as the number of pixels along each line.

**I**

**3**

**I**

#### **3.2.1** Bough Transform Input Requirements **3**

NSIPS must first be executed as directed in Appendix **A.** Screen NSIFS MUST TITST be executed as differed in Appendix A. Screen<br>Clouds/Land must have completed normally and created output files<br>located in the directory \$MACHINE/run/images.

#### **3.2.2** Bough Transform **Example** Input

Table 3.2.2-1 provides the prompts and example responses required **£** to run Hough Transform.

# **3.2.3** Hough Transform Output **3**

Hough Transform will create accumulator, rose plot and lead nough Transform will create accumulator, rose plot and lead<br>summary files.

#### 3.2.4 Hough Transform **Example** Output

After all file names and the minimum length are input, the **5** following text is displayed during a program execution wait of approximately four (4) minutes:

"... hava cupa java **... "**

Hough Transform produces an accumulator file, a rose plot file and a lead summary file. These files may be revised or plotted for determination of the transformation results.

Example file names:

\$NACRINZ/run/images/ice std 01.acc \$MACBINE/run/images/ice-std-01. **rose 3**

# TABLZ 3.2.2-1. Hough Transform Inputs

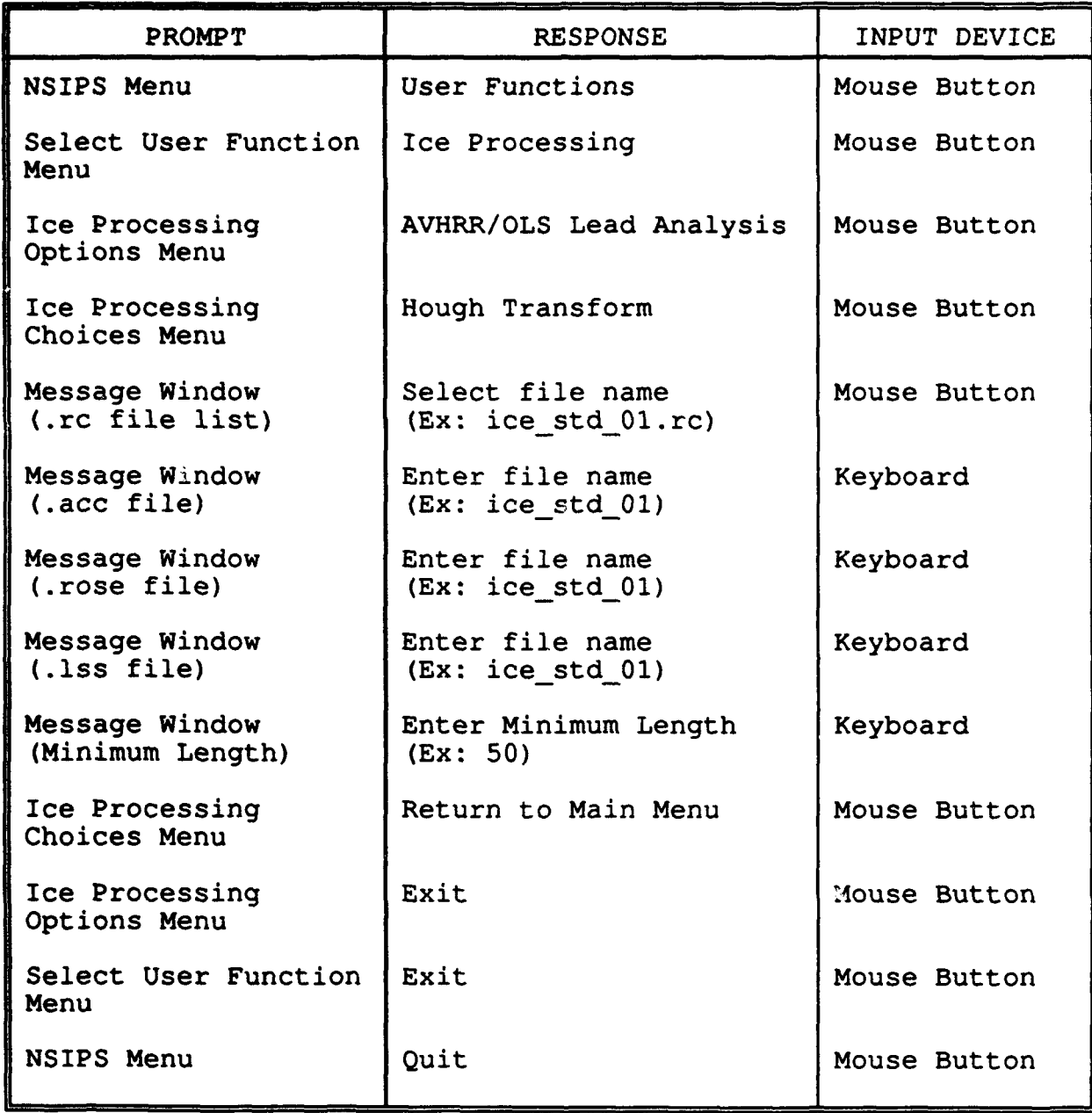

#### **3.2.5** Hough Transform Error Conditions

In the event that an error occurs, the following steps should be taken:

1. Verify that the user environment variable \$MACHINE has been initialize to contain the computer designator and the assigned directory path.

**3**

**I**

**1**

**I**

**3**

**I**

**I,**

-<br>2

**I**

**I**

**1**

**I**

- 2. Make sure that the requirements stated in Section 3.2.1 have been met.
- 3. Reenter inputs by referring to Table 3.2.2-1.

#### **3.3 Display Rose Plot**

Display Rose Plot displays the rose patterns of the accumulator array on the original image as well as on a blank window.

#### **1 3.3.1** Display Rose Plot Input Requirements

NSIPS must first be executed as directed in Appendix A. Hough Transform must have completed normally and created an output rose plot file located in the directory \$MACHINE/run/images. An Image file must already be displayed using the NSIPS option described in Appendix B so that it may be chosen for input.

#### **3.3.2** Display Rose Plot Example Input

Table 3.3.2-1 provides the prompts and example responses required to run Display Rose Plot.

#### **3.3.3 Display** Rose Plot Output

Display Rose Plot creates an image display overlaid by the rose plots for each of the 64 x 64 pixel squares. The function also creates a blank window with the rose plots displayed.

#### 3.3.4 **Display** Rose Plot Example Output

During execution of the Display Rose Plot function, messages will be displayed to the message window.

#### **3.3.5 Display** Rose Plot Error Conditions

In the event that an error occurs, the following steps should be taken:

- **1.** Verify that the user environment variable \$MACHINE has been initialized to contain the computer designator and the assigned directory path.
- 2. Make sure that the requirements stated in Section 3.3.1 have been met.
- 3. Reenter inputs by referring to Table 3.3.2-1.

# TABLE **3.3.2-1.** Display Rose Plot Inputs

**3**

**3**

 $\blacksquare$ 

**I**

**I**

**I**

**I**

**I**

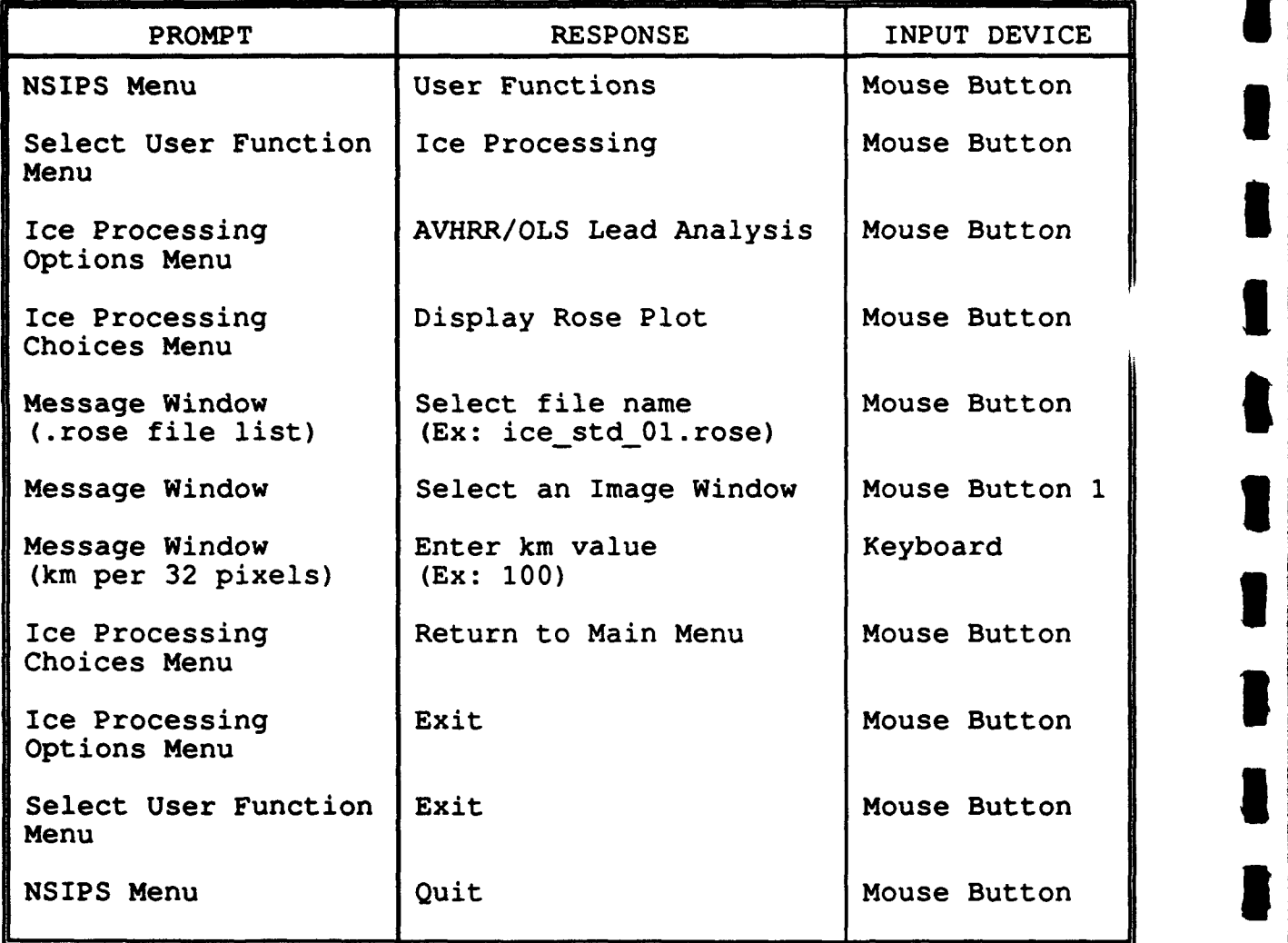

#### 3.4 Lead **Statistic.**

Lead Statistics calculates the fractional lead area, lead spacing and lead width statistics for a cloud-free binary lead image. These values are presented in table form in the output file.

#### 3.4.1 Lead Statistics Input Requirements

NSIPS must first be executed as directed in Appendix A. Image files must be available in the directory \$MACHINE/run/images.

#### 3.4.2 **Lead** Statistics **Example Input**

Table 3.4.2-1 provides the prompts and example responses required to run Lead Statistics.

#### 3.4.3 Lead Statistics Output

Lead Statistics produces an output statistics file.

#### 3.4.4 Lead Statistics Example Output

After all file names are input, the following text is displayed during a program execution wait of approximately 30 seconds:

"... hava cupa java **... "**

Lead Statistics produces an output statistics file. Example file name: ice std 01.stats.

#### 3.4.5 Lead Statistics Error Conditions

In the event that an error occurs, the following steps should be taken:

- 1. Verify that the user environment variable \$MACHINE has been initialized to contain the computer designator and the assigned directory path.
- 2. Make sure that the requirements stated in Section 3.4.1 have been met.
- 3. Reenter inputs by referring to Table 3.4.2-1.

### **TABLE** 3.4.2-1. **Lead** Statistics Inputs

**3**

**I**

**I**

I

**I**

**I**

**I**

**I**

**I**

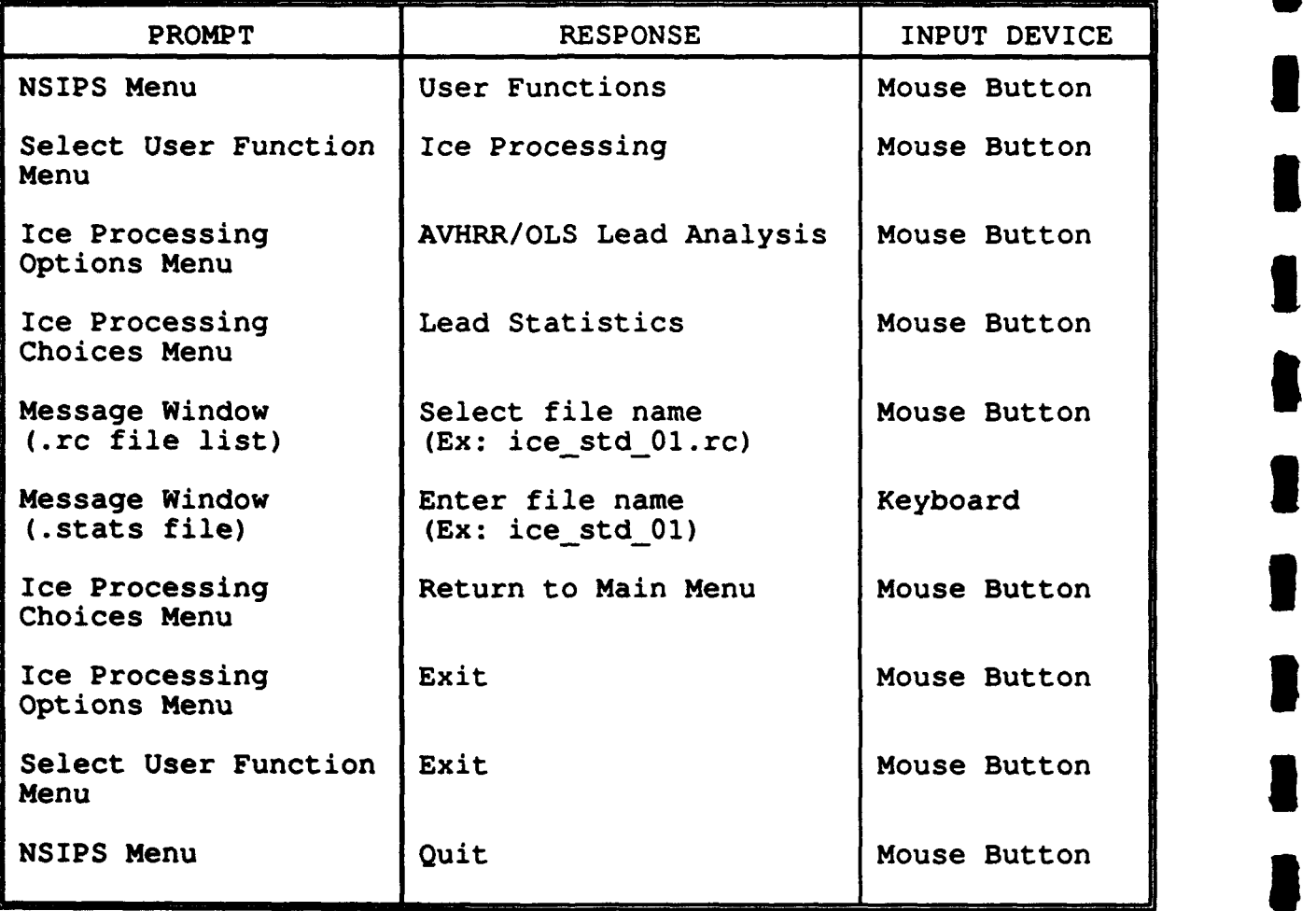

#### **3.5** notion Detect/Filter

Motion Detect/Filter computes ice motion vectors for an image pair using a cross correlation technique. Vectors are computed on a 10-km grid. Confidence in a resulting vector is given by its correlation coefficient. The vector filtering depends on the correlation coefficient and the variation of the vector from its neighboring vectors.

#### **3.5.1** Motion Detect/Filter Input Requirements

NSIPS must first be executed as directed in Appendix A. Image files must be available in the directory \$MACHINE/run/images.

#### **3.5.2** Motion Detect/Filter Example Input

Table 3.5.2-1 provides the prompts and example responses required to run Motion Detect/Filter.

#### **3.5.3** Motion Detect/Filter Output

Motion Detect/Filter produces an output vector file.

#### **3.5.4** Motion Detect/Filter **Example** Output

After all file names and parameters are input, the following text is displayed during a program execution wait of approximately 40 minutes:

#### "... **go get** lunch ...

Motion Detect/Filter produces a vector file. Example file name: \$SACHINE/run/inages/ice\_std\_01 .vec.

#### **3.5.5** Motion Detect/Filter Error Conditions

In the event that an error occurs, the following steps should be taken:

- 1. Verify that the user environment variable \$MACHINE has been initialized to contain the computer designator and the assigned directory path.
- 2. Make sure that the requirements stated in Section 3.5.1 have been met.
- 3. Reenter inputs by referring to Table 3.5.2-1.

### **TAWL 3.5.2-1.** Notion Detect/Filter Inputs

**3**

**3**

**1 I**

**U**

**I**

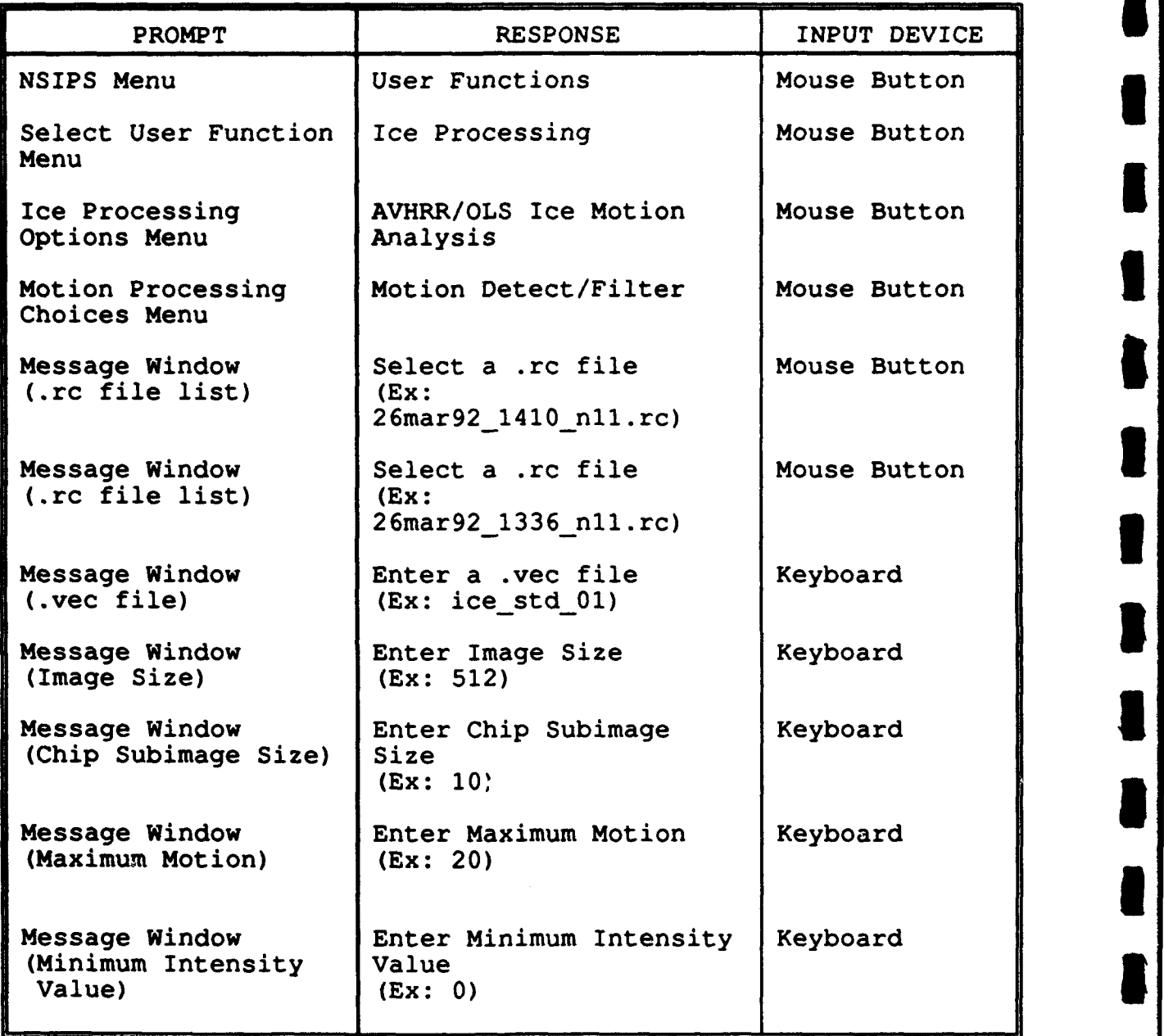

1-16 **1**

## **TAALZ 3.5.2-1.** Motion Detect/Filter Inputs (cont.)

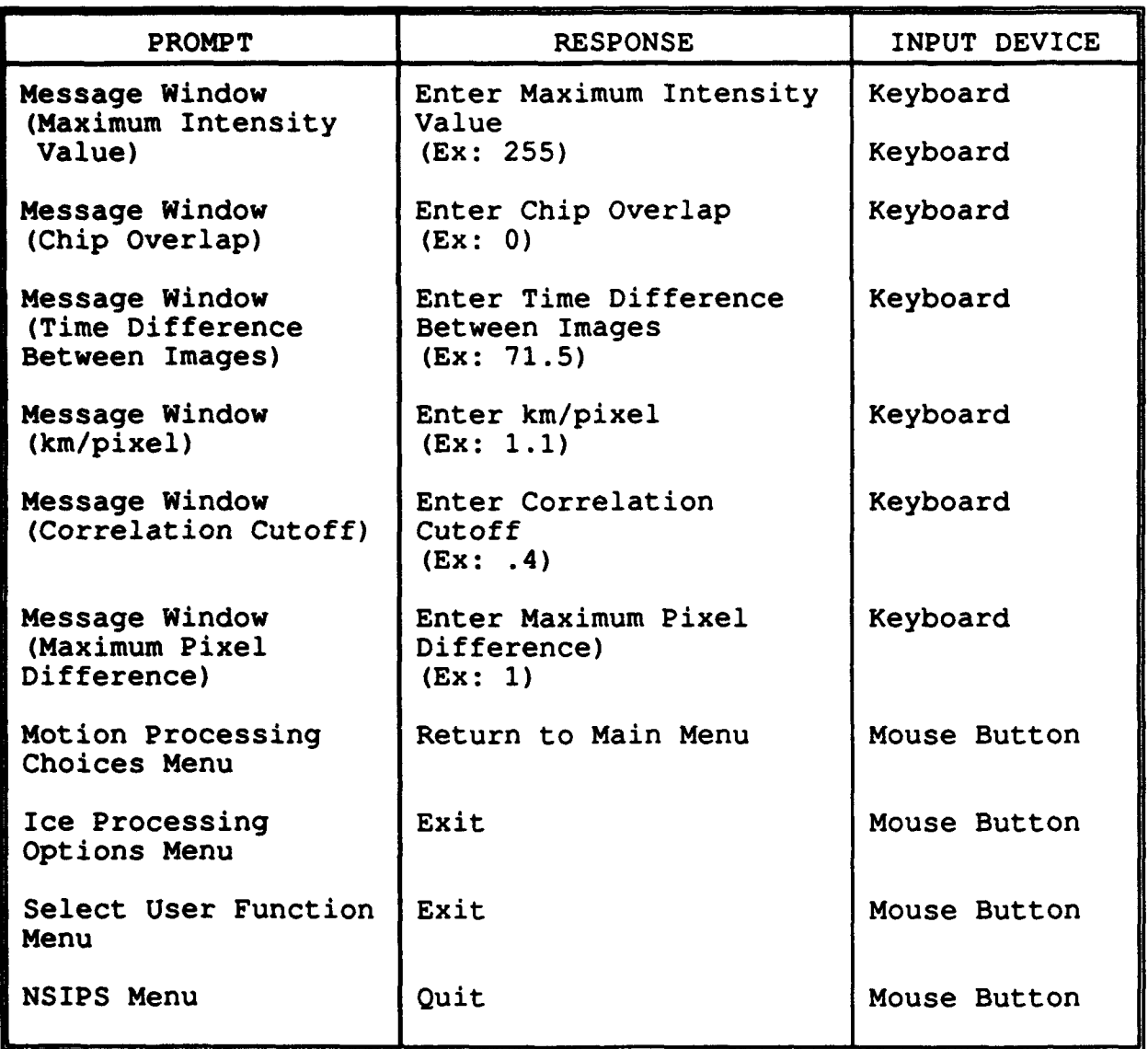

#### **3.6** Notion Vector Display

Motion Vector Display overlays the ice motion vectors on an image **5** display.

**I**

**1**

**I**

**U**

**I**

#### **3.6.1** Notion Vector Display Input Requirements

NSIPS must first be executed as directed in Appendix A. Motion Detect/Filter must have completed normally and created an output vector file located in the directory \$MACHINE/run/images. An vector file located in the directory smachine/run/images.<br>Image file must already be displayed using the NSIPS option described in Appendix B so that it may be chosen for input.

#### **3.6.2** Motion Vector Display Example Input

Table 3.1.2-1 provides the prompts and example responses required<br>to run Motion Vector Display. **3.6.3 Notion Vector Display.**<br>**3.6.3 Notion Vector Display Output** 

After the execution of Motion Vector Display, the ice motion vectors are displayed on the selected image window.

#### 3.6.4 Motion Vector Display Example Output

During execution of the Lead Statistics function, messages will<br>be displayed to the message window.

#### **3.6.5** Notion Vector Display Error Conditions 1

In the event that an error occurs, the following steps should be taken:

- 1. Verify that the user environment variable \$MACHINE has verify that the user environment variable vindink has<br>been initialized to contain the computer designator and<br>the assigned directory path.
- 2. Make sure that the requirements stated in Section 3.6.1
- 3. Reenter inputs by referring to Table 3.6.2-1.

# **TABLE 3.6.2-1.** Motion Vector Display Inputs

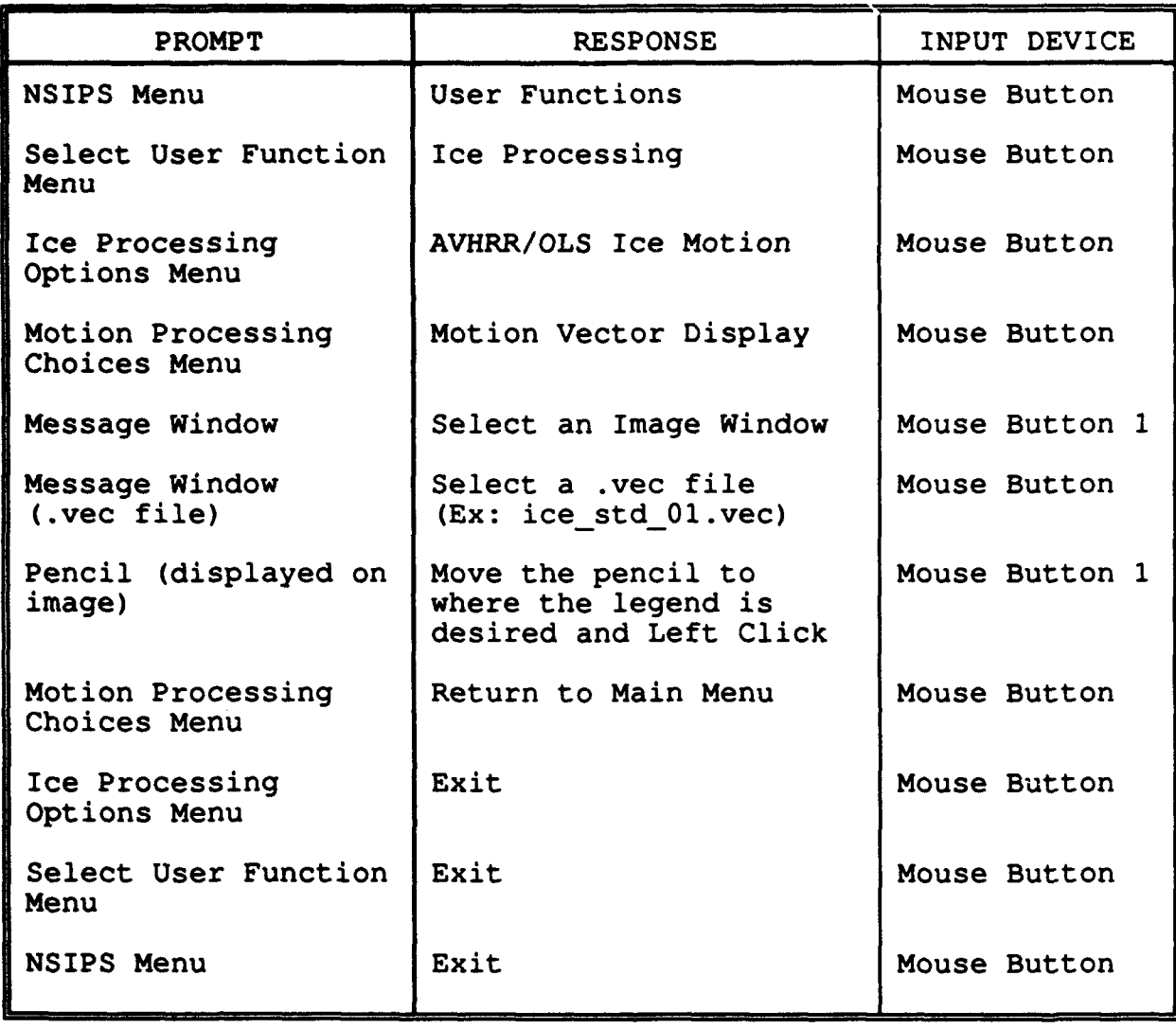

### **4.0 NOTIS**

# 4.1 Glossa **I**

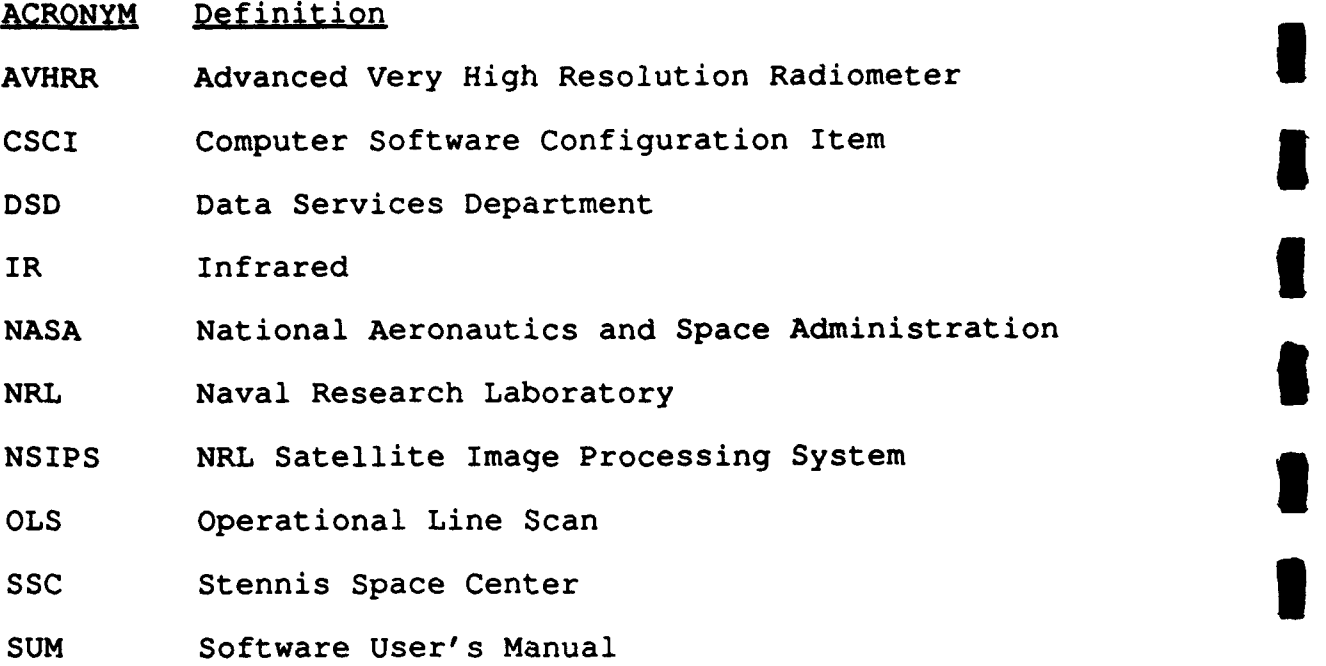

**3**

**3**

**I**

**I**

|<br>|<br>|

**I**

**I**

**I**

**I**

**I**

**I**

#### Appendix **A.** NSIPS Execution Sequence

The execution sequence for NSIPS is as follows:

- **1.** Change directories to the /run directory.
- 2. Source the .run file.
- 3. Change dircetories to the /imagepro directory.
- **4.** Enter the command wave.

#### Appendix B. NSIPS Image Display Option

**I**

**I**

**I**

**£**

**I**

**I**

**I**

**I**

**I**

**I**

**I**

The execution sequence for the NSIPS Image Display option is as **follows:** 

- **1.** Execute NSIPS (See Appendix A). **3**
- 2. Select Files from the NSIPS Menu.
- 3. Select List Files and Display Them from the Files Menu. **3**
- 4. Select Image from the File Type Menu.
- 5. Select w test.img from the Select File Name Menu. **I**
- 6. Select Automatic from the Scale Type Menu. **3**
- 7. Select Standard (512x512) from the Display Size Menu.
- 8. Select Continue from the Overlay Option Menu. **3**

SOFTWARE TEST DOCUMENT

FOR THE

ICE PROCESSING SYSTEM

**B**

È

 $\blacksquare$ 

t

B

I

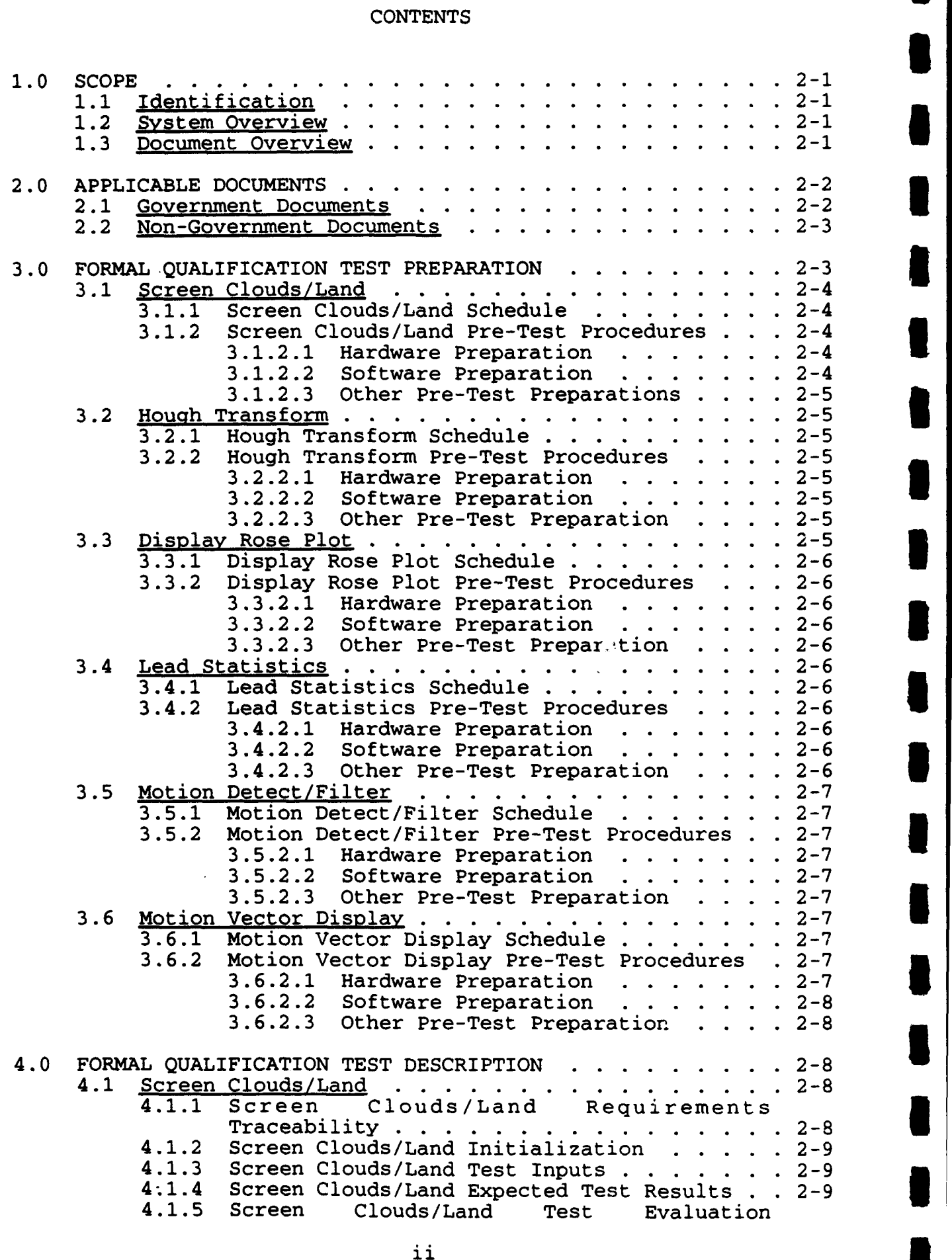

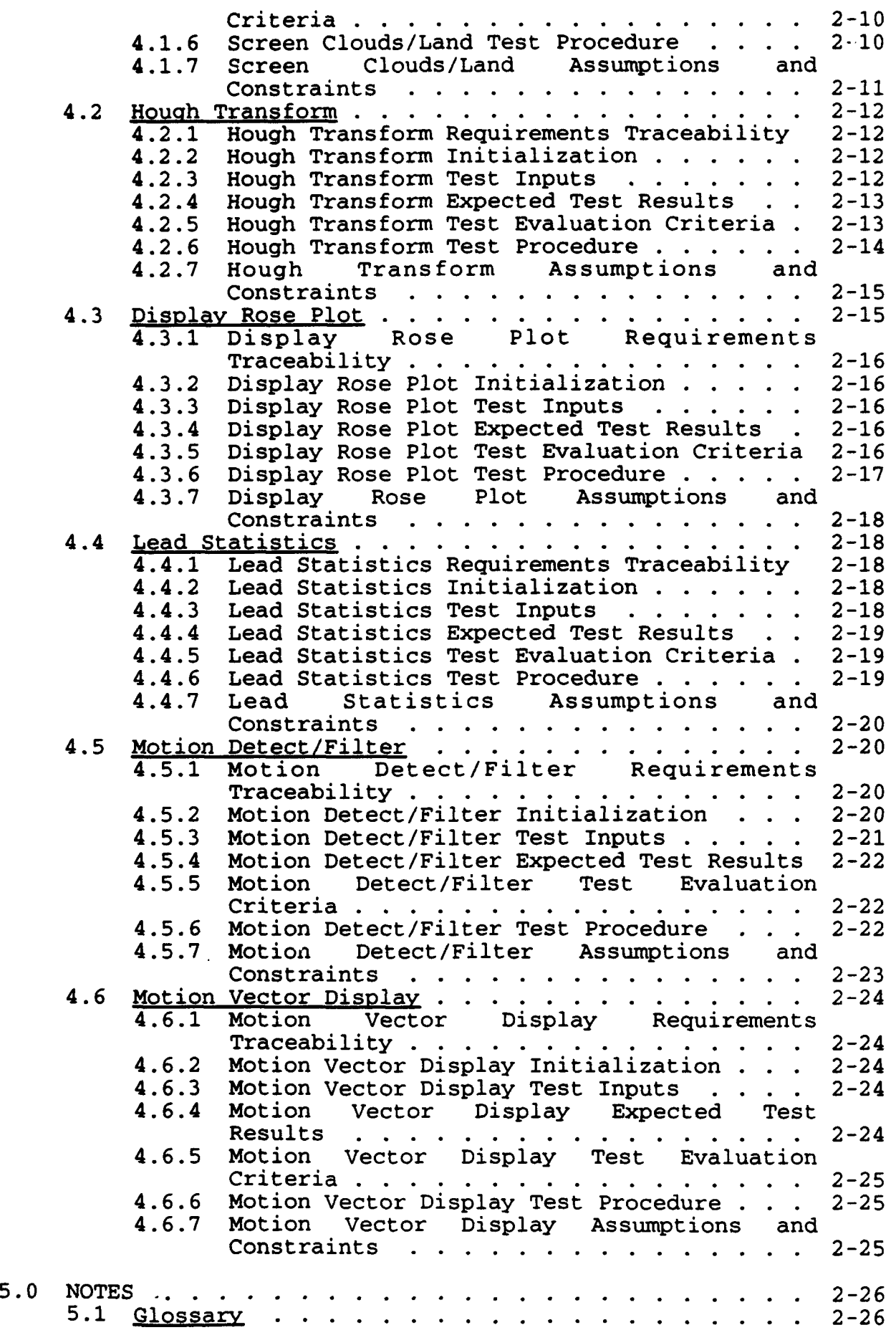

J

I

B

B

I

I

 $\blacksquare$ 

B

 $\blacksquare$ 

I

I

J

I

R

# **FIGURES**

|<br>|<br>|

**I I**

**I**

**U**

**I**

**I**

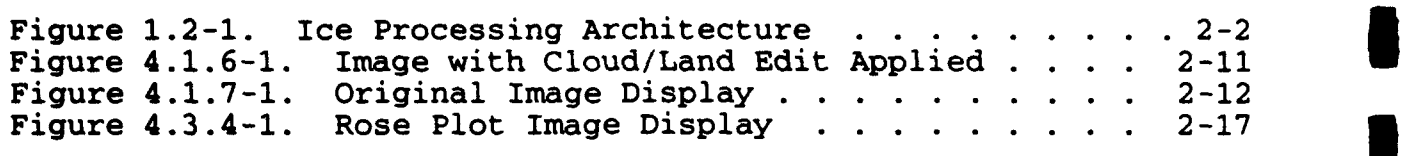

# TABLES **3**

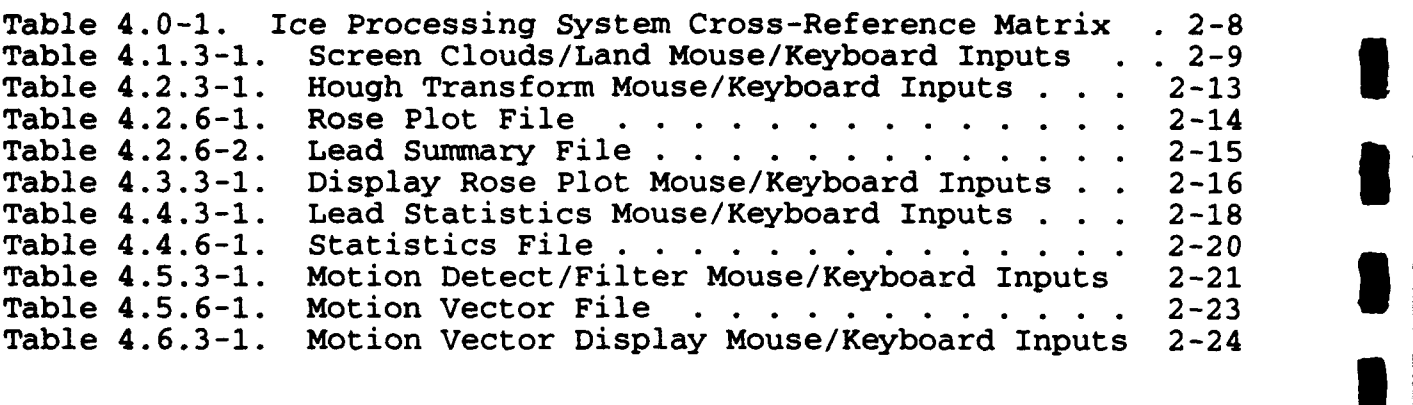

#### APPENDICES

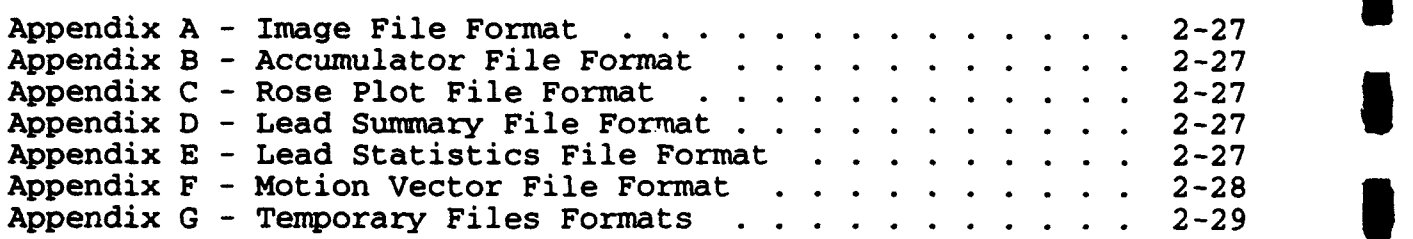

#### **SOFTWARE** TEST **DOCUMENT** FOR **THE ICE PROCESSING** SYSTZM

#### **1.0 SCOPE**

#### **1.1** Identification

This Software Test Document establishes the test requirements for the Computer Software Configuration Item (CSCI) identified as the Ice Processing System. The Naval Research Laboratory (NRL) has requested the National Aeronautics and Space Administration (NASA)/Stennis Space Center (SSC) Contractor's Data Services Department (DSD) to provide technical support to develop the Ice Processing System software.

#### 1.2 Svstem Overview

The Ice Processing System provides a user-friendly, menu-driven system performing data transformation and filtering functions as well as motion detection on glacial ice masses detected through Advanced Very High Resolution Radiometer (AVHRR)/Operational Line Scan (OLS) infrared (IR) satellite imagery.

The transformation and filtering functions provide interactive cloud and land screening, transformation of images into Hough space, generation of high-resolution accumulator space scan lines, execution of Hough transform space peak neighborhood analysis, display of rose plots, and calculation of ice lead statistics.

The motion detection functions calculate ice motion vectors of two time-sequential images, filter the vectors, and display the vectors over a screen image.

The Ice Processing System software architecture identifying the Computer Software Components (CSCs) and related Computer Software Units (CSUs) is given in Figure 1.2-1.

#### **1.3** Document Overview

This document contains a description of the test cases and test procedures necessary to perform the formal qualification testing of the Ice Processing System.

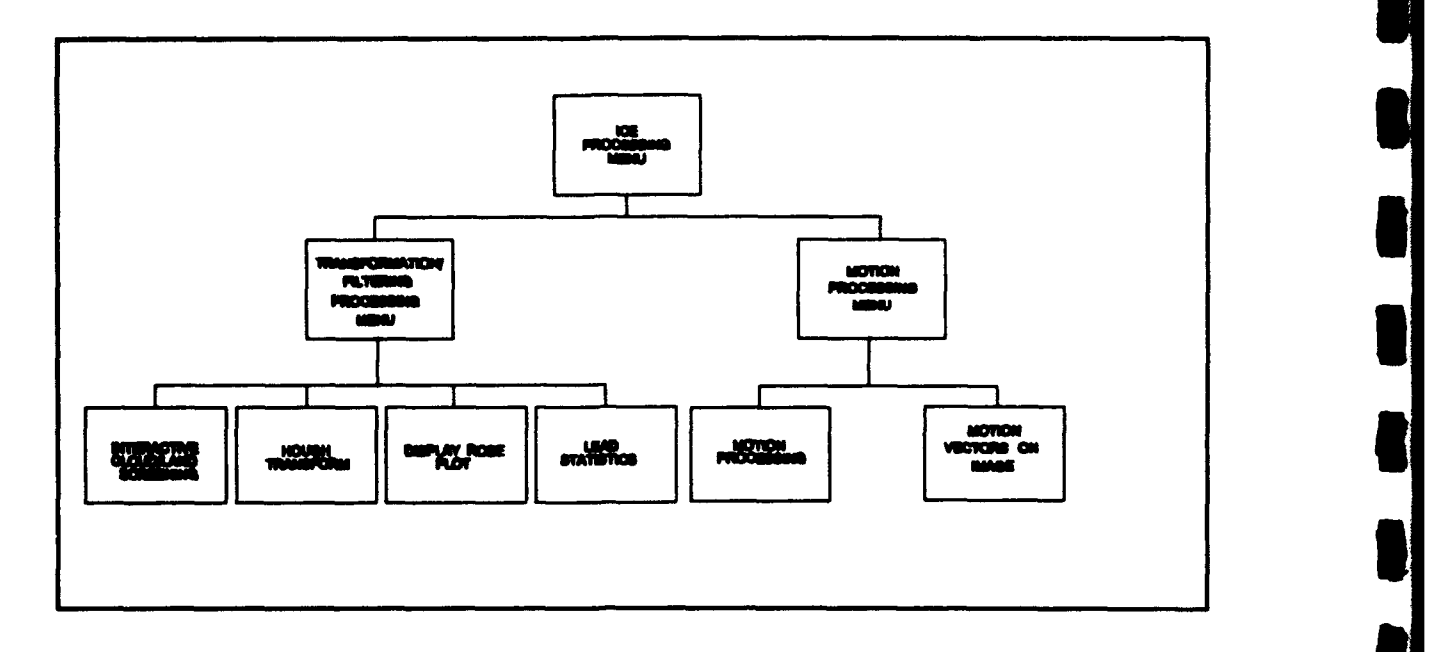

Figure 1.2-1. Ice Processing Architecture

#### **2.0 APPLICABLE DOCUMENTS**

#### 2.1 **Government Documents**

The following documents of the exact issue shown form a part of this specification to the extent specified herein. In the event of conflict between the documents referenced herein and the contents of this specification, the contents of this specification will be considered a superseding requirement.

SPECIFICATIONS:

None.

STANDARDS:

DoD-STD-2167A Military Standard Defense System Software Development

DRAWINGS:

None.

OTHER PUBLICATIONS:

NOARL Technical Note 50 Sea Ice Lead Statistics from NOARL IECHNICAI NOTE 50 SEA ICE LEAD STATISTICS ITOM<br>Spring 1990 Satellite Imagery of the Satellite Imagery of the<br>Lincoln Sea During ICESHELF Acoustic Exercise.

NRL/MR/7240--93-7072 The Hough Transform Technique<br>Summer 1993 for Sea Ice Lead Analysis: An for Sea Ice Lead Analysis: An Evaluation

Copies of specifications, standards, drawings, and publications required by DSD in connection with the software development functions should be obtained from NRL or as directed by NRL.

#### 2.2 **Non-Government** Documents

The following documents of the exact issue shown form a part of this specification to the extent specified herein. In the event of conflict between the documents referenced herein and the contents of this specification, the contents of this specification will be considered a superseding requirement.

SPECIFICATIONS:

None.

STANDARDS:

None.

DRAWINGS:

None.

OTHER PUBLICATIONS:

Sverdrup Technology, Inc.<br>September 1993 Specification for

Specification for the Ice Processing System

Sverdrup Technology, Inc. Software Design

September 1993 Description for the Ice Processing System

Copies of specifications, standards, drawings, and publications required by DSD in connection with the software development functions should be obtained from NRL or as directed by NRL.

#### 3.0 FORMAL **QUALIFICATION TEST** PREPARATION

The Ice Processing software was designed to execute one function at a time and will be tested in that manner. The general flow of execution would be to:

- a. Perform cloud and land screening on the selected image.
- b. Execute the Hough transform to determine the ice lead characteristics and orientations.
- c. Display the lead information via a rose plot of orientation vs. length for the image.
- d. Compute the lead spacing and width statistics.
- e. Compute and filter the motion vectors for two timesequential images.

f. Display the motion vectors on the image.

The following sections describe the test schedule and pre-test procedures for each formal qualification test of the Ice Processing<br>System.

**I**

**5**

#### **3.1 Screen** Clouds/Land

This section describes the test schedule and pre-test procedures for the qualification tests of the Screen Clouds/Land CSU which is<br>part of the Transformation/Filtering Processing CSC. This CSU part of the Transformation/Filtering Processing CSC. provides a mechanism for selecting various 64 x 64 grid elements (or blocks) in which clouds or land appear. These blocks are (or blocks) in which clouds or land appear. blanked out and not used in the lead analysis.

#### **3.1.1** Screen Clouds/Land Schedule

The qualification test will be performed during Fiscal Year (FY) 94 by NRL personnel. **I**

#### **3.1.2** Screen Clouds/Land Pro-Test Procedures **5**

#### **3.1.2.1** Hardware Preparation

The following hardware will be required to perform the test: **3**

- a. SUN SPARCStation
	- - *SUN OS* 4.1.X Operating
	- 32 Megabytes (MB) of Random Access Memory (RAM) System **1999**
	- 600 MB Hard Disk **-**
	- Keyboard
	- Mouse
	- Color Graphic Display Device

**b.** Silicon Graphics, Inc. (SGI) Workstation

- IRIX 4.0.X Operating System<br>32 MB of RAM<br>600 MB Hard Disk<br>Keyboard
- 
- 
- 
- **-** Mouse
- **-** Color Graphic Display Device

Prior to the test, the hardware will be checked to verify that the<br>systems are operating normally. The hardware verification will be systems are operating normally. The hardware verification will be performed the day prior to the qualification test.

#### **3.1.2.2** Software Preparation **5**

The following support software must be resident on the SUN and the **SUN** and the

- X Window System
- A window-system<br>- Precision Visuals Workstation Analysis and Precision Vi<br>Visualization Visualization Environment m<br>suals - Workstation Analysis and **II I**<br>Environment (PV-WAVE) Graphics System II II
- 

FORTRAN 77+ Programming Language

Prior to loading the Ice Processing System, the NRL Satellite Imagery Processing System (NSIPS) software system and support files must be installed and certain directories must be created on the SUN and the SGI.

The UNIX environment variable \$MACHINE must be initialized to contain the computer designator and the assigned directory path.

#### **3.1.2.3** Other Pro-Test Preparations

The image files (.rc) should be copied from the distribution disk to the \$MACHINE/run/images/ directory prior to performing the qualification test.

#### **3.2** Houah **Transform**

This section describes the test schedule and pre-test procedures for the qualification tests of the Hough Transform CSU which is<br>part of the Transformation/Filtering Processing CSC. Lead part of the Transformation/Filtering Processing CSC. orientation is obtained within each  $64 \times 64$  pixel block of a cloud-<br>free image using the Hough transform. The Hough transform free image using the Hough transform. The Hough transform technique automatically finds lines and their orientation (0 - 179), as well as the number of pixels along each line.

#### **3.2.1** Rough Transform Schedule

The schedule for the Hough Transform qualification test will be identical to that presented in Section 3.1.1.

#### **3.2.2** Hough Transform Pre-Test Procedures

#### **3.2.2.1 Hardware** Preparation

The hardware preparation for the Hough Transform qualification test will be identical to that presented in Section 3.1.2.1.

#### **3.2.2.2** Software Preparation

The software preparation for the Hough Transform qualification test will be identical to that presented in Section 3.1.2.2.

#### **3.2.2.3** Other Pre-Test Preparation

The other pre-test preparation for the Hough Transform qualification test will be identical to that presented in Section 3.1.2.3.

#### **3.3 Display** Rose Plot

This section describes the test schedule and pre-test procedures for the qualification tests of the Display Rose Plot CSU which is part of the Transformation/Filtering Processing CSC. This CSU displays the rose patterns of the accumulator array on the original image as well as on a blank window.
# **3.3.1 Display** Rose Plot Schedule

The schedule for the Display Rose Plot qualification test will be identical to that presented in Section 3.1.1.

#### **3.3.2** Display Rose Plot Pro-Test Procedures **3**

## **3.3.2.1** Nardware Preparation

The hardware preparation for the Display Rose Plot qualification test will be identical to that presented in Section 3.1.2.1.

#### **3.3.2.2** Software Preparation **3**

The software preparation for the Display Rose Plot qualification<br>test will be identical to that presented in Section 3.1.2.2.

#### **3.3.2.3** Other Pro-Test Preparation

The other pre-test preparation for the Display Rose Plot **i** The other pre-test preparation for the Display Rose Plot<br>qualification test will be identical to that presented in Section<br>3.1.2.3.

#### 3.4 Lead Statistics

This section destribes the test schedule and pre-test procedures for the qualification tests of the Lead Statistics CSU which is part of the Transformation/Filtering Processing CSC. This CSU part of the Transformation/Filtering Processing CSC. This CSU<br>calculates the fractional lead area, lead spacing and lead width<br>statistics for a cloud-free binary load inexe. These values are caiculates the fractional lead area, lead spacing and lead width<br>statistics for a cloud-free binary lead image. These values are presented in a table form in the output file.

#### 3.4.1 Lead Statistics Schedule

The schedule for the Lead Statistics qualification test will be identical to that presented in Section 3.1.1.

#### 3.4.2 Lead Statistics Pre-Test Procedures **3**

#### 3.4.2.1 Nardware Preparation

The hardware preparation for the Lead Statistics qualification test will be identical to that presented in Section 3.1.2.1.

# 3.4.2.2 Software Preparation **3**

The software preparation for the Lead Statistics qualification test will be identical to that presented in Section 3.1.2.2.

# 3.4.2.3 Other Pre-Test Preparation

The other pre-test preparation for the Lead Statistics qualification test will be identical to that presented in Section 3.1.2.3.

**3**

# **3.5** Motion Detect/Filter

This section describes the test schedule and pre-test procedures for the qualification tests of the Motion Detect/Filter CSU which is part of the Motion Processing CSC. This CSU computes ice motion vectors for an image pair using a cross correlation technique. Vectors are computed on a 10 km grid. Confidence in a resulting vector is given by its correlation coefficient. The vector vector is given by its correlation coefficient. The vector<br>filtering depends on the correlation coefficient and the variation of the vector from its neighboring vectors.

#### **3.5.1** Notion Detect/Filter Schedule

The schedule for the Motion Detect/Filter qualification test will be identical to that presented in Section 3.1.1.

### **3.5.2** Notion Detect/Filter Pre-Test Procedures

### **3.5.2.1** Hardware Preparation

The hardware preparation for the Motion Detect/Filter qualification test will be identical to that presented in Section 3.1.2.1.

#### **3.5.2.2** Software Preparation

The software preparation for the Motion Detect/Filter qualification test will be identical to that presented in Section 3.1.2.2.

#### **3.5.2.3** Other Pre-Test Preparation

The other pre-test preparation for the Motion Detect/Filter qualification test will be identical to that presented in Section 3.1.2.3.

#### **3.6** Motion Vector Display

This section describes the test schedule and pre-test procedures for the qualification tests of the Motion Vector Display CSU which is part of the Motion Processing CSC. This CSU overlays the ice motion vectors on an image display.

# **3.6.1** Notion Vector Display Schedule

The schedule for the Motion Vector Display qualification test will be identical to that presented in Section 3.1.1.

#### **3.6.2** Notion Vector Display Pre-Test Procedures

#### **3.6.2.1** Hardware Preparation

The hardware preparation for the Motion Vector Display qualification test will be identical to that presented in Section **3.1.2.1.**

# **3.6.2.2** Software Preparation

The software preparation for the Motion Vector Display **i** qualification test will be identical to that presented in Section 3.1.2.2.

# **3.6.2.3** Other Pre-Test Preparation **I**

The other pre-test preparation for the Motion Vector Display qualification test will be identical to that presented in Section 3.1.2.3.

#### 4.0 FORMAL QUALIFICATION TEST DESCRIPTION

The following sections identify the test cases, test procedures, and related information associated with each formal qualification test of the Ice Processing System. An Ice Processing System Cross-Reference Table is given in Table 4.0-1. **I**

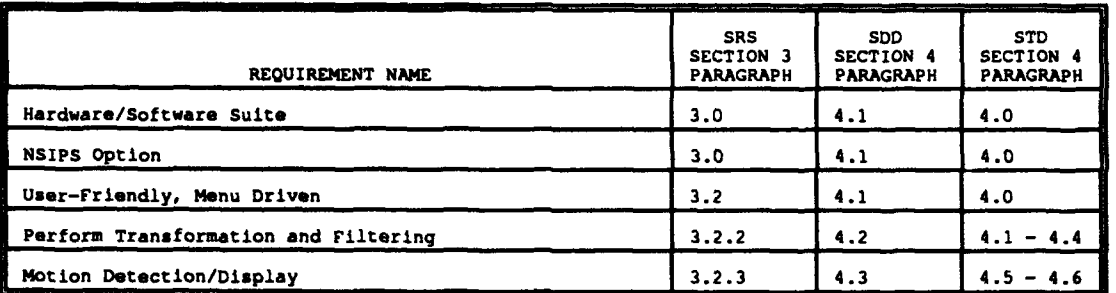

#### Table 4.0-1. Ice Processing System Cross-Reference Matrix

Each test within this STD will verify the first three requirements in Table 4.0-1 via mere execution of the test. **3**

In the test descriptions, the following convention on input device is used: "select" or "click" refer to mouse input and "enter" refers to keyboard input.

# 4.1 Screen Clouds/Land

The purpose of this test is to verify selection of the image, division of the image into 8 x 8 64 pixel squares, blanking out the selected areas of clouds/land and saving the resultant image to a file.

# 4.1.1 Screen Clouds/Land Requirements Traceability **I**

This test will fulfill the engineering requirements in Section 3.2.2 in the Ice Processing System Software Requirements Specification (SRS).

# 4.1.2 Screen Clouds/Land Initialization **I**

This test requires that the hardware and software configuration be identical to that presented in Section 3.1.

#### 4.1.3 Screen Clouds/Land Test Inputs

The test inputs will be entered by the mouse or keyboard in response to prompts displayed on the screen. Table 4.1.3-1 provides the prompts and responses required for this test.

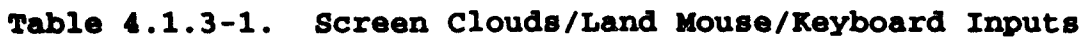

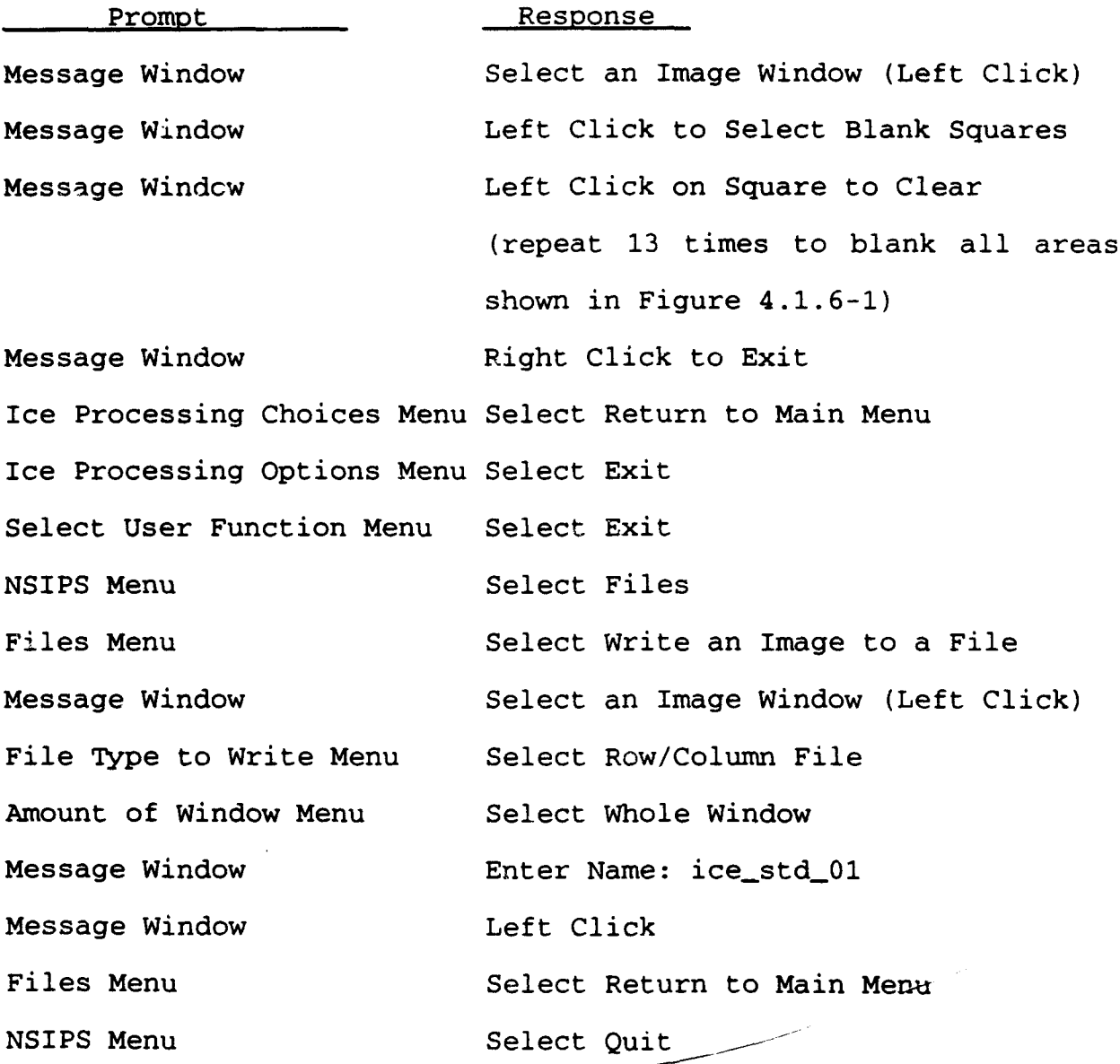

# 4.1.4 Screen Clouds/Land Expected Test Results

During the image editing, each time an area is selected for being blanked, both the image with the grid and the one without the grid should be updated to reflect the selection. Upon termination of the CSU, the original image should reappear on the screen along with the image with the blanked areas.

After the test of this CSU has completed execution normally, there should be an image file residing on the disk. The name of the file should be \$MACHINE/run/images/ice std 01.rc.

**I**

**a** 

**I**

**I**

**I**

**I**

**I**

## 4.1.5 Screen Clouds/Land Test Evaluation Criteria

The criteria for evaluating the test are as follows:

- **-** The CSU terminated normally **3**
- The ice std 01.rc file was created

#### 4.1.6 Screen Clouds/Land Test Procedure **3**

The following steps define the test procedure for performing the test: **5**

- 1. Execute NSIPS by entering "wave" or "waveadv" at the system prompt.
- 2. Execute Ice Processing by first entering "User Functions" at the NSIPS Menu, and then choosing "Ice Processing" from the "Select User Function" Menu.
- 3. Execute the CSC by selecting the "AVHRR/OLS Lead Analysis" option from the "Ice Processing Options" menu. **3**
- 4. Execute the CSU by selecting the Screen Clouds/Land option from the "Ice Processing Choices" menu. **3**
- 5. Enter responses, given in Table 4.1.3-1, in response to the CSU and following NSIPS prompts.
- 6. Upon termination of the CSU, verify that saved file exists.
- 7. Through NSIPS redisplay the Image to assure the blanked portions are indeed blank (see Figure 4.1.6-1).

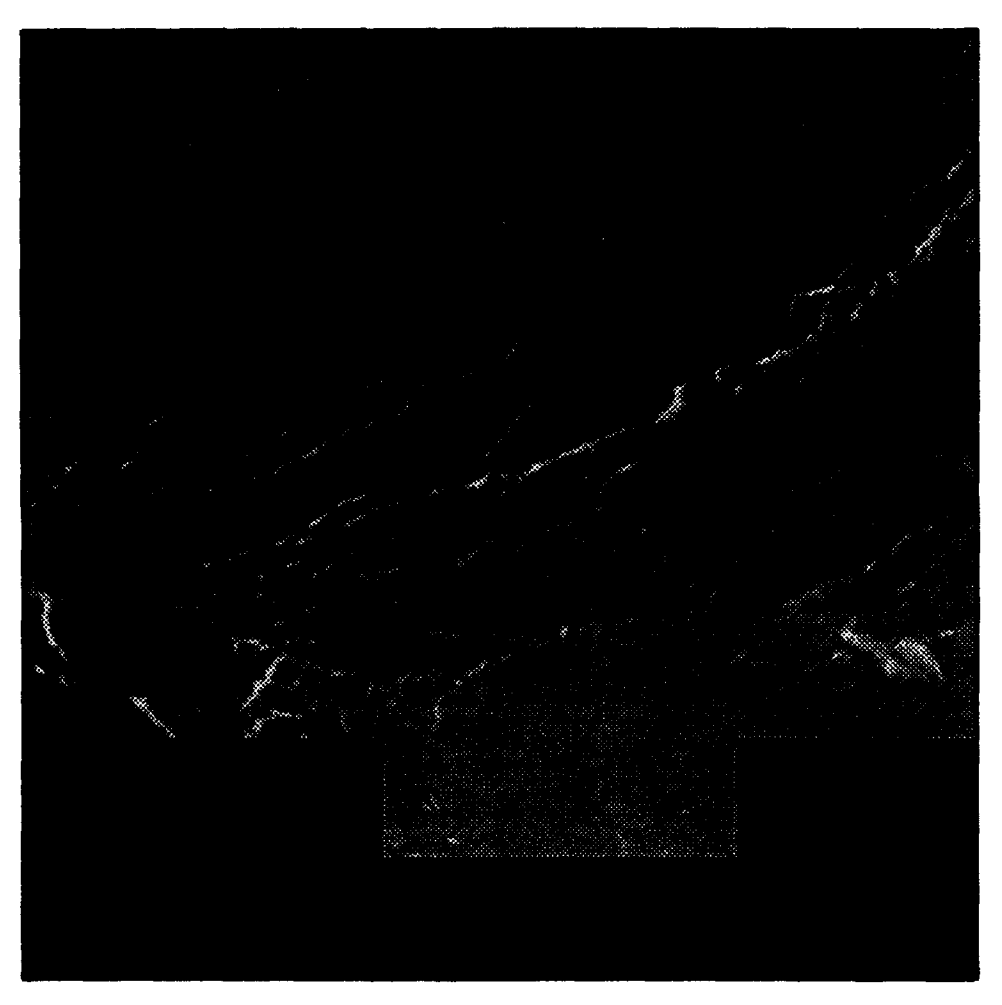

Figure 4.1.6-1. **Image** with Cloud/Land **Edit** Applied

In the event that the test terminates other than normally, the test will have to be performed again. Error conditions can occur on the open/close or read/write operations on the files which would cause the CSU to terminate. Prior to performing the test again, make sure that the required file(s) resides on the SUN/SGI.

# 4.1.7 Screen Clouds/Land Assumptions and Constraints

It is assumed that the user is logged on the system with the default image directory set to \$MACHINE/run/images/ and the following file exists on the system:

- Image File - \$MACHINE/run/images/07apr92.rc

It is also assumed that the Image file has already been displayed through an NSIPS option so that it may get clicked on (or chosen) for input to this test (see Figure 4.1.7-1 for the original image display).

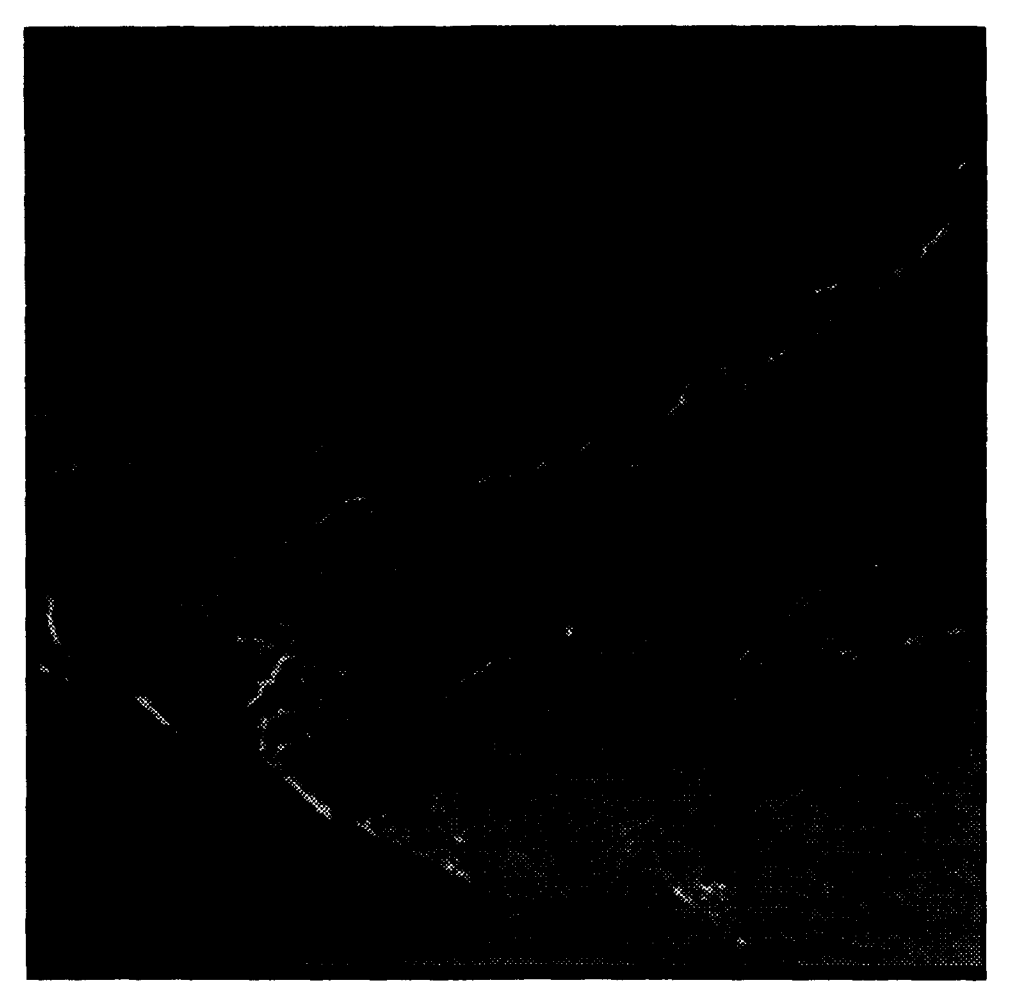

**I**

**U** 

**I**

**U**

**I**

**I**

**I**

**U**

**I**

Figure 4.1.7-1. Original Image Display

#### 4.2 Hough Transform

The purpose of this test is to perform the Hough Transform on the **5** cloud/land screened image and to verify the resultant output files.

# 4.2.1 Hough Transform Requirements Traceability **I**

This test will fulfill the engineering requirements in Section 3.2.2 in the Ice Processing System SRS.

#### 4.2.2 Hough Transform Initialization

This test requires that the hardware and software configuration be **I** identical to that presented in Section 3.1.

#### 4.2.3 Hough Transform Test Inputs **I**

The test inputs will be entered by the mouse or keyboard in response to prompts displayed on the screen. Table 4.2.3-1 provides the prompts and responses required for this test.

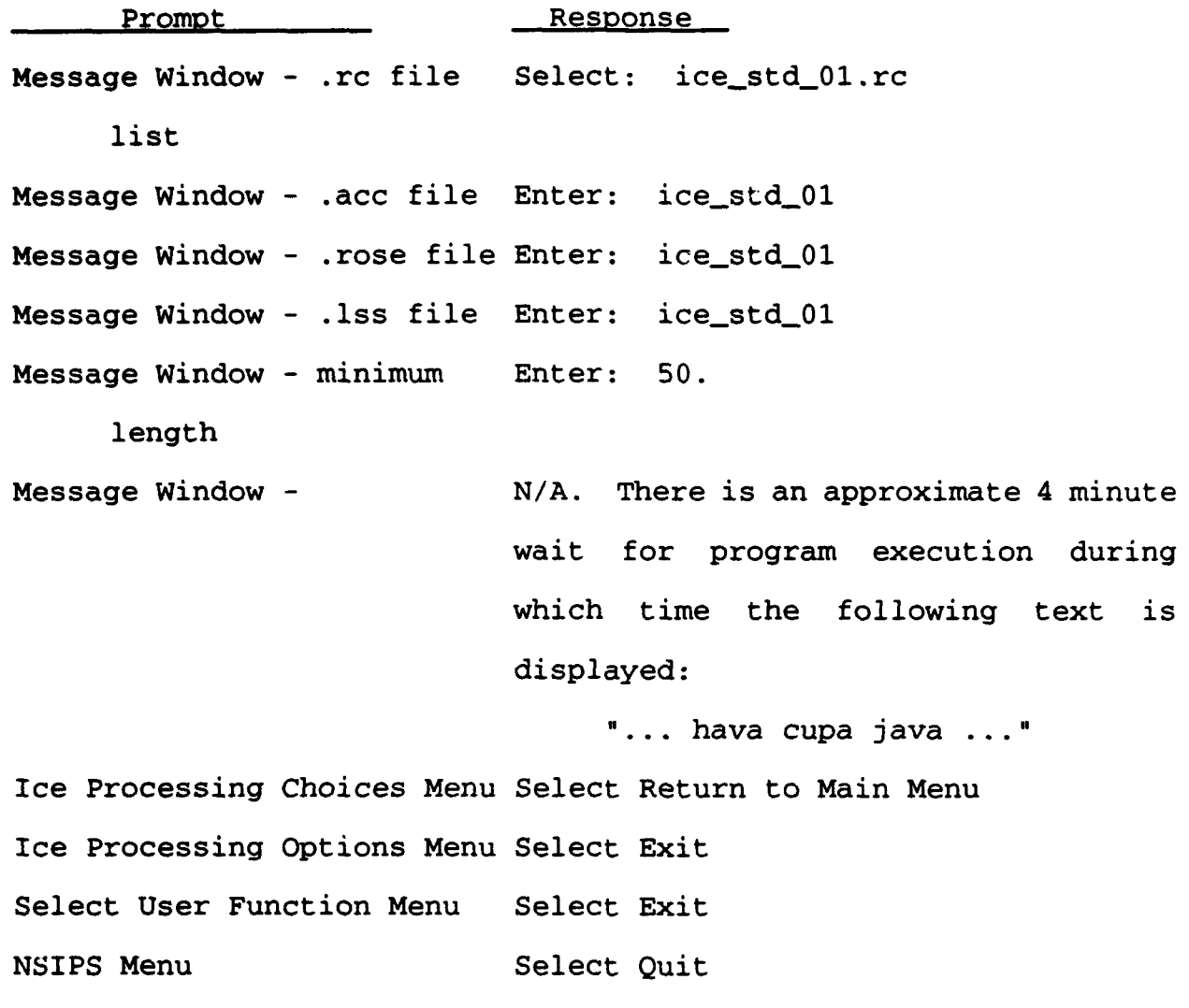

#### 4.2.4 Hough Transform Expected Test Results

After the test of this CSU has completed execution normally, there should be an accumulator file, rose plot file and lead summary file. The names of these files should be:

\$MACHINE/run/images/ice\_std\_01.acc \$MACHINE/run/images/ice\_std\_0l.rose \$MACHINE/run/images/ice\_std\_01.lss

# 4.2.5 Hough Transform Test Evaluation Criteria

The criteria for evaluating the test are as follows:

The CSU terminated normally

*IL*

The accumulator, rose plot and lead summary files were created

# 4.2.6 Hough Transform Test Procedure

The following steps define the test procedure for performing the **I** test :

- 1. Execute NSIPS by entering "wave" or "waveadv" at the system prompt.
- 2. Execute Ice Processing by first entering "User Functions" at the NSIPS Menu, and then choosing Processing" from the "Select User Function" Menu User<br>"Ice **U**
- 3. Execute the CSC by selecting the "AVHRR/OLS Lead Analysis" option from the "Ice Processing Options" menu. **i**
- 4. Execute the CSU by selecting the Hough Transform option from the "Ice Processing Choices" menu. **I**
- 5. Enter responses, given in Table 4.2.3-1, in response to the CSU and following NSIPS prompts. **i**
- 6. Upon termination of the CSU, verify that the three output files exist.
- 7. Perform an ASCII dump on the rose plot and lead summary Ferform an ASCII dump on the rose prot and lead summary<br>files to verify the numbers versus Tables 4.2.6-1 and<br>4.2.6-2.

# Table 4.2.6-1. Rose Plot File

# Rose Plot File Sample of First 25 Lines

0.0 0.0 0.0 1.0 21.0 2.0 23.0 3.0 0.0 4.0 0.0 5.0 0.0 6.0 **0.0 7.0** 0.0 **8.0** 0.0 **9.0** 0.0 **10.0**  $0.0 10.0$ **0.0** 12.0 **0.0 13.0i** 0.0 14.0  $0.0 15.0$ <br> $0.0 16.0$ 0.0 16.0 **i** 0.0 17.0 **0.0 18.0** 26.0 19.0 0.0 20.0 0.0 21.0 0.0 22.0 0.0 23.0 0.0 24.0

2-14

#### Table 4.2.6-2. Lead Summary File

Lead Summary File Sample of Header and First 25 Data Records

Input file name = /sid2/run/images/07apr92.rc

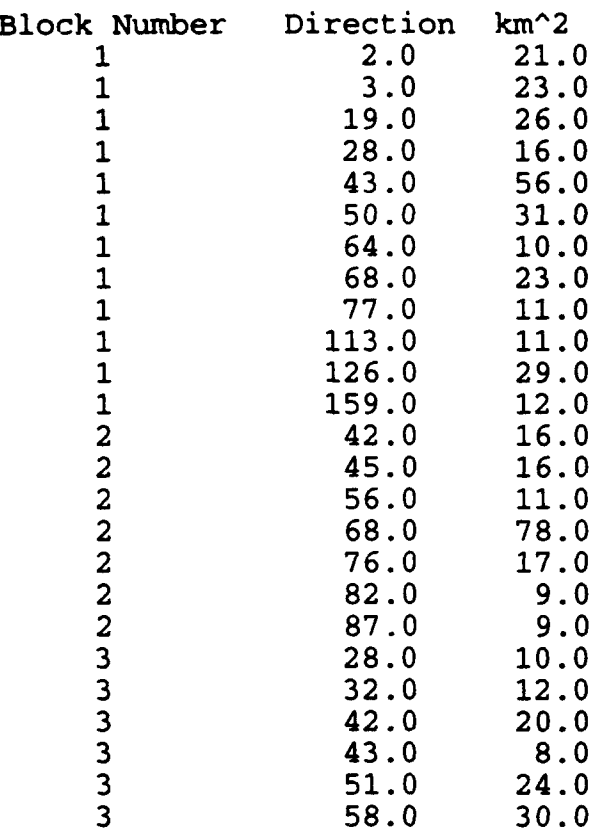

In the event that the test terminates other than normally, the test will have to be performed again. Error conditions can occur on the open/close or read/write operations on the files which would cause the CSU to terminate. Prior to performing the test again, make sure that the required file(s) resides on the SUN/SGI.

#### 4.2.7 Hough Transform Assumptions and Constraints

It is assumed that the user is logged on the system with the default image directory set to \$MACHINE/run/images/ and the following file exists on the system:

- Image File - \$MACHINE/run/images/ice\_std\_01.rc

# 4.3 Display Rose Plot

The purpose of this test is to display the rose patterns of the orientations and lengths for the leads in each of the 64 x 64 pixel blocks on the image and as a separate display window (rose plot).

#### 4.3.1 Display Rose Plot Requirements Traceability

This test will fulfill the engineering requirements in Section **1** 3.2.2 in the Ice Processing System SRS.

#### 4.3.2 **Display** Rose Plot Initialization **I**

This test requires that the hardware and software configuration be **II** identical to that presented in Section 3.1.

#### 4.3.3 Display Rose Plot Test Inputs

The test inputs will be entered by the mouse or keyboard in **I** response to prompts displayed on the screen. Table 4.3.3-1 provides the prompts and responses required for this test.

#### Table 4.3.3-1. Display Rose Plot Mouse/Keyboard Inputs

Prompt Response

Message Window - .rose file Select: ice\_std\_01.rose

list

Message Window Select an Image Window (Left Click) **3**

Message Window - km per Enter: 100.  $32 \text{ pixels}$   $\blacksquare$ 

Ice Processing Choices Menu Select Return to Main Menu **5**

Ice Processing Options Menu Select Exit

Select User Function Menu Select Exit

NSIPS Menu Select Ouit

#### 4.3.4 Display Rose Plot Expected Test Results

After the test of this CSU has completed execution normally, there should be an image display overlaid by the rose plots for each of the 64 x 64 pixel squares to compare with Figure 4.3.4-1. There should also be a blank window with the rose plots displayed.

#### 4.3.5 Display Rose Plot Test Evaluation Criteria

The criteria for evaluating the test are as follows:

- The CSU terminated normally
- The rose plot on the display screen matches that shown in Figure  $4.3.4-1$

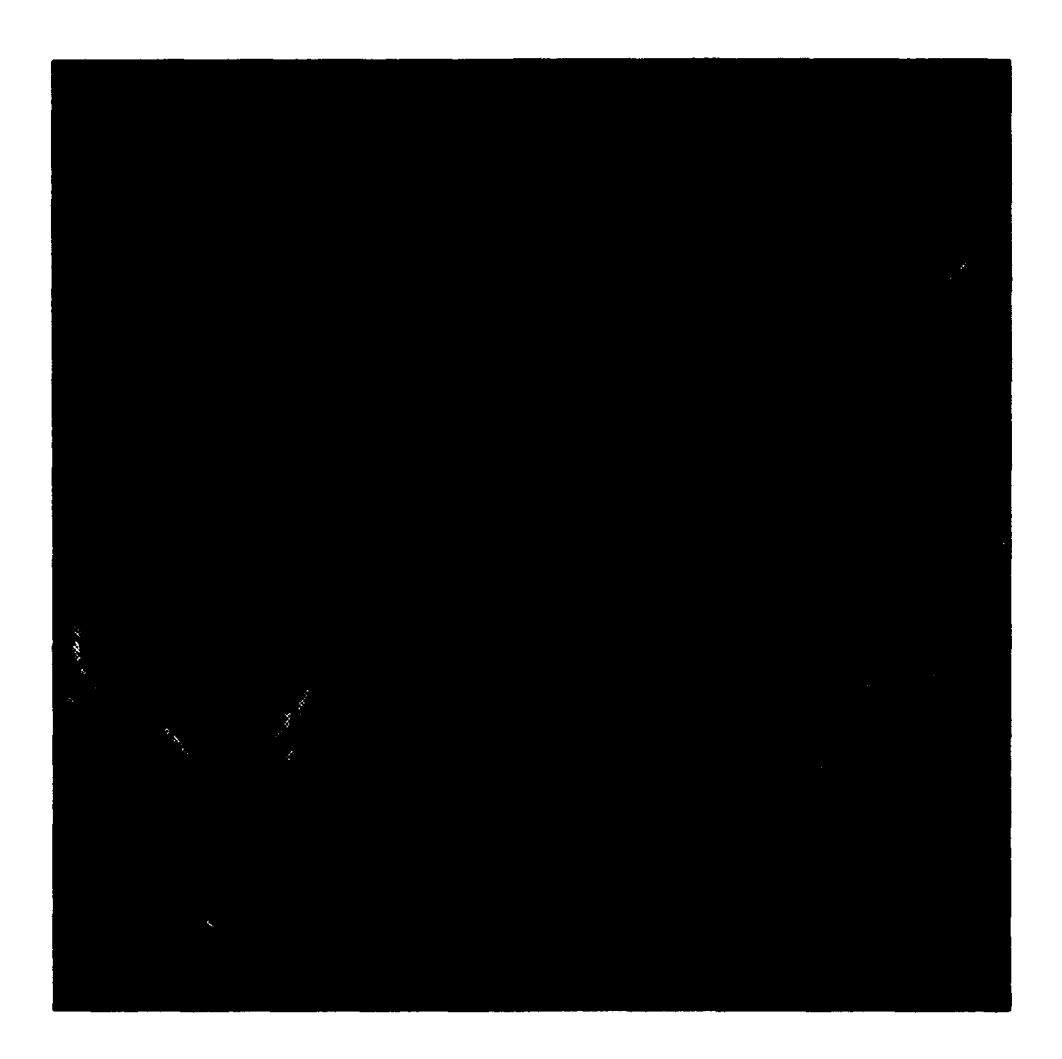

Figure 4.3.4-1. Rose Plot Image Display

# 4.3.6 Display Rose Plot Test Procedure

The following steps define the test procedure for performing the test:

- **1.** Execute NSIPS **by** entering "wave" or "waveadv" at the system prompt.
- 2. Execute Ice Processing by first entering "User Execute Ice Processing by first entering "Use<br>Functions" at the NSIPS-Menu, and then choosing "Ic Functions" at the NSIPS Menu, and then choosing "Ice Processing" from the "Select User Function" Menu.
- **3.** Execute the **CSC by** selecting the HAVHRR/OLS Lead Analysis" option from the "Ice Processing Options" menu.
- 4. Execute the **CSU by** selecting the Display Rose Plot option from the "Ice Processing Choices" menu.
- **5.** Enter responses, given in Table 4.3.3-1, in response to the **CSU** and following NSIPS prompts.
- **6.** Upon termination of the **CSU,** verify that the rose plots upon m<br>match

In the event that the test terminates other than normally, the test will have to be performed again. Error conditions can occur on the open/close or read/write operations on the files which would cause the CSU to terminate. Prior to performing the test again, make sure that the required file(s) resides on the SUN/SGI.

#### 4.3.7 Display Rose Plot Assumptions and Constraints **3**

It is assumed that the user is logged on the system with the default image directory set to \$MACHINE/run/images/ and the following file exists on the system:

- Rose Plot File - \$MACHINE/run/images/ice\_std\_01.rose **3**

The appropriate Image (same used in Test 4.1, see Figure 4.1.7-1) must be displayed before starting the test.

#### 4.4 Lead Statistics

The purpose of this test is to compute lead spacing and lead width statistics.

#### 4.4.1 Lead Statistics Requirements Traceability **3**

This test will fulfill the engineering requirements in Section **1996.**<br>3.2.2 in the Ice Processing System SRS.

#### 4.4.2 Lead Statistics Initialization

This test requires that the hardware and software configuration be identical to that presented in Section 3.1.

#### 4.4.3 Lead Statistics Test Inputs

The test inputs will be entered by the mouse or keyboard in<br>response to prompts displayed on the screen. Table 4.4.3-1 response to prompts displayed on the screen. Table 4.4.3-1 provides the prompts and responses required for this test.

# Table 4.4.3-1. Lead Statistics Mouse/Keyboard Inputs **I**

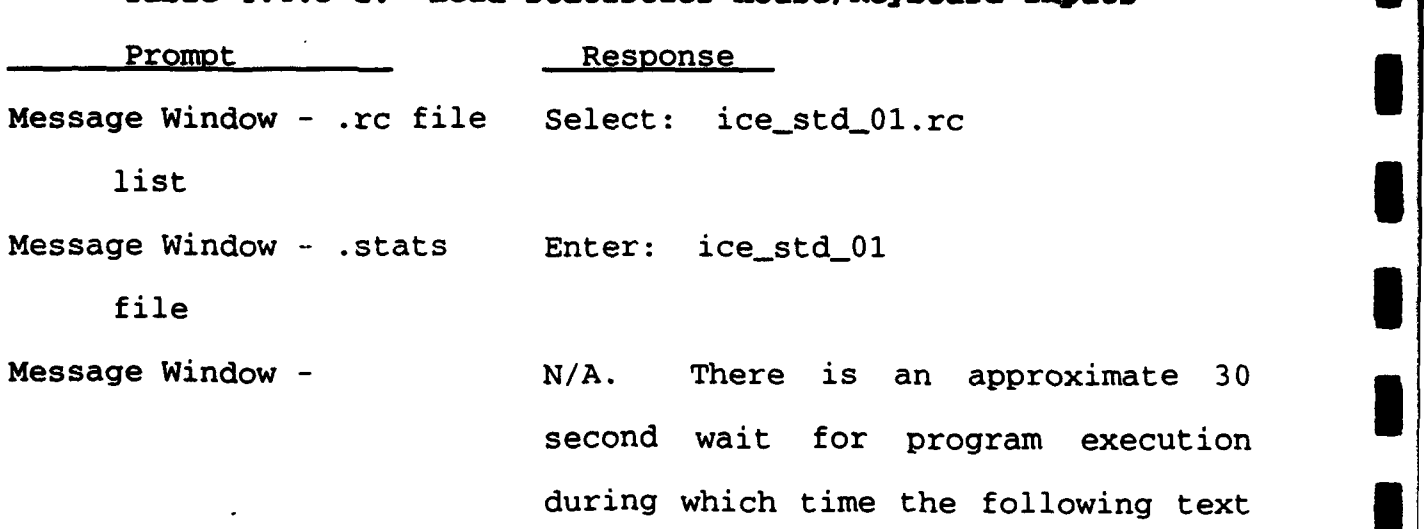

is displayed:<br>**''...** hava cupa java ...**'** 

Ice Processing Choices Menu Select Return to Main Menu

Ice Processing Options Menu Select Exit

Select User Function Menu Select Exit

NSIPS Menu Select Ouit

#### 4.4.4 Lead Statistics **Expected Test** Results

After the test of this CSU has completed execution normally, there should be a statistics file. The name of the file should be should be a statistics file. ice\_std\_01.stats

#### 4.4.5 Lead Statistics Test Evaluation Criteria

The criteria for evaluating the test are as follows:

- The CSU terminated normally
- The Statistics file was created

#### 4.4.6 Lead Statistics Test Procedure

The following steps define the test procedure for performing the test:

- **1 1.** Execute NSIPS by entering 'wave' or "waveadv' at the system prompt.
- 2. Execute Ice Processing by first entering "User Execute Ice Processing by first entering "Use<br>Eungtional at the NSIDS Menu, and then choosing "Ic Functions" at the NSIPS Menu, and then choosin
- 3. Execute the CSC by selecting the "AVHRR/OLS Lead Analysis' option from the "Ice Processing Options" menu.
- 4. Execute the CSU by selecting the Lead Statistics option from the "Ice Processing Choices" menu.
- 5. Enter responses, given in Table 4.4.3-1, in response to the CSU and following NSIPS prompts.
- 6. Upon termination of the CSU, verify that the statistics file exists.
- 7. Perform an ASCII dump of the ice\_std\_0l.stats file and verify the contents with Table 4.4.6-1.

### Table 4.4.6-1. Statistics File

**I**

#### Sample Statistics File

File:/sid2/run/images/07apr92.rc

Image size (km in one dimension): 512<br>Percent covered by leads: 7.2 Percent covered by leads:

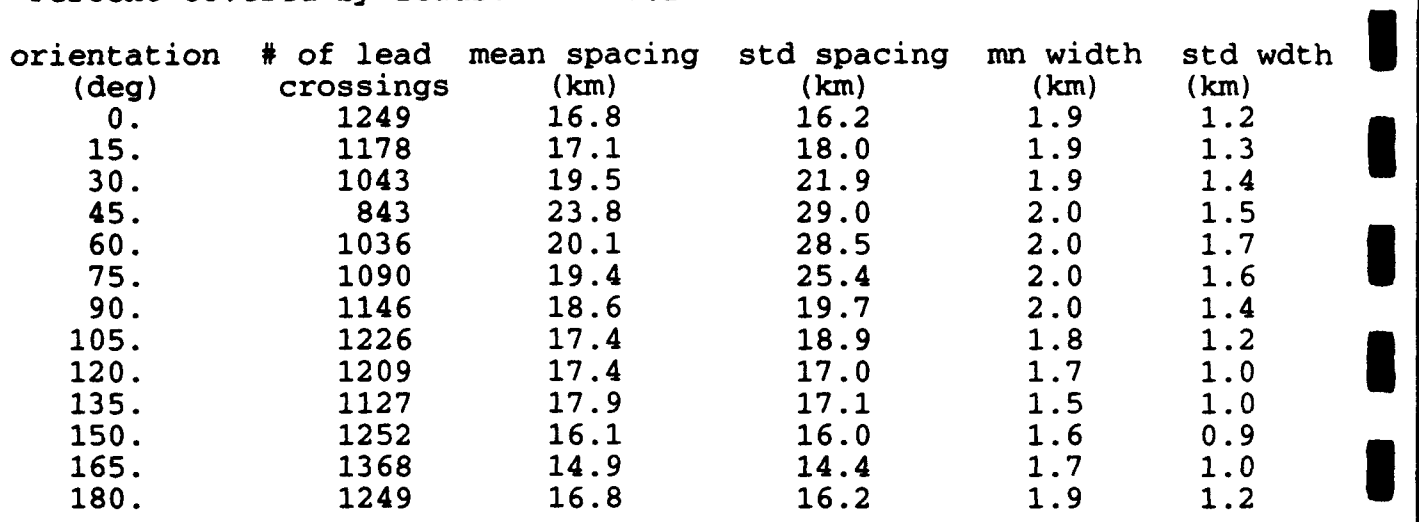

In the event that the test terminates other than normally, the test will have to be performed again. Error conditions can occur on the with have to be performed again: Error conditions can occur on the<br>open/close or read/write operations on the files which would cause<br>the *CSU* to terminate. Prior to performing the test again, make the CSU to terminate. Prior to performing the test again, make sure that the required file(s) resides on the SUN/SGI.

#### 4.4.7 Lead Statistics Assumptions and Constraints **3**

It is assumed that the user is logged on the system with the default image directory set to \$MACHINE/run/images/ and the following file exists on the system:

- Image File - \$MACHINE/run/images/ice\_std\_01.rc

# 4.5 Motion Detect/Filter

The purpose of this test is to select two images of the same area The purpose of this test is to select two images of the same area<br>but different times, determine the ice motion vectors and to filter<br>the vectors.

#### 4.5.1 Motion Detect/Filter Requirements Traceability

This test will fulfill the engineering requirements in Section 3.2.3 in the Ice Processing System SRS. **I** 3.2.3 in the Ice Processing System SRS.<br>**4.5.2 Motion Detect/Filter Initialization** 

This test requires that the hardware and software configuration be<br>identical to that presented in Section 3.1.

# 4.5.3 Motion Detect/Filter Test Inputs

The test inputs will be entered by the mouse or keyboard in response to prompts displayed on the screen. Table 4.5.3-1 provides the prompts and responses required for this test.

# Table 4.5.3-1. Notion Detect/Filter Mouse/Keyboard Inputs

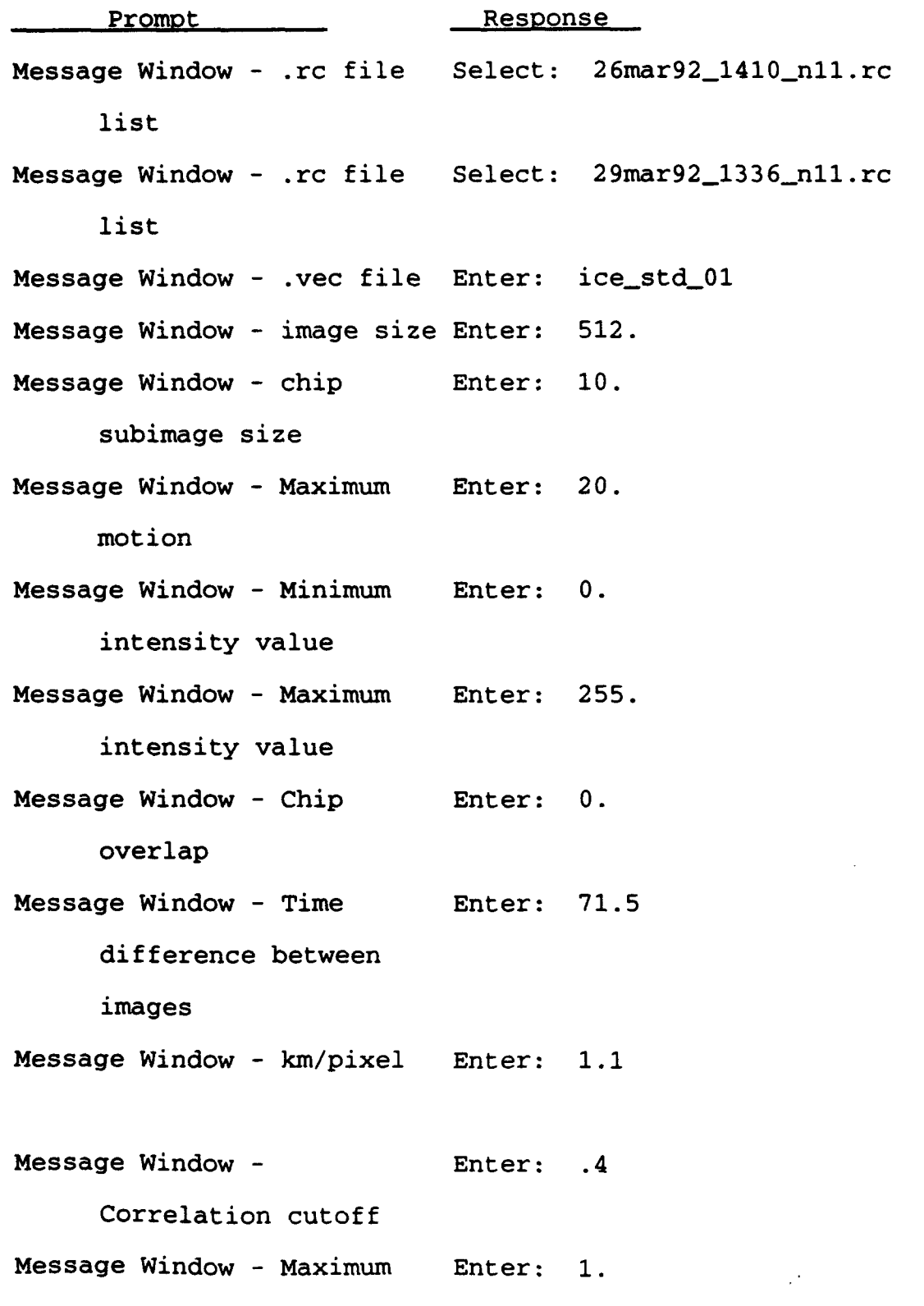

 $2 - 21$ 

pixel difference

Message Window - N/A. There is an approximate 40 **3** minute wait for program execution during which time the following text is displayed:

**U**

 $"...$  go get lunch  $..."$ 

Motion Processing Choices Select Return to Main Menu **3**

Menu

 $\sim$ 

Ice Processing Options Menu Select Exit **I**

Select User Function Menu Select Exit **3**

NSIPS Menu Select Quit

#### 4.5.4 Motion Detect/Filter Expected Test Results

After the test of this CSU has completed execution normally, there After the test of this cso has completed execution hormatly, there should be a vector file. The name of this file should be should be a vector file. The name of this file should be \$MACHINE/run/images/ice\_std\_01.vec.

#### 4.5.5 Motion Detect/Filter Test Evaluation Criteria

The criteria for evaluating the test are as follows:

- The CSU terminated normally
- The vector file was created

#### 4.5.6 Motion Detect/Filter Test Procedure

The following steps define the test procedure for performing the test:

- 1. Execute NSIPS by entering "wave" or "waveadv" at the system prompt.
- 2. Execute Ice Processing by first entering "User Functions' at the NSIPS Menu, and then choosing "Ice Processing" from the "Select User Function' Menu.
- 3. Execute the CSC by selecting the "AVHRR/OLS Ice Motion Analysis" option from the "Ice Processing Options" menu.
- 4. Execute the CSU by selecting the Motion Detect/Filter option from the "Motion Processing Choices" menu.
- 5. Enter responses, given in Table 4.5.3-1, in response to the CSU and following NSIPS prompts.  $2 - 22$

6. Upon termination of the CSU, verify that the vector file was generated (See Table 4.5.6-1).

#### Table 4.5.6-1. Motion Vector File

Sample of the Vector File Header and First 25 Data Records

/sid2/run/images/26mar92\_n1l.rc

/sid2/run/images/29mar92\_nll.rc

47 47 0.3888811171

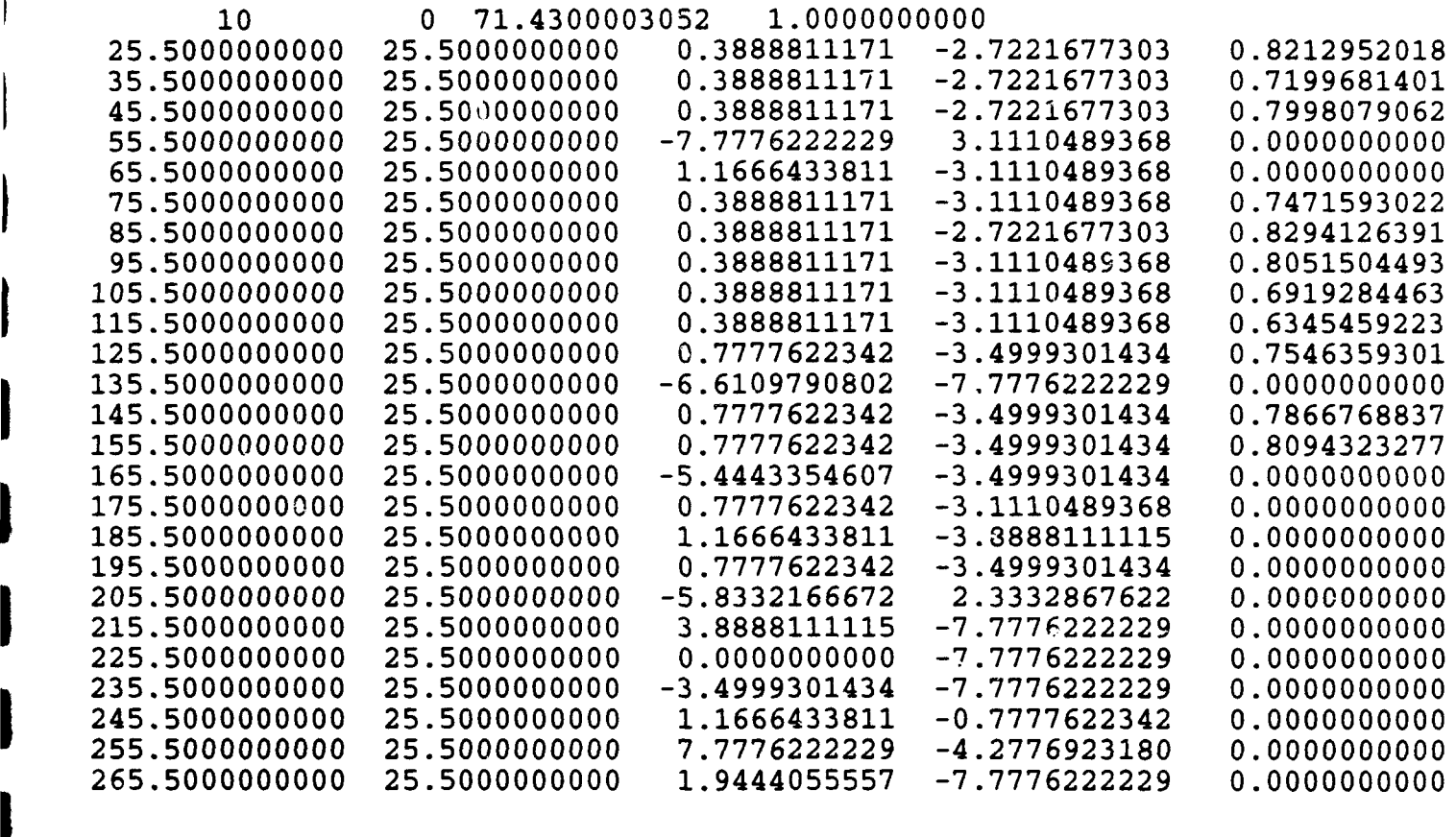

In the event that the test terminates other than normally, the test will have to be performed again. Error conditions can occur on the open/close or read/write operations on the files which would cause the CSU to terminate. Prior to performing the test again, make sure that the required file(s) resides on the SUN/SGI.

#### 4.5.7 Motion Detect/Filter Assumptions and Constraints

It is assumed that the user is logged on the system with the default image directory set to \$MACHINE/run/images/ and the following files exist on the system:

- Image File 1 \$MACHINE/run/images/26mar92\_1440\_nll.rc
- Image File 2 \$MACHINE/run/images/29mar92\_1336\_nll.rc

# **4.6 Motion Vector Display**

The purpose of this test is to display the ice motion vectors on the image for which they were calculated.

#### 4.6.1 Motion Vector Display Requirements Traceability

This test will fulfill the engineering requirements in Section<br>3.2.3 in the Ice Processing System SRS.

# 4.6.2 Motion Vector Display Initialization

This test requires that the hardware and software configuration be **III**<br>identical to that presented in Section 3.1.

#### 4.6.3 Motion Vector Display Test Inputs

The test inputs will be entered by the mouse or keyboard in response to prompts displayed on the screen. Table 4.6.3-1 provides the prompts and responses required for this test. **I**

#### Table 4.6.3-1. Motion Vector Display Mouse/Keyboard Inputs

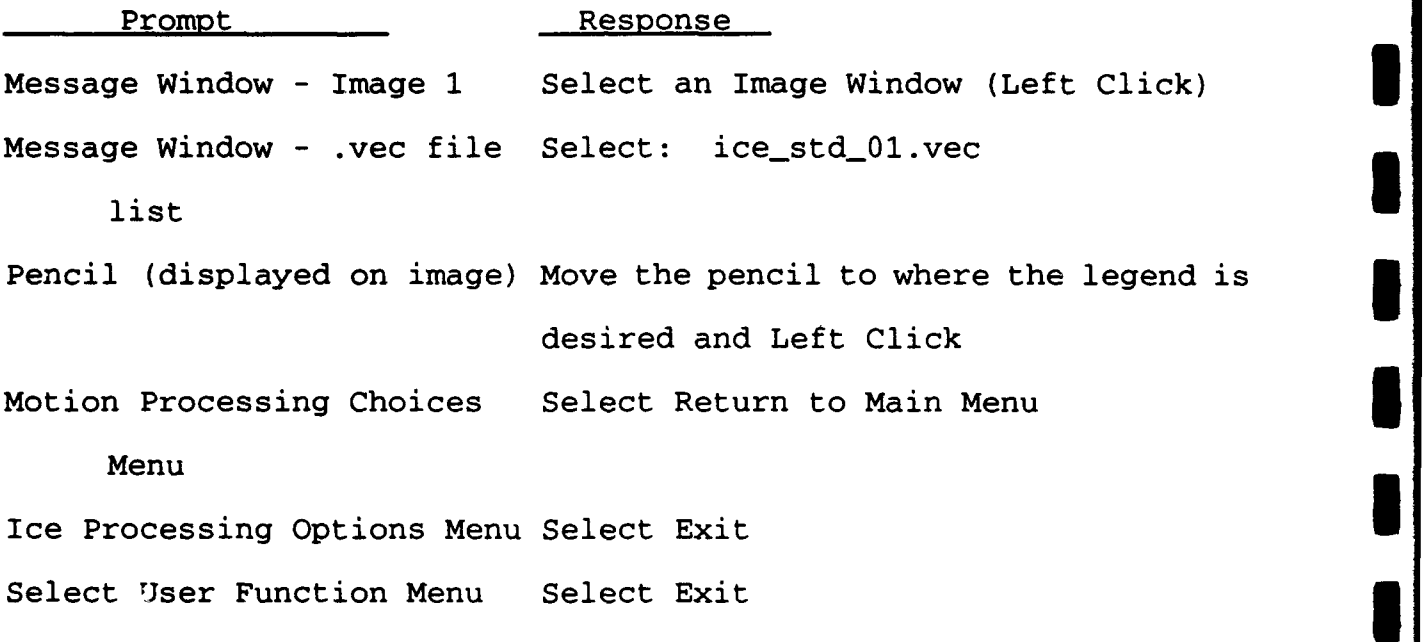

NSIPS Menu Select Quit **United Select Out** Select Out **United Select Out** Out **United Select Out of Texas Select** 

# 4.6.4 Motion Vector Display Expected Test Results

After the test of this CSU has completed execution normally, the Arter the test of this asso has completed execution hormarly, the<br>ice motion vectors should be displayed on the selected image

**I**

# 4.6.5 Motion Vector Display Test Evaluation Criteria

The criteria for evaluating the test are as follows:

- The CSU terminated normally
- The vectors are correct

#### 4.6.6 Motion Vector Display Test Procedure

The following steps define the test procedure for performing the test:

- **1.** Execute NSIPS by entering "wave' or 'waveadv" at the system prompt.
- **I** 2. Execute Ice Processing by first entering "User Functions' at the NSIPS Menu, and then choosing "Ice Processing" from the "Select User Function" Menu.
- 3. Execute the CSC by selecting the "AVHRR/OLS Ice Motion Analysis' option from the 'Ice Processing Options" menu.
- **U4.** Execute the CSU by selecting the Motion Vector Display option from the "Motion Processing Choices' menu.
- **1** 5. Enter responses, given in Table 4.6.3-1, in response to the CSU and following NSIPS prompts.
- **5** 6. Upon termination of the CSU, verify that the vectors have been displayed on the image window.

**<sup>I</sup>**In the event that the test terminates other than normally, the test will have to be performed again. Error conditions can occur on the open/close or read/write operations on the files which would cause open/close or read/write operations on the files which would cause<br>the CSU to terminate. Prior to performing the test again, make the CSU to terminate. Prior to performing the test

# 4.6.7 Motion Vector Display Assumptions and Constraints

It is assumed that the user is logged on the system with the default image directory set to \$MACHINE/run/images/ and the following file exists on the system:

Motion Vector File - \$MACHINE/run/images/ice\_std\_01.vec

It is also assumed that the Image file has already been displayed through an NSIPS option so that it may get clicked on (or chosen) for input to this test.

# **S.0** *NOTE8*

# **5.1** Glossary

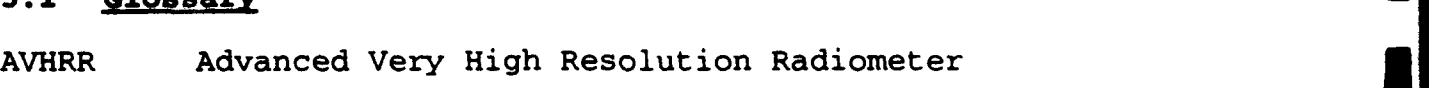

CSCI Computer Software Configuration Item

CSC Computer Software Component **3**

CSU Computer Software Unit

DSD Data Services Department **I**

FY Fiscal Year

IR Infrared

MB Megabytes **5**

NASA National Aeronautics and Space Administration

NRL Naval Research Laboratory **I**

OLS Operational Line Scan

PV-WAVE Precision Visuals - Workstation Analysis and Visualization Environment

**I**

**I**

**U**

**I**

**I**

RAM Random Access Memory

SDD Software Design Document **3**

SGI Silicon Graphics, Inc.

SRS Software Requirements Specification **3**

SSC Stennis Space Center

STD Software Test Document **i**

#### Appendix **A** - **Image** File Format

512 x 512 (262144) - values 0 to 255 stored as byte (al) (.rc extension) Data stored columnwise.

#### Appendix **B** - Accumulator File Format

Set of 181 (-90 to 90) records for each 64 x 64 block (64 sets). Each record has 181 accumulator values stored as byte (al).

Values = 0 or are set at lead centroid (index in array) to the size of the image scan space line (in pixels).

#### Appendix **C** - Rose Plot File Format

For each of the 64 blocks and each angle  $(0 - 179)$ :

Data: Total length and angle (f6, f5)

#### **3** Appendix D - Lead Summary File Format

Header: **1.** Input File Name **<sup>=</sup>N,** <sup>a</sup> **3** 2. "Block Number Direction km^2" Data: Block Number, angle, Length

(5X, 12, 1IX, F5, 4X, F5)

#### **SAppendix R -** Lead Statistics File Format

**I**

**I**

Header: **1.** "File:", 40a "Image size (km in one direction):", I4 "Percent Covered by Leads:', F8 3. "Orientation # of lead mean spacing std spacing mn width std width" "(deg) crossings (km) (km) (km) (km) Data: angle, numleads, rmeanspace, stdspace, rmeanwidth, stdwidth (4X, F4.0, 8X, 16, 5X, F6, 7X, F6, 5X, F6, 3X, F6)

**2**

# Appendix **F** - Motion Vector File Format **3**

Header:

- 1. Input image file 1 1x, a80<br>2. Input image file 2 1x, a80
- 2. Input image file 2 1x, a80<br>2. Input image file 2 1x, a80
- 3. Number of vectors in the x direction, number of vectors in the y direction, scale for pixel to velocity - i4, i4, f15.10

**U**

**I** i

**i**

**I**

**I**

**I**

**I**

**I**

**I**

**i**

**i**

**i**

- 4. Number of samples in chip (or window), chip\_overlap, time difference in minutes, kilometers per pixel<br>(usually 1.0 or 1.1) - 2i10, 2f15.10
- Data: x and y pixel numbers of the vector's starting point, x and y directional velocities, correlation  $coefficient (0.0 to 1.0) - 5f15.10$

# Appendix **G** - Temporary Files Formats

# **G.1** Hough Transformation

File Name: h64chj.dat

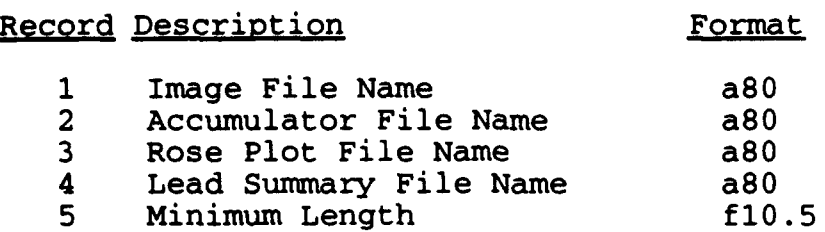

# **G.2** Lead Statistics

File Name: tempstats.dat

Record Description Format

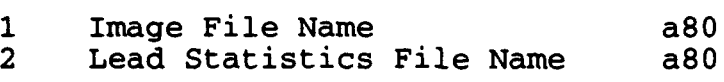

# **G.3** Motion

File Name: xmotion.inp

Record Description Format

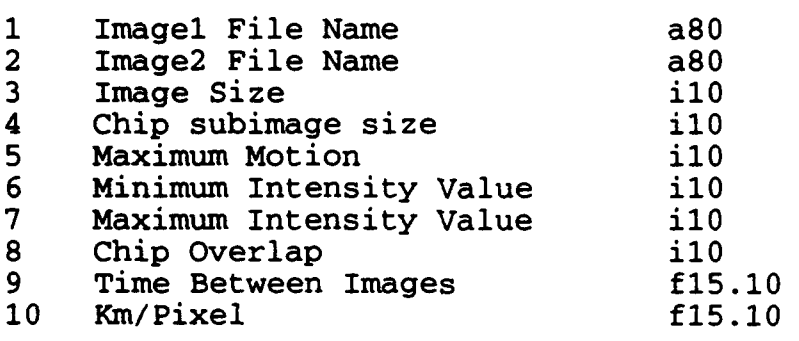

# **0.4** Motion Filter

**I**

File Name: motion\_filter.inp

Record Description Format

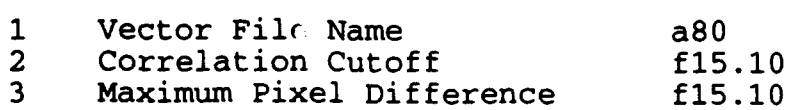

SOFTWARE DESIGN DOCUMENT

**U**

l,

**i**

**'Il**

 $\blacksquare$ 

I

**I**

FOR THE

ICE PROCESSING SYSTEM

# **CONTENTS**

**I**

l

I

 $\overline{\phantom{a}}$ 

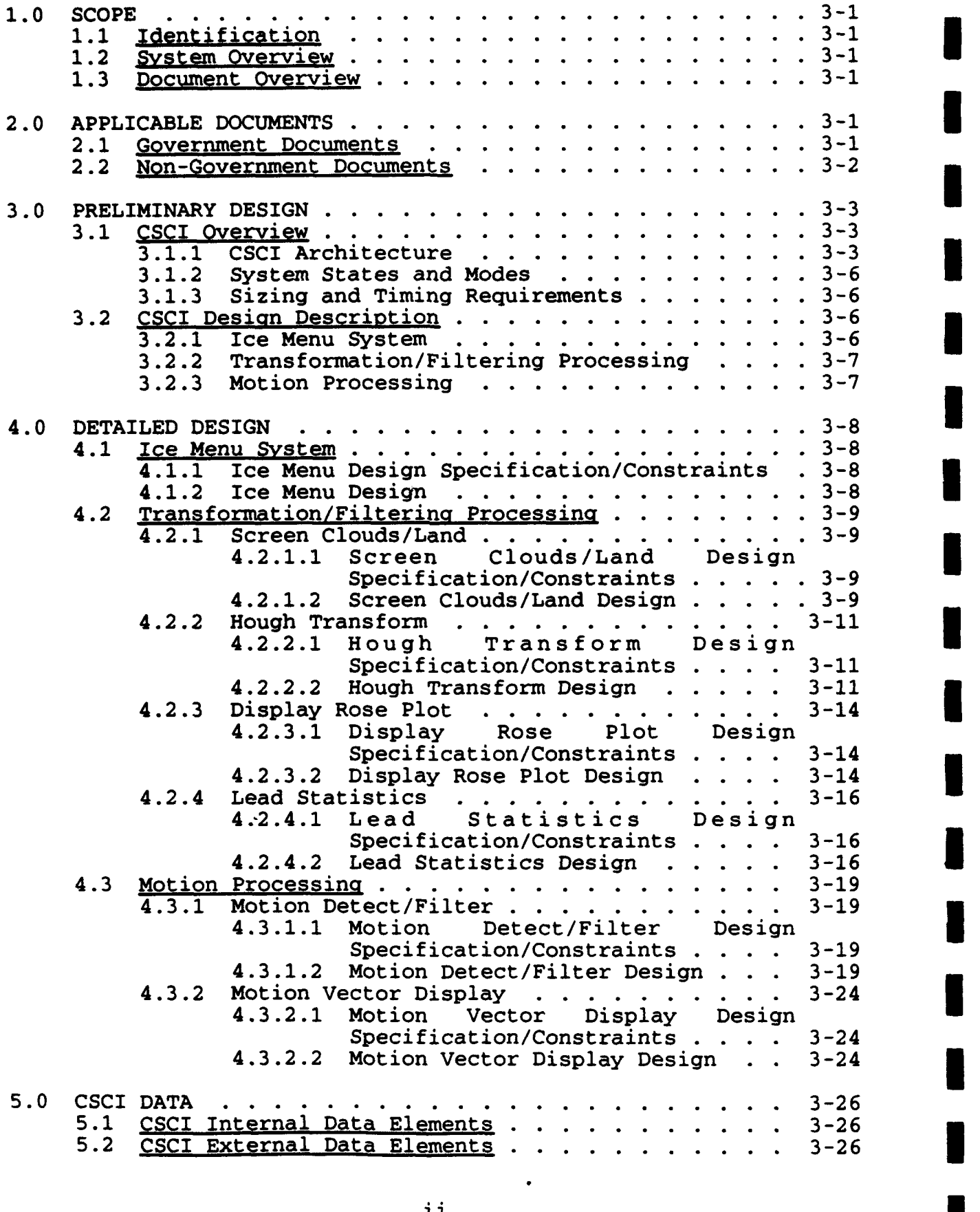

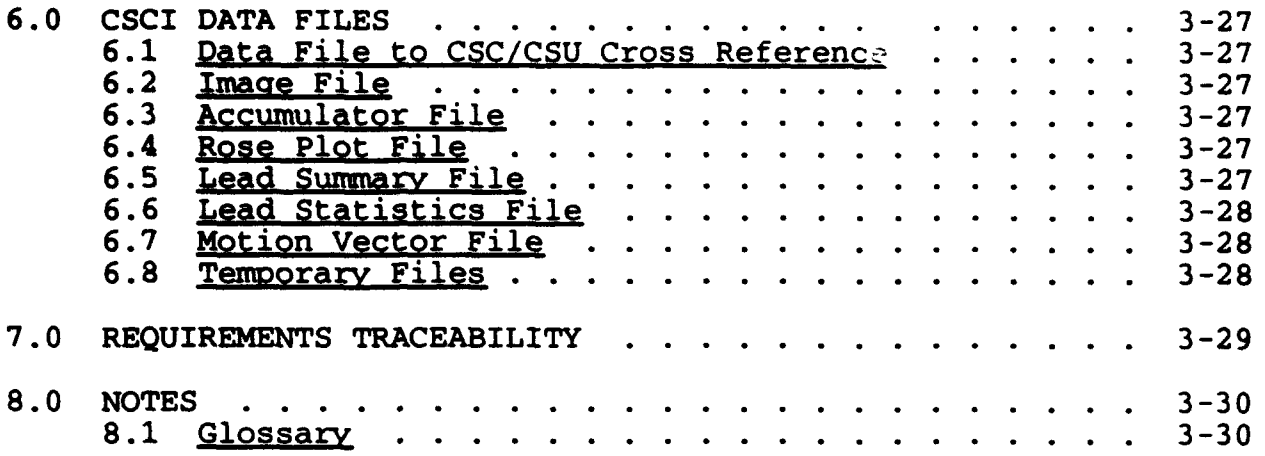

**I**

**I**

H

**I**

**1**

**I**

**I**

 $\bar{\beta}$ 

# FIGURES

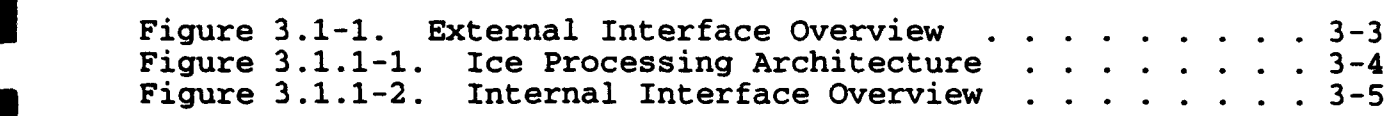

# TABLES

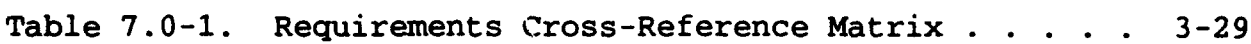

# APPENDICES

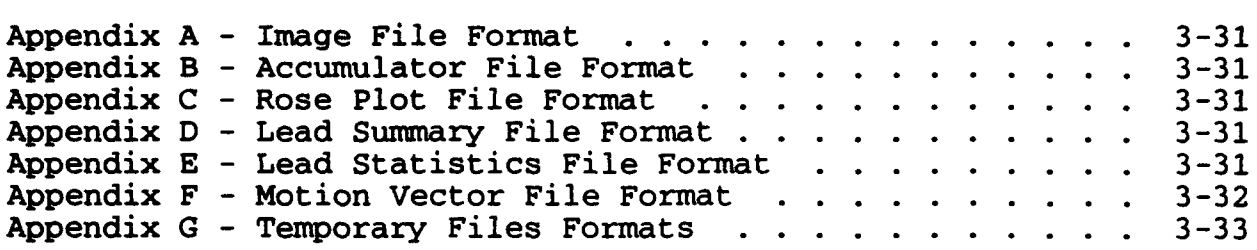

#### SOFTKARZ **DESIGN DOCUMENT** FOR **THE ICZ** PROCESSING SYSTEM

### 1.0 SCoPE

# 1.1 Identification

This Software Design Document establishes the design for the Into corrent configuration Item (CSCI) identified as the Icemputer Software Configuration Item (CSCI) identified as the Ic Processing System. The Naval Research Laboratory (NRL) has Processing System. The Naval Research Laboratory (NRL) has requested the National Aeronautics and Space Administration (NASA)/Stennis Space Center (SSC) Technical Support Services Contractor's Data Services Department (DSD) to provide technical support to develop the Ice Processing System software.

# 1.2 System Overview

The Ice Processing System will provide a user-friendly, menu-<br>driven system performing data transformation and filtering functions as well as motion detection on glacial ice masses detected through Advanced Very High Resolution Radiometer (AVHRR)/Operational Line Scan (OLS) infrared (IR) satellite imagery.

The transformation and filtering functions will provide interactive cloud and land screening, transformation of images into Hough space, generation of high-resolution accumulator space scan lines, execution of Hough transform space peak neighborhood analysis, display of rose plots, and calculation of ice lead statistics.

The motion detection functions will calculate ice motion vectors of two time-sequential images, filter the vectors, and display the vectors over a screen image.

# **1.3** Document Overview

This document defines the design of the Ice Processing System and will be used as the basis for the implementation and testing of the software system.

#### 2.0 APPLICABLE **DOCUMENTS**

# 2.1 Government Documents

The following documents of the exact issue shown form a part of this specification to the extent specified herein. In the event of conflict between the documents referenced herein and the contents of this specification, the contents of this specification will be considered a superseding requirement.

SPECIFICATIONS:

None.

STANDARDS:

DoD-STD-2167A Military Standard Defense **i** System Software Development i

DRAWINGS: **I**

None.

OTHER PUBLICATIONS: **i**

NOARL Technical Note 50 Sea Ice Lead Statistics from<br>Spring 1990 Satellite Imagery of the Satellite Imagery of the Lincoln Sea During ICESHELF Acoustic Exercise.

NRL/MR/7240--93-7072 The Hough Transform Technique Summer 1993 for Sea Ice Lead Analysis: An Evaluation

Copies of specifications, standards, drawings, and publications required by DSD in connection with the software development functions should be obtained from NRL or as directed by NRL. **i**

# 2.2 Non-Government Documents

The following documents of the exact issue shown form a part of **i** this specification to the extent specified herein. In the event of conflict between the documents referenced herein and the contents of this specification, the contents of this specification will be considered a superseding requirement.

SPECIFICATIONS:

None.

STANDARDS: **i**

None.

DRAWINGS:

None.

OTHER PUBLICATIONS:

Sverdrup Technology, Inc. Software Requirements<br>
September 1993<br>
Specification for the Ice Specification for the Processing System

Other documentation to be used as reference for the SDD includes the SUN, SGI, FORTRAN, C and PV-WAVE User's Manuals and Reference Guides.

Copies of specifications, standards, drawings, and publications required by DSD in connection with the software development functions should be obtained from NRL or as directed by NRL.

#### **3.0 PRELIMINARY DESIGN**

The Ice Processing System will be developed and maintained on the SUN SPARCStations and Silicon Graphics, Inc. (SGI) workstations using the X Window System, Precision Visuals - Workstation Analysis<br>and Visualization Environment (PV-WAVE) graphics system, C and Visualization Environment (PV-WAVE) programming language, and FORTRAN 77+ programming language.

The Ice Processing will run as an option of the NRL Satellite Image Processing System (NSIPS) software. After software startup, the user will interface with the system via mouse point-and-click inputs as well as keyboard commands.

# **3.1 CSCI** Overview

Figure 3.1-1 provides an overview of the external interfaces of the Ice Processing System.

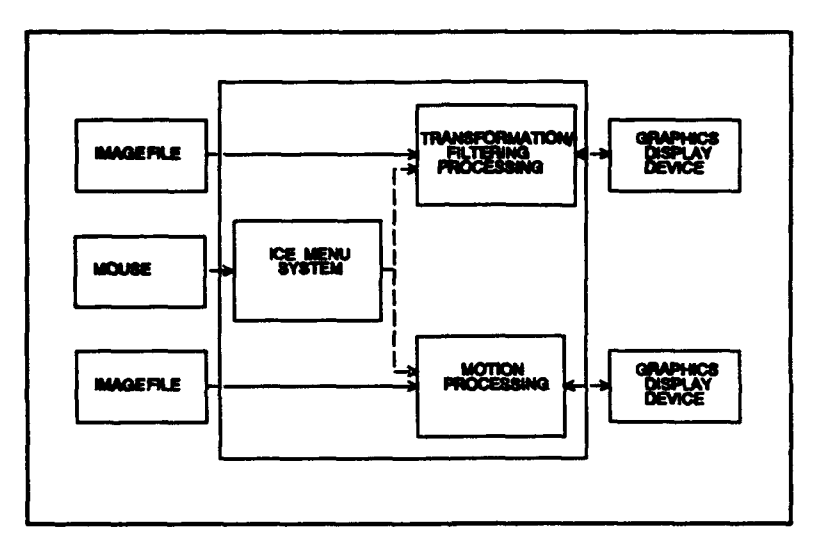

#### Figure **3.1-1.** External Interface Overview

The Image File (.rc) contains a standard 512 x 512 AVHRR IR satellite image. The format for the Image File is given in Appendix A.

The graphic display device is any of the various color monitors that can be interfaced to the SUN SPARCStation and/or the Silicon Graphics.

The mouse device is any of the various hand-held pointing devices that can be interfaced to the SUN SPARCStation and/or the Silicon Graphics.

### **3.1.1 CSCI** Architecture

The Ice Processing System software architecture is shown in Figure  $3.1.1 - 1.$ 

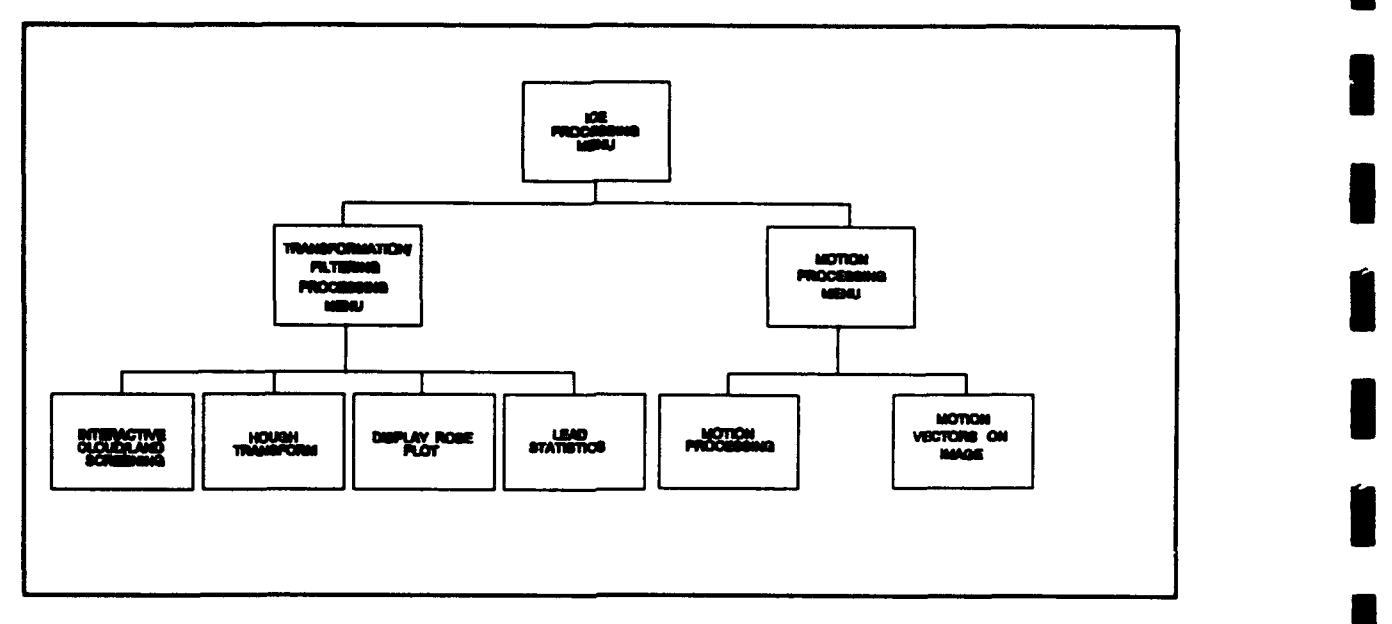

**I**

**I**

**I**

Figure **3.1.1-1.** Ice Processing Architecture **i**

The Ice Processing software is composed of three Computer Software **3** Components (CSCs): Ice Processing Menu, Transformation/ Filtering Processing and Motion Processing. **<sup>I</sup>**

The Ice Processing Menu will allow the user to select a processing option or to terminate the processing and return control to NSIPS. Once a selection has been made, the appropriate subordinate processing software will be executed.

The Transformation/Filtering Processing software will be menudriven for selection of the ice processing options. The Screen Clouds/Land portion of the processing will provide interactive editing of imagery data to blank out 64 x 64 pixel squares of clouds and/or land prior to performing the ice lead processing. The Hough Transform portion of the processing will perform the Hough 64 piece processing for leads. The Rose Plot portion of the processing will display the rose plots for the length of the leads processing. in each direction (0 - **1790)**  as detected I display the rose plots for the length of the leads<br>ion (0 - 179<sup>o</sup>) as detected through the Hough 64 piece<br>The Lead Statistics portion of the processing will calculate fractional lead area; and lead spacing and lead width statistics for a binary lead image.

The Motion Processing software will be menu-driven for selection of the ice motion processing choices. The Motion Processing portion of the processing will calculate motion vectors of two time-<br>sequential images and apply a filter to the vectors. The Motion sequential images and apply a filter to the vectors. Vectors portion of the processing will overlay the motion vectors on the display image.

Figure 3.1.1-2 provides an overview of the internal interfaces of the Ice Processing System.

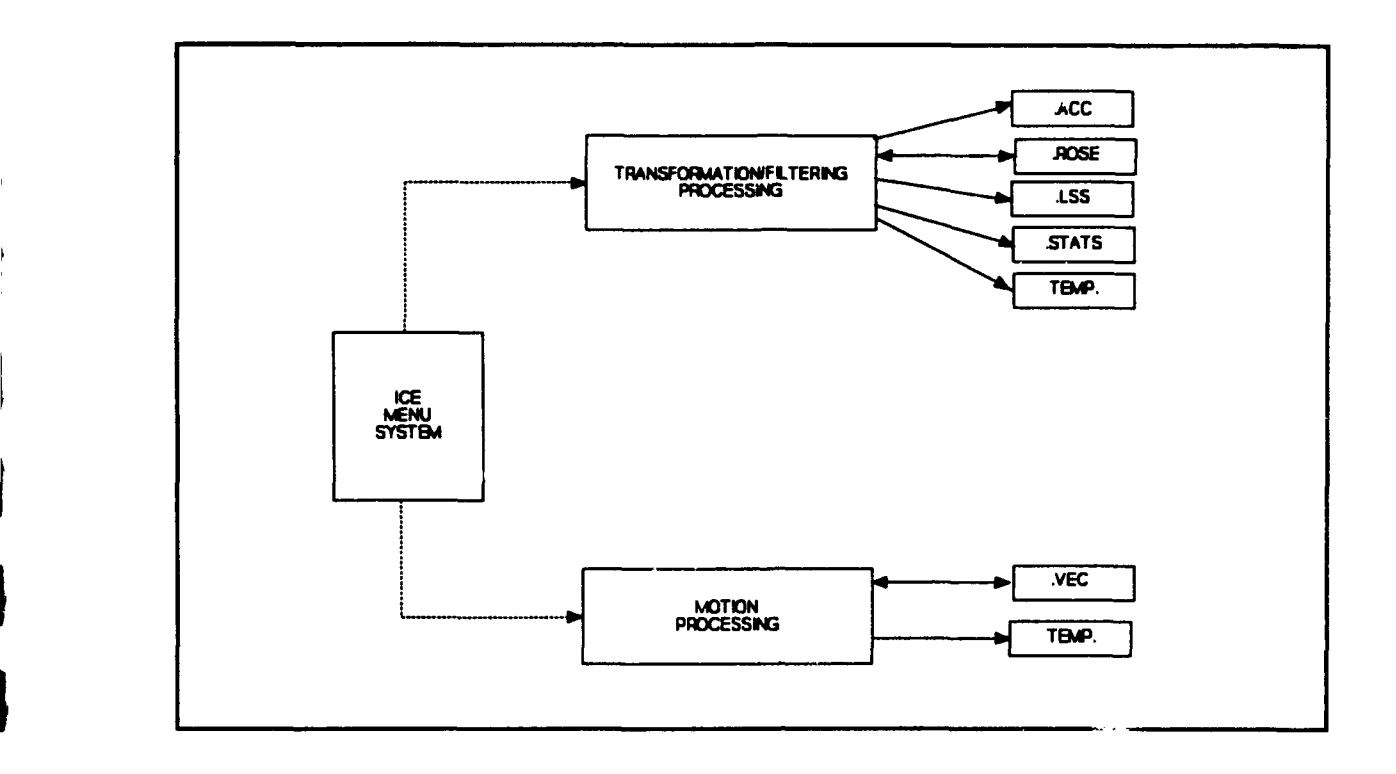

Figure **3.1.1-2.** Internal Interface Overview

The Accumulator file (.acc) will contain sizes of the image space lines (in pixels) by orientation (0 - **1790)** for each of the 64 blocks. The format of this file is given in Appendix B.

The Rose Plot file (.rose) will contain the lead lengths and the angles for each of the 64 blocks of the image. The format of this file is given in Appendix C.

The Lead Summary file (.lss) will contain the image source header information followed by the lead size and orientation information in the form of block number, angle and length for each lead. The format of this file is given in Appendix D.

The Lead Statistics file (.stats) will contain the image source header information followed by a list of the the lead orientation (deg), the number of lead crossings, mean spacing (km), standard spacing (km), mean width (km) and standard width (km). The format of this file is given in Appendix E.

The Motion Vector file (.vec) will contain the image source and vector header information followed by the x and y pixel number of the vector's starting point, the x and y directional velocities and the correlation coefficient (0.0 to 1.0) for each vector. The format of this file is given in Appendix F.

The temporary files will be used to pass sucn information as input file name(s), output file name, and program parameters from the file name(s), output file name, and program parameters from the<br>main processing modules to the Hough transformation, lead main processing modules to the Hough transformation, lead<br>statistics, motion and motion filter programs. The formats of these files are given in Appendix **G.**

# **3.1.2 System States and Modes**

The Ice Processing software was designed to execute one function at a time. The general flow of execution would be to:

- a. Perform cloud and land screening on the selected image.
- **b.** Execute the Hough transform to determine the ice lead Execute the Hough transform to de<br>characteristics and orientations
- **C.** Display the lead information via a rose plot of Display the lead information via a<br>orientation.ys. length for the image.
- **d.** Compute the lead spacing and width statistics.
- Compute and filter the motion vectors for two timee. sequential images.
- **f.** Display the motion vectors on the image.

# **3.1.3** Sizing and Timing Requirements1

Since the Ice Processing System will not be a real-time processing Since the Ice Processing System will not be a real-time processing<br>system, the system will not, have strict processing time system, the system will not have strict processing time requirements. However, the system will be designed and implemented with the user response time being a vital concern.

The Ice Processing System software and associated files will be The Ice Processing System software and associated files will be<br>required to function within the target SUN computer system environment utilizing the **SUN OS** 4.1.X operating system, **<sup>32</sup>** Megabytes (MB) of Random Access Memory (RAM), and a **600** MB hard Megabytes (MB) of Random Access Memory (RAM), and a 600 MB hard disk.

The Ice Processing System software and associated files will *also* The Ice Processing System software and associated files will also<br>be required to function within the target SGI computer system be required to function within the target SGI computer system environment utilizing the IRIX 4.0.X operating system, 32 MB of RAM, and a 600 MB hard disk.

# **3.2 CSCI** Design Description

The Ice Processing System will provide the capabilities for1 The Ice Processing System will provide the capabilities for<br>satellite imagery data edit, process, and display that are satellite imagery data edit, process, and display that are described in the following sections.

# **3.2.1** Ice Menu System1

The Ice Processing System will provide a user-friendly menu system The Ice Processing System will provide a user-friendly menu syst<br>that will interact with all the subordinate processing software

### **3.2.2** Transformation/Filtering Processing

The Transformation/Filtering Processing software will be menudriven for selection of the ice processing options.

The Screen Clouds/Land portion of the processing will provide interactive editing of imagery data to blank out 64 x 64 pixel squares of clouds and/or land prior to performing the ice lead processing.

The Hough Transform portion of the processing will perform the Hough 64 piece processing for leads.

The Rose Plot portion of the processing will display the rose plots for the length of the leads in each direction (0 - **1790)** as detected through the 64 piece processing.

The Lead Statistics portion of the processing will calculate Ine Lead Scatistics portion of the processing will calculate<br>fractional lead area, lead spacing and lead width statistics for a binary lead image.

#### **3.2.3** Motion Processing

The Motion Processing software will be menu-driven for selection of the ice motion processing choices.

The Motion Processing portion of the processing will calculate motion vectors of two time-sequential images and apply a filter to the vectors.

The Motion Vectors portion of the processing will display the motion vectors on the display image.

# **4.0 DETAILED DESIGN 3**

#### 4.1 **Ice** Menu System

This CSC will display a menu for user selection of a processing option or to return to the NSIPS menu (or exit).

**I**

**I**

#### 4.1.1 Ice Menu Design Specii.cation/Constraints

The Ice Menu System CSC displays the "Ice Processing Options" menu for user selection of the desired menu option. If a processing for user selection of the desired menu option. option is selected, the appropriate processing CSC will be activated and, upon its completion, the menu will be re-displayed. This will continue until the "Exit" option is selected. At this time the CSC will terminate and control will return to the NSIPS **I** menu (or the system prompt).

#### 4.1.2 Ice Menu Design

This section of the SDD contains the detailed design information rnis section of the SDD contains the detailed design information<br>for this CSC.

#### a. Input/Output Data Elements

- Input: File(s): None **Input: Property** of *Input: File(s): None* **I** Mouse: Processing Option Nouse: Processing Option
- Output: File(s): None<br>Screen: Ice Processing Menu

#### **b.** Local Data Elements **I**

Option Number (sel)

# **C.** Error Handling **1996**

N/A **3**

#### **d.** Logic Flow

The Program Design Language (PDL) for the logic flow of this CSC is **5** as follows:

> Loop until option exit Display Menu **I** Display Menu<br>If option = AVHRR/OLS Lead Analysis - start NRL\_IceMenu If option = AVHRR/OLS Ice Motion Analysis - start MotionMenu End loop **I** End loop<br>Exit

**N/A**

**I**

#### **f.** Limitations

**N/A**

#### 4.2 Transformation/Filtering Processina

This CSC provides the "Ice Processing Choices" menu for selecting the function to be performed. The available functions are:

- a. Screen Clouds/Land<br>b. Run Hough Transform
- b. Run Hough Transform for Orientation and Size<br>c. Display Rose Plot
- c. Display Rose Plot<br>d. Run Lead Space and
- d. Run Lead Space and Width Algorithm
- Return to Main Menu

The first four of the functions correspond to the four CSUs in this CSC and the last one will return control to the Ice Menu System CSC.

# 4.2.1 Screen Clouds/Land

This CSU provides a mechanism for selecting various 64 x 64 grid elements (or blocks) in which clouds or land appear. These blocks are blanked out and not used in the lead analysis.

#### 4.2.1.1 Screen Clouds/Land Design Specification/Constraints

The commonly used, automatic methods for masking clouds in IR images of the ocean are not successful over ice-covered seas, where clouds may be either warmer or cooler than underlying ice. Clouds are often distinguishable from leads only by their shape. Therefore, a manual selection of cloud and land areas has been chosen.

The CSU divides the selected image into 8 x 8 64 pixel squares and then the us or can select the areas containing the clouds and land. Once all the desired areas have been blanked, the user must double click in a blanked out square to exit the function.

#### 4.2.1.2 Screen Clouds/Land Design

This section of the SDD contains the detailed design information for this CSU.

a. Input/Output Data Elements

- Input: File(s): 512 x 512 Image Keyboard/ Mouse: Image Selection Block Selection
- Output: File(s): None<br>Screen: 512 > 512 x 512 Image with a 64 x 64 grid overlaid and blocks blanked out
#### **b.** Local Data Elements

Selected Image Window Number (currl) Window Number for Copy of Image (window\_num)

#### **C.** Error Handling

This **CSU** checks the status of the mouse throughout to process. If the status is normal **(=l),** the **CSU** continues with the block blanking process. If it is for a double click (=4), the **CSU** terminates the selection process. If it is anything else, the **CSU** waits for another response.

#### **d.** Logic Flow

squares

The PDL for the logic flow of this **CSU** is as follows:

Input: **512** x **512** Image Mouse **-** Image selection and square(s) selection Output: **512** x **512** Image with 64 x 64 pixel areas blanked out

Select Imagel **-** via placing cursor on the image and clicking Get Window Number Initialize window information Draw grid lines on the image to make it **<sup>8</sup>**x **<sup>8</sup>**of 64 pixel

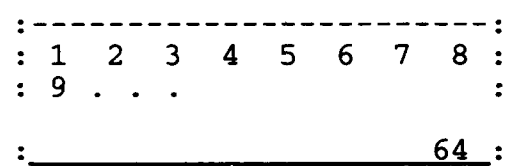

Message **-** wClick select to blank squares" "Click menu to continue, Set up loop to blank the squares containing land and clouds Message - "Click select on square to clear" "Click menu on square to exit" Set column and row values for the 64 pixel square Replot the selected square (or block) blanked out End loop When done, deallocate array space

#### **6.** Local Data Files/Data Bases

**N/A**

#### **f.** Limitations

To successfully execute the **CSU,** at least one image must have previously been displayed.

To save the edited image, the NSIPS Write an Image to a File function must be executed.

#### 4.2.2 **Hough** Transform

Lead orientation is obtained within each 64 x 64 pixel block of a cloud-free image using the Hough transform. The Hough transform technique automatically finds lines and their orientation (0 - 179°), as well as the number of pixels along each line.

#### 4.2.2.1 Hough Transform Design Specification/Constraints

This CSU prompts the user to select an image, assign the output file names, and enter the minimum length of the threshold inside the transform. The input image (0 - 255) is then converted to a binary image (0 or 255). The Hough transform works on pixels which<br>have already been tentatively classified as lead pixels. Each have already been tentatively classified as lead pixels. pixel in "image space" is mapped into a curve in "parameter space". Parameter space is represented as an accumulator array of discrete rho (distance from the image origin to a line) and theta<br>(orientation). The Geric accumulator optimization technique is The Geric accumulator optimization technique is then applied, followed by accumulator space clustering. Because each column in the accumulator array has the size of a lead with that column's orientation, the array is then used to create the rose plot file of lead size for orientations between 0 and **1790** for each of the 64 blocks.

#### 4.2.2.2 Hough Transform Design

This section of the SDD contains the detailed design information for this CSU.

#### a. Input/Output Data Elements

- Input: File(s): 512 x 512 Image File Keyboard/<br>Mouse: File Names Threshold Minimum Length Overwrite Option File Selection
- Output: File(s): Accumulator File (.acc) Rose Plot File (.rose) Lead Summary File (.lss) Screen: File Assignment/Overwrite Messages

#### b. Local Data Elements

```
Image File Name (infile)
Accumulator File Name (outfile)
Rose Plot File Name (outrosefil)
Lead Summary File Name (outlssfil)
Threshold Minimum Length (minlen)
Image Size (imsize)
Accumulator Size (numac)
Image Data Array (image)
Accumulator Array (accumulator)
Accumulator Indexes (ibl = 1, ib2 = 8, jb1 = 1, jb2
Geric Accumulator Array (accugeric)
Angle (theta)
Distance from Origin (rho)
```
#### **C.** Irror Handling

If there is no Image file(s) available, a message stating \*Sorry, **I** If there is no image file(s) available, a message stating Soffy,<br>no files found<sup>\*</sup> will be displayed and the "Ice Processing Choices"

#### 4. Logic Flow

The PDL for the logic flow of this CSU is as follows: **5**

Input: File names for .rc, .acc, .rose and .lss files Reyboard - Length value and Overwrite option<br>
Mouse - for File selection<br> **I** Mouse - for File selection<br>Output: .rc file list Messages Temporary file (file names and parameter for "pvwh64chj")

Get and display list of Row/Column (.rc) files Choose file via placing cursor on desired file and clicking mouse button. Assign accumulator file name (.acc) If file exists - overwrite Y/N - if N, exit Assign rose plot file name (.rose) If file exists - overwrite Y/N - if N, exit Assign Lead summary file name (.lss) If file exists - overwrite  $Y/N$  - if N, exit Assign minimum length of the threshold inside the transform<br>
(Default = 5)<br> **11** N, exit<br>
(Default = 5) (Default = 5)<br>Write input and output file names and parameter via "printf" Spawn "pvwh64chj" to compute for each of the 64 blocks the lead orientations and lengths

#### Program pvwh64ch.f:

```
Get the temporary directory
Open input file ("h64chj
Read file names and min. Iength of threshold inside the
        transform
Perform initialization
Call trigo
Open the Image file and the Accumulator file
Read the Image file - store the data in 512 x 512 array I
         (input)
Fill Image array: input (i, j) > 128; image (i, j) = 255else; image (i, j) = 0Zero the Accumulator array
Loop thru data blocks (8 \times 8)<br>*** Pass I - Transformati
        Pass I - Transformation to Parameter Space<br>Loop thru 64 x 64 blocks<br>If image (x,y) = 255Do 0, 179, 1 ; Lead angles
                   Theta = angle
                   Rho = distance from origin
                   Call Quant ; Quanticize Rho
              Increment accumulator array End do End if
                               3-12
```
End Loop Pass II - Geric Accumulator Optimization Zero the Accumulator geric array (accugeric) Loop thru 64 x 64 blocks If image  $(x,y) = 255$ Initialize counters Do 0, 179, 1 ; Lead angles Call Quant ; Quanticize Rho If Accumulator (rho,theta) > maxscn Set Max. scn, rho & theta End if End do If rhomax .ge. -irholen Increment accugeric LINK =  $rho$  & theta max. End if End if End loop \*\*\* Pass III - Accumulator Space Clustering Initialize Img array with geric accumulator values Call CLUS Zero Img and Accumulator arrays Do 1, number of clusters  $Accumulator$  (centroid) = size of image space line (in pixels) End do Write accumulator file (0 to 179 angles per record -<br>each character is al format; -90 to 90 records) End loop Close Input and accumulator files Call cjrose Stop

#### Subroutine Clus:

Zero Cluster array and ledg and nedg arrays Find clusters in hough accumulator space Determine size of image space line (in pixels) which corresponds to each cluster as well as the cluster's centroid Return

#### Subroutine Quant:

Set integer and fractional parts of (rho/irhostep) Set irho depending on the fractional part Return

#### Subroutine Trigo:

Set arrays for sine and cosine values for  $0 - 179$  degrees

#### Subroutine CJrose:

Open Accumulator, Rose Plot and Summary files Loop on the  $64$  blocks  $(8 \times 8)$ Read a set of accumulator data (input) Zero frequency for the angle array and frequency rho Cycle through the accumulator data summing size of image space line sections by angle (or orientation) (freqang) Write Rose Plot file If freq > minimum, write Summary file<br>End Loop

**I**

**I**

#### **e.** Local Data Files/Data Bases

The following local data files are accessed by this CSU:

Accumulator File (.acc) - See Appendix B for the file format and content.

Rose Plot File (.rose) - See Appendix C for the file format<br>and content.

Lead Summary File (.lss) - See Appendix D for the file<br>format and content.

Temporary Input File for Program pvwh64ch (pvwh64chj.dat) - See Appendix **G.1** for the file format and content. **5**

#### **f.** Limitations

If any of the output files exist and the user chooses not to **3** overwrite the current file information, this option terminates and the "Ice Processing Choices\* menu is redisplayed.

#### 4.2.3 Display Rose Plot **i**

This CSU displays the rose patterns of the accumulator array on the original image as well as on a blank window. **I**

#### 4.2.3.1 Display Rose Plot Design Specification/Constraints

Initially, the user must select the image and rose plot file along with the radius of the circle (how many km for the 32 pixel radius). The rose plot file is read for each of the 64 pixel square blocks. In each applicable block, the length or size of the lead is displayed at the given orientation on the image and the blank window.

#### 4.2.3.2 Display Rose Plot Design

This section of the SDD contains the detailed design information for this CSU.

#### **a.** Input/Output Data Elements

Input: File(s): Rose Plot File (.rose) Keyboard/ Circle Radius (km/32 pixel radius) Rose File Name Image Selection

Output: File(s): None<br>Screen: Rose Rose Plots on the Selected Image Rose Plots on the Blank Window

#### b. Local Data Elements

km/32 Pixel Radius (pixperkm) Image Window Number on Which to Display Rose Plots (currl) Window Number of Blank Window (window\_num) Orientation Array (ang) Length Array (times)

#### C. Error Handling

If there is no .rose file(s), display a message and return to display of the "Ice Processing Choices" menu.

#### **d.** Logic Flow

The PDL for the logic flow of this CSU is as follows:

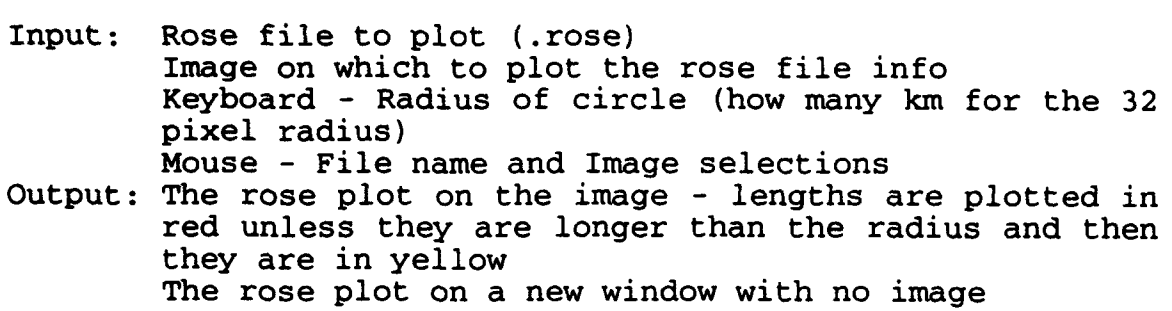

Get and display list of rose plot (.rose) files Choose file via putting cursor on file name and clicking Select Imagel by placing cursor on it and clicking Get Window Number of Imagel Get new window number for blank screen Draw 8 x 8 grid on both windows Loop through 8 x 8 blocks Read orientations and lengths Plot rose vectors End loop

#### e. Local Data Files/Data Bases

The following local data file is accessed by this CSU:

Rose Plot File (.rose) - See Appendix C for the file format and content.

#### **f.** Limitations

To successfully execute this CSU, at least one image must have previously been displayed.

**I**

# 4.2.4 Lead Statistics **5**

This CSU calculates the fractional lead area, lead spacing and lead width statistics for a cloud-free binary lead image. These values are presented in a table form in the output file.

# 4.2.4.1 Lead Statistics Design Specification/Constraints **3**

Once the Image and Statistics file names have been assigned, the files are opened. The Image file is read and the "suspected" lead pixels are counted. The final value is then used to calculate the percent of the image that is covered by leads. A "comb" of 64 lines is passed through the image to find the average spacing<br>between encounters with leads along each line of the comb. The between encounters with leads along each line of the comb. main processing loop goes from 0 to 180° in increments of 15°, in order to obtain lead spacing as a function of compass direction. The CSU processes through the image for each directional group and<br>then computes the mean width and its standard deviation along with<br>the mean species and its standard deviation. The values are then then computes the mean width and its standard deviation along with the mean spacing and its standard deviation. The values are then written to the Statistics file.

#### 4.2.4.2 Lead Statistics Design

This section of the SDD contains the detailed design information<br>for this CSU.

#### a. Input/Output Data Elements

- Input: File(s):  $512 \times 512$  Image Keyboard/ Mouse: Image Selection Statistics File Name Overwrite Option
- Output: File(s): Statistics File **3** Statistics File<br>Temporary File Screen: Assignment and Overwrite Messages

#### **b.** Local Data Elements

Image File Name (temp) Statistics File Name (templ) 512 x 512 Image Array (input) Jiz x Jiz image Allay (liput)<br>Image Size in One Dimension (imsize)<br>Number of Lines in Comb (maxlines) Number of Lines in Comb (maxlines)<br>Lead Spacing Array (leadspace) and Index (numspace) Lead Width Array (widthlead) and Index (numleads)

### **c.** Error Handling **i**

If no Image file is available, the message "Sorry, no files found" will be displayed and the "Ice Processing Choices" menu will be redisplayed.

#### **d.** Logic **Flow**

The PDL for the logic flow of this CSU is as follows:

Input: Input file name (.rc) Output file name (.stats) Mouse - File name selection Keyboard - Overwrite option Output: Statistics File (.stats) Temp file (file names and parameters for "leadstats")

Get list of Row/Column (.rc) files Choose file via putting cursor on file name and clicking Assign lead statistics file name (.stats) If file exists - overwrite Y/N - if N, exit Write input and output file names via "printf" Spawn "leadstats"

#### Program leadstat.f:

Get the temporary directory Open input file ("tempstats.dat") Read file names Open Image file and Statistics file Read the Image file - store the data in 512 x 512 array (image) If image  $(i, j) > 200$ ; Increment lead pixel counter Compute fractional lead area Write header info in Statistics file Loop through angles 0 thru 180 with increments of 15 degrees Initialize parameters Depending on angle compute "step", "columnfac" and "rowfac" Figure out how many lines should be in comb due to inclination from vertical (it is 64 for vertical and horizontal) Subtract fudge factor Loop on maxlines Set up starting point of chord through the image Call TESTNEXT Do calculation of parameters depending on if: at the end of the chord hit a lead point on the chord just come off a lead point point on the chord is not a lead point the point on the chord is not a lead point and a lead has not yet been hit on the chord End do End loop Compute width mean and standard deviation Compute space mean and standard deviation Write statistics to the .stats file End loop Stop

II in die Staatsmander van die Berling van die Berling van die Berling van die Berling van die Berling van die

#### Subroutine testnext:

Test each point along chord through image

#### **e.** Local Data Files/Data Bases **3**

The following local data files are accessed by this CSU:

Statistics File (.stats) - See Appendix E for the file format and content.

**I**

**3 I**

**I**

**3**

**I**

**I**

**I**

**I**

**In**

**I**

Temporary Input File for Program leadstat.f (tempstats.dat)<br>- See Appendix G.2 for the file format and content.

## **f.** Limitations **3**

If the output file exists and the user chooses not to overwrite the current file information, this option terminates and the "Ice Processing Choices" menu is redisplayed.

#### 4.3 Motion Processina

This CSC provides the "Motion Processing Choices" menu for selecting the function to be performed. The /ailable functions are:

- a. Motion Processing<br>b. Motion Vectors on
- b. Motion Vectors on an Image
- Return to Main Menu

The first two of the functions correspond to the two CSUs in this CSC and the last one will return control to the Ice Menu System CSC.

#### 4.3.1 Motion Detect/Filter

This CSU computes ice motion vectors for an image pair using a cross correlation technique. Vectors are computed on a 10 km grid. Confidence in a resulting vector is given by its correlation confluence in a resulting vector is given by its correlation<br>coefficient. The vector filtering depends on the correlation coefficient and the variation of the vector from its neighboring vectors.

#### 4.3.1.1 Motion Detect/Filter Design Specification/Constraints

The two Image files, the Vector file and several motion detection and filtering parameters are assigned. Once the Image data are read, this CSU determines the number of vectors to be calculated in the x and y directions. The Vector file header information is The Vector file header information is written; and the coordinates for the upper-leftcorner for the first windows to be correlated, the increment used to compute all other windows and the vector origin for the fir t window are computed. A loop is initiated to process through all the windows of the input images and write the vector information to the output file.

The vector filtering process is controlled by the input parameters "cut value" and "pixel\_diff". Vectors with correlation coefficient values less than the cut value are filtered from the output vector file. Those vectors with correlation values greated than or equal to the cut value are compared to the nine (9) or less neighboring vectors with correlation values greater than or equal tc the cut value. The center vector must be within pixel\_diff in the x and y dimensions of at least two (2) of its neighboring vectors or the vector is considered to be a bad vector and is not written to the output file.

#### 4.3.1.2 Motion Detect/Filter Design

This section of the SDD contains the detailed design information for this CSU.

#### **a. InPut/Output Data Elements**

- Input: File(s): Two 512 x 512 Images Keyboard/<br>Mouse: Mouse: Image File Selections Vector File Name **I** Vector File Name<br>Parameters Overwrite Option
- Output: File(s): Vector File Two Temporary Files Screen: Several File and Parameter Assignment Messages

**I**

#### **b.** Local Data Elements

Image File Names (filel, file2) **5** Vector File Name (file3) Image Size (imsize) Chip Subimage Size (csimage) Maximum Motion (mmsize) Minimum Intensity Value (minintsize) Maximum Intensity Value (minintesize)<br>Maximum Intensity Value (maxintsize)<br>Chip Overlap (cosize) **IPPSCO** (timodif) Chip Overlap (cosize)<br>Time Difference Between Images (timedif) Km/Pixel (kmpix) Correlation Cutoff (cutoff) Maximum Pixel Difference (nixdiff) x and y Pixel Numbers of the Vector's Starting Point (xcenter, x and y Directional Velocities (vel\_x, vel\_y)<br>Correlation Coefficient (corr\_coef)

#### **C.** Error Handling

If no Image is available, the message "Sorry, no files found" will be displayed and the "Motion Processing Choices" menu will be **3** redisplayed.

The status of each input process is checked and if there is an<br>input error detected, the CSU terminates and control is returned to d. Logic Flow **5** 

The PDL for the logic flow of this CSU is as follows:

Input: AVHRR image file names (.rc) NOTE: They must be of the same area just different times. Output vector file name (.vec) Keyboard - Parameters, vector file name, Overwrite option Mouse - Image file selections Output: Vector File (.vec) **I** 2 Temp files (file names and parameters for "xmotion" and "motion\_filter") g rdmp rines (file names and parameters for Amoeron<br>and "motion\_filter")

Get list of Row/Column (.rc) files<br>Choose file via putting cursor on file name and clicking -

Image 1 Get list of Row/Column (.rc) files Choose file via putting cursor on file name and clicking - Image 2 Assign vector output file name (.vec) If file exists - overwrite Y/N - if N, exit Assign Image size Assign Chip Subimage Size (the size of the square) Assign Maximum motion expected Assign Minimum intensity value (0) Assign Maximum intensity value (255) Assign Chip Overlay - default =  $0$ Assign Time Difference Between Images in hours Assign Km/pixel (1.0) Assign Correlation Cutoff (anything less than the cutoff will not be considered) Assign Maximum Pixel Difference Write out parameters for xmotion - via printf Write out parameters for motion\_filter - via printf Spawn xmotion Spawn motion\_filter

#### Program xmotion.f:

Get the temporary directory Open input file ("xmotion.inp") Read input into "in" and "rin" arrays Open output vector file Process images - Call usrxmotion\_corr Close output file

#### Subroutine usrxmotion\_corr:

Compute scale for converting vectors from pixels to centimeters per second Create pixel shift to velocity table Create table of squared byte values (0 - 255) Read the two images - Call usrxm\_cread Calculate the number of windows to be processed - Call usrxm\_windst Write vector file header info Get coordinates of first window - Call usrxm\_window Loop to process all windows of the input images Call usrxm\_correlate Write vector record End loop

### Subroutine usrxm\_cread:

Open input image file Read image (in bytes) into "dater" array Close input file Loop to convert data Convert from byte to integer (itemp) If itemp  $\langle$  min or  $\rangle$  max: Buff  $(i, j) = 999$ else: Buff  $(i, j) = itemp$ 

End loop

#### Subroutine usrxm\_windst:

Determine how many vectors will be calculated in the X and Y **3** directions

**I**

#### Subroutine usrxm\_window:

Find starting upper-left corner of first imagel window Calculate the increment to be used to compute all other windows Compute the vector origin for the first window Find starting upper-left corner of first image2 window

#### Subroutine usrxm\_correlate:

Initialize displacement and correlation coefficient Loop on maximum pixel shift (in  $x$  and  $y$ ) call usrxm\_chipcomp If number of values used in the sums > minimum Compute sum of squares - sum squared (vall, val2) If vall & val $2 > 0.0$ Compute correlation coefficient (corr\_coef) If corr\_coef > peak  $peak = corr\_coef$ save x and y indices End if End if<br>End loop<br>End loop

#### Subroutine usrxm\_chipcomp:

```
If mode = 0Initialize save values to 0.0
         Loop through the number of samples in the chip (or
         window or sub-image)
                If imagel value < 256 (or is it non-masked)<br>
Increment number of values counter
                      Increment number of values counter<br>Add value to the sum of the Imagel values
                      (suml)
                      Add value squared to the sum of the Image 1
                      values squared (sum3)
                End if
         End loop
          Set mode = 1End if
Initialize all sum values (1 - 5) and number of values
Loop through the number of samples in the chip (or window or
sub-image)
          If imagel value < 256 (or is it non-masked)
                If image2 value < 256 (or is it non-masked)
                      Add value to the sum of the Image2 values
                      (sum2)
                      Add value squared to the sum of the Image4<br>values squared (sum4)<br>Add Image1 value * Image2 value to sum5
```
Else

Decrement number of values counter Subtract value to the sum of the Imagel values (suml) Subtract value squared to the sum of the Imagel values squared (sum3) End if End if

End loop

#### Program motion\_filter.f:

Get the temporary directory Open input file ('motion\_filter.inp") Read vector file name, correlation cut off, pixel difference Open input vector file (chj.out) Read the names of original input image files (records 1 & 2) Read number of vectors in the x and y directions and km to pixel scale factor (record 3) Read number of samples in chip (or window), Chip overlap in imagel, time difference between images and km/pixel (record 4) Open output vector file Write the first four records just read from input Read all vectors from the input file (vect array) Initialize number vectors filtered counter to 0 Loop through all the vectors Set vecta = vect Initialize good vector counter to 0 If correlation value => cutoff Loop on neighboring vectors (maximum 9) If correlation value => cutoff If vector x & y differences < pixel difference Increment good vector counter End if End if End loop End if If good vector counter < 2 Set correlation value to 0.0 Increment number vectors filtered counter End loop Write console message with number vectors filtered counter Write output vector file Close files

#### Local Data Files/Data Bases

The following local data files are accessed by this CSU:

Vector File (.vec) - See Appendix F for the file format and content.

Temporary Input File for Program xmotion.f (xmotion.inp) -<br>See Appendix G.3 for the file format and content.

Temporary Input File for Program motionfilter.f (motion\_filter.inp) - See Appendix G.4 for the file format and content.

**I**

### **f.** Limitations **3**

The two selected images must be of the same area but of different times.

If the output file exists and the user chooses not to overwrite the **I** current file information, this option terminates and the \*Motion Processing Choices' menu is redisplayed. **3**

#### 4.3.2 Motion Vector Display

This CSU overlays the ice motion vectors on an image display. **3**

#### 4.3.2.1 Motion Vector Display Design Specification/Constraints

After the Image and the Vector file are assigned, the number of **I** vectors in the x direction and the y direction are read from the vectors in the x difection and the y difection are read from the<br>Vector file. A loop is then set up to read the vectors and display<br>them on the image. Finally, the legend along with the length in them on the image. Finally, the legend along with the length in km/hour are displayed.

#### 4.3.2.2 Motion Vector Display Design **5**

This section of the SDD contains the detailed design information for this CSU. **3**

#### a. Input/Output Data Elements **3**

Input: File(s): 512 x 512 Image File Vector File Keyboard!/ Keyboard/<br>Mouse : Image and Vector File Selections Mouse: Image and Vector File Selections<br>
2015:11.5(3): None

Output: File(s): None<br>Screen: Motion Vectors Displayed on the Image

# **b.** Local Data Elements

Window of Selected Image (currl) Vector File Name (filel) Number of Vectors in the x Direction (ia) **I** Number of Vectors in the y Direction (jb) Number of Vectors in the *y* Britannical (*jb)*<br>
Scale for Pixel to Velocity (con)<br>
Number of Samples in Chip (inl3)<br>
Chip Cuerlar (inl3) Number of Samples in Chip (in13)<br>Chip Overlap (in18) Time Difference in Minutes (rin1)<br>Kilometers per Pixel (rin2) K Pixel Number of Vector's Starting Point (a) Y Pixel Number of Vector's Starting Point (b) Y Directional Velocity (v) Y Directional Velocity (v)<br>Correlation Coefficient (e)

#### **C.** Error Handling

If there is no image already displayed on which to overlay the vectors, control will return to the "Motion Processing Choices" menu.

If no vector files are found, a message stating "Sorry, no files found" will be displayed and control will return to the \*Motion Processing Choices" menu.

#### **d.** Logic Flow

The PDL for the logic flow of this CSU is as follows:

Input: Vector file name (.vec) Vector file Output: Vectors displayed on the image Vector scale on image

Select Image via placing cursor on the image window and clicking Initialize parameters Select vector input file name (.vec) Read header information from vector file Double loop from 1 to jb and ia (jb & ia are from .vec file) Read vector file record Compute vector display parameters Display vector End loop Draw legend Write length in km/hour (vector scale)

#### e. Local Data Files/Data Bases

The following local data file is accessed by this CSU:

Vector File (.vec) - See Appendix F for the file format and content.

#### **f.** Limitations

N/A

#### **5.0 CSCI DATA**

#### **5.1 CSCI** Internal Data Elements

The data elements described in this section correspond to the **3** internal interfaces described in Section 3.1.1.

**I**

**I I**

**I**

The data elements in the Accumulator file will be grouped into one<br>main category: Data. The format and description of the data

elements in the file are given in Appendix B.<br>The data elements in the Rose Plot file will be grouped into one<br>main categories: Data. The format and description of the data The format and description of the data elements in the file are given in Appendix  $C$ .

The data elements in the Lead Sunmary file will be grouped into two main categories: Header and Data. The format and description of the data elements in the file are given in Appendix D.

The data elements in the Lead Statistics file will be grouped into two main categories: Header and Data. The format and description of the data elements in the file are given in Appendix E.

The data elements in the Motion Vector file will be grouped into two main categories: Header and Data. The format and description of the data elements in the file are given in Appendix F.

The data elements in the Temporary files will be grouped into two main categories: Header and Data. The format and description of **5.2 CSCI External Data Elements 5.2 CSCI External Data Elements** 

The data elements described in this section correspond to the<br>external interfaces described in Section 3.1.

The data elements in the Image file will be grouped into one main category: Data. The format and description of the data elements in the file are given in Appendix A.

#### **6.0 CSCI DATA FILES**

#### **6.1 Data** File to **CSCICSU Cross** Reference

The following data file versus CSC/CSU cross-reference is annotated<br>with an "I" for input and an "O" for output. The CSC/CSU with an "I" for input and an "O" for output. references correspond to the Detailed Design as specified in Section 4.0.

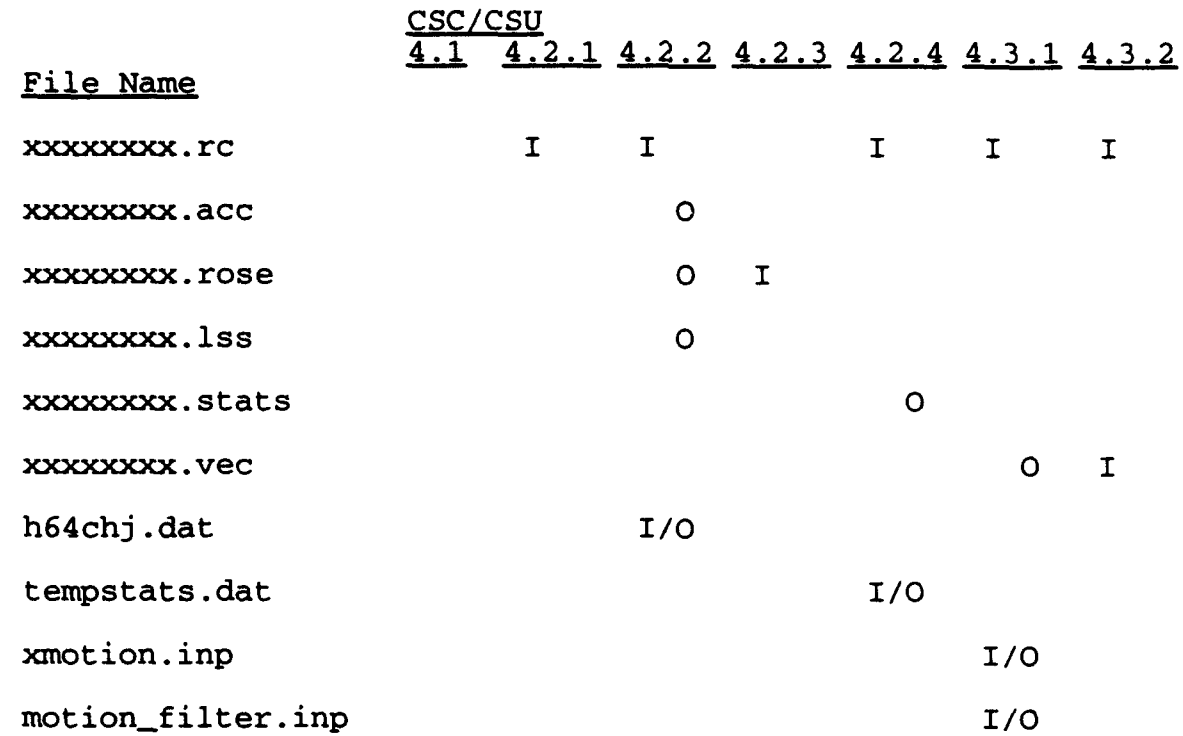

#### **6.2** Image File

The file structure and data elements for the Image file are given in Appendix A.

#### **6.3** Accumulator File

The file structure and data elements for the Accumulator file are given in Appendix B.

#### **3** 6.4 Rose Plot File

The file structure and data elements for the Rose Plot file are given in Appendix C.

#### **6.5** Lead Summary File

The file structure and data elements for the Lead Summary file are given in Appendix D.

#### **6.6 Lead** Statistics **File**

The file structure and data elements for the Lead Statistics file **I** are given in Appendix E.

# **6.7 Motion Vector File 3.3 <b>Motion** Vector **File**

The file structure and data elements for the Motion Vector file are given in Appendix F. **3**

#### **6.8 Temporary Files**

The file structure and data elements for the Temporary files are **3** given in Appendix **G-**

**I**

**I**

**I**

**I**

**I**

**I**

**I**

**I**

**I**

**U**

**I**

#### **7.0 REQUIREMENTS TRACEABILITY**

Table 7.0-1 provides the software requirements versus software design cross-reference matrix. The matrix shows each requirement as noted in the Ice Processing System Software Requirements Specification and which CSC/CSU fulfills all or part of each requirement, along with the test method and level used to verify that each requirement has been satisfied.

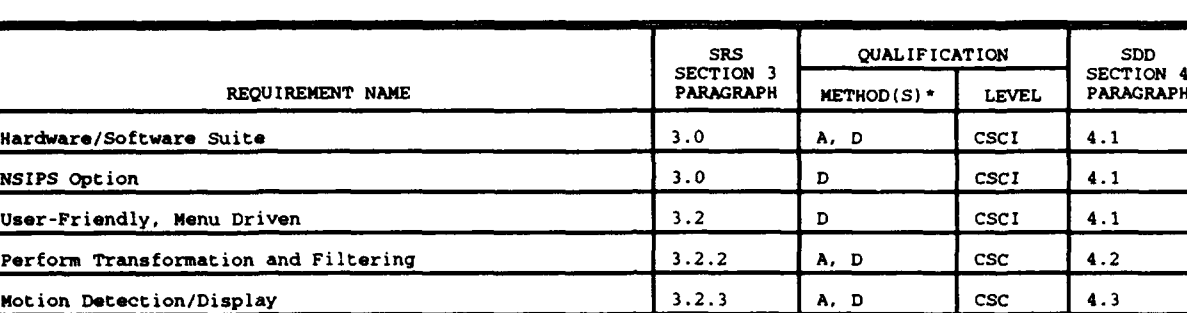

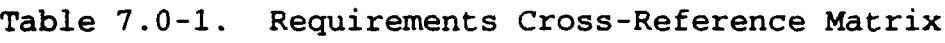

alification **Method:** A - Analysis D - Demonstration

**I**

**I**

**I**

**i**

**I**

**I**

**I**

**I**

**I**

**I**

# **8.0** NOTES

#### **8.1** Glossary

- AVHRR Advanced Very High Resolution Radiometer **3**
- CSCI Computer Software Configuration Item
- CSC Computer Software Component
- CSU Computer Software Unit **3**
- DSD Data Services Department
- IR Infrared **3**
- MB Megabytes
- NASA National Aeronautics and Space Administration **I**
- NRL Naval Research Laboratory **3**
- OLS Operational Line Scan
- PDL Program Design Language **5**
- PV-WAVE Precision Visuals Workstation Analysis and Visualization Environment **5**

**U**

**3**

**I**

i

**U**

I

- RAM Random Access Memory
- SDD Software Design Document **5**
- SGI Silicon Graphics, Inc.
- SRS Software Requirements Specification
- SSC Stennis Space Center

#### Appendix **A** - **Image** File Format

512 x 512 (262144) - values 0 to 255 stored as byte (al) (.rc extension) Data stored columnwise.

#### Appendix **B** - Accunmulator File Format

Set of 181 (-90 to 90) records for each 64 x 64 block (64 sets). Each record has **181** accumulator values stored as byte (al).

Values = 0 or are set at lead centroid (index in array) to the size of the image scan space line (in pixels).

#### Appendix C - Rose Plot File Format

For each of the 64 blocks and each angle  $(0 - 179)$ :

Data: Total length and angle (f6, f5)

#### Appendix D - Lead Summary File Format

Header:

1. **"Input File Name = ", a**<br>2. **"Block Number** Direction "Block Number Direction km^2"

Data:

Block Number, angle, Length (5X, 12, 1IX, F5, 4X, F5)

#### Appendix **R** - Lead Statistics File Format

Header: 1. "File:", 40a 2. "Image size (km in one direction):", <sup>14</sup> "Percent Covered by Leads:", F8 3. "Orientation # of lead mean spacing std spacing mn width std width" neacion + of fead mean spacing scd spacing min width scd w.<br>(deg) crossings (km) (km) (km) (km) Data: angle, numleads, rmeanspace, stdspace, rmeanwidth, stdwidth (4X, F4.0, 8X, 16, 5X, F6, 7X, **F6,** 5X, F6, 3X, F6)

#### Appendix **F** - Motion Vector File Format

Header:<br>1.

- **1.** input image file **I -** 1x, aS0 2. Input image file 2 lx, a80
- 

 $\sim$   $\sim$   $^{10}$ 

- 2. Input Image Tite 2 IX, accome and the contract of vectors in the x direction, number of vectors in the y direction, scale for pixel to  $v_{\text{velocity}} - i4$ ,  $i4$ ,  $f_{15,10}$
- 4. Number of samples in chip (or window), chip\_overlap, time difference in minutes, kilometers per pixel (usually 1.0 or **1)** - 2i10, 2f15.10

**3**

**U**

**I**

**I**

**I**

**I**

**U**

**i**

**I**

**I**

**U**

Data: x and y pixel numbers of the vector's starting point, x and y directional velocities, correlation coefficient  $(0.0 \text{ to } 1.0)$  - 5f15.10

#### Appendix **0** - Temporary Files Formats

#### **G.1** Houah Transformation

File Name: h64chj.dat

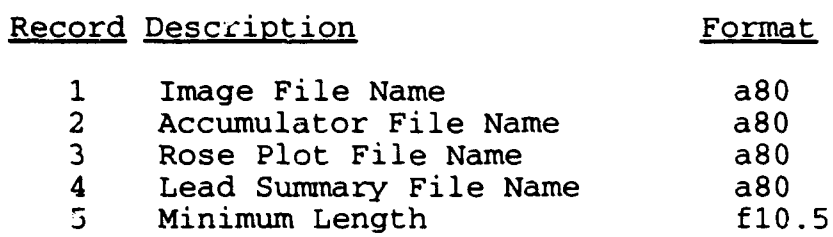

#### **G.2** Lead Statistics

File Name: tempstats.dat

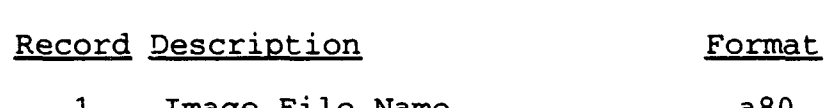

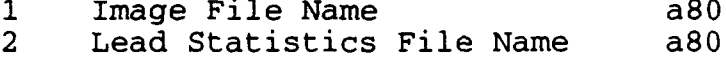

#### **G.3** Motion

File Name: xmotion.inp

Record Description Format

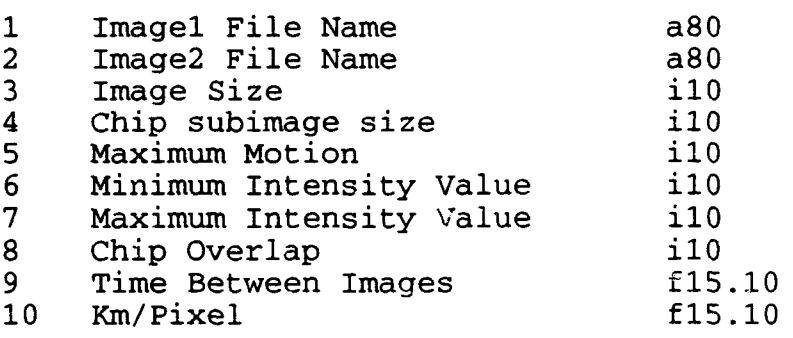

### G.4 Motion Filter

 $\overline{\phantom{a}}$ 

File Name: motion\_filter.inp

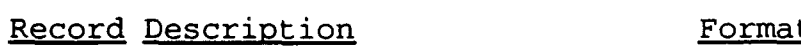

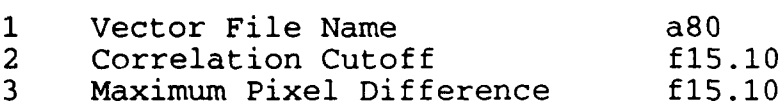

### SOFTWARE REQUIREMENTS SPECIFICATION

FOR THE

ICE PROCESSING SYSTEM

# CONTENTS **U**

**I**

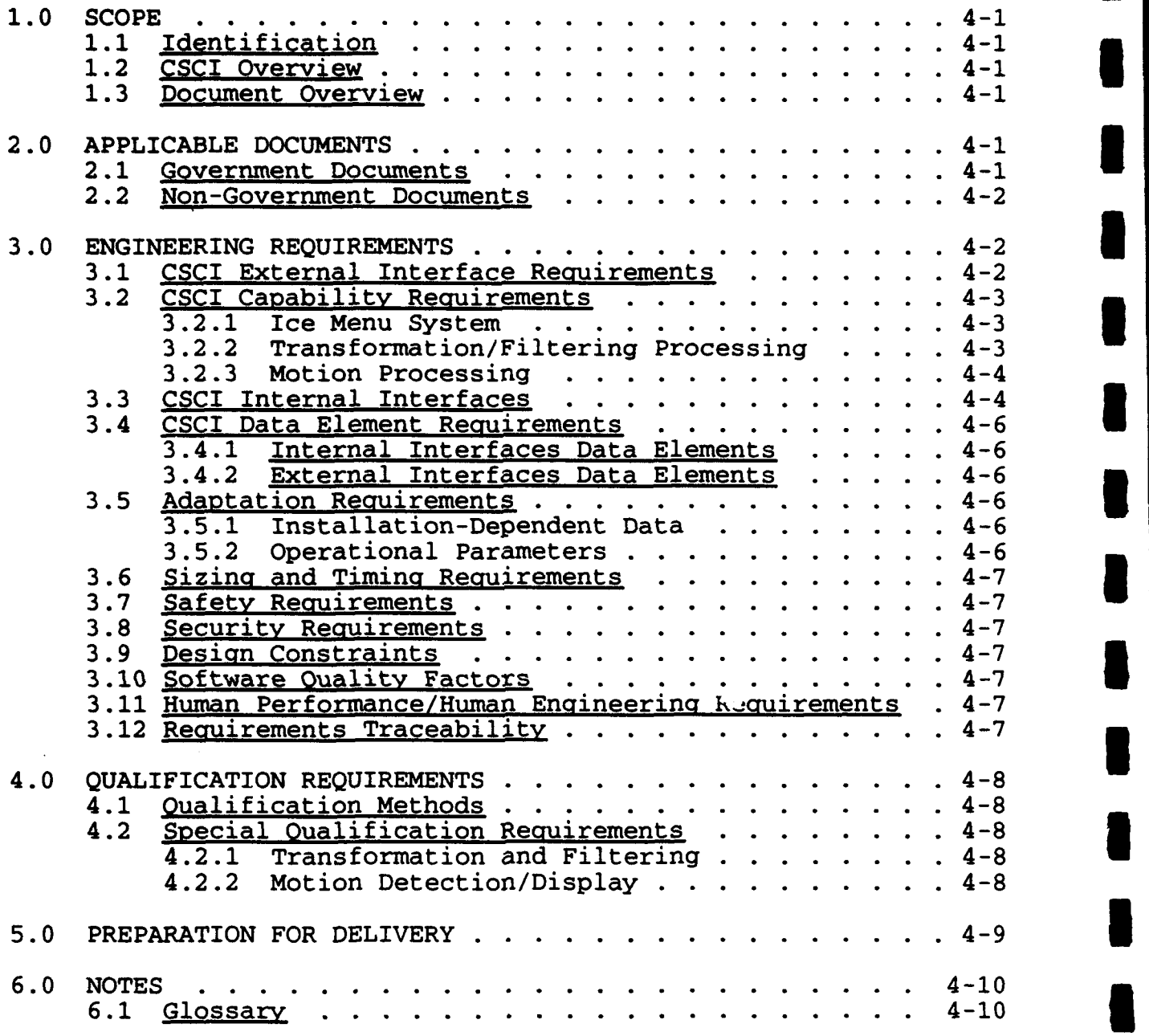

 $\ddot{\phantom{a}}$ 

B

### **FIGURES 1**

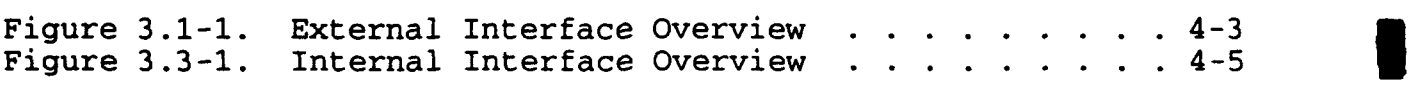

### TABLES **U**

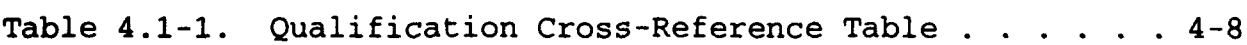

#### APPENDICES

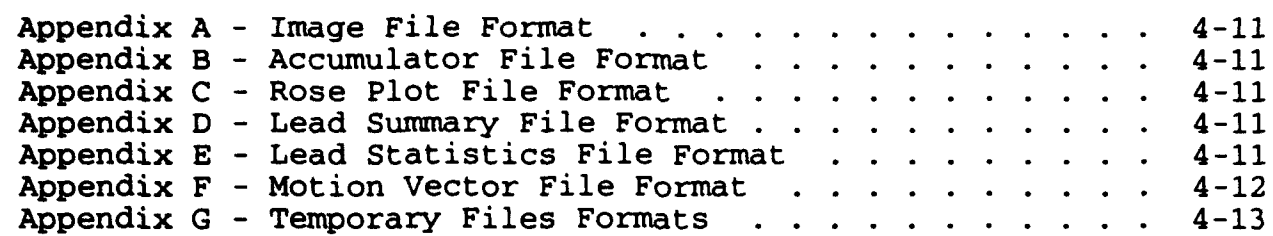

÷.

**I**

 $\mathbf{R}$ 

i

**i**

**I**

**I**

**I**

**I**

**I**

**I**

I

I

I

#### SOFTWARE REQUIREMENTS SPECIFICATION **FOR THE** ICE **PROCESSING** SYSTEM

### **U 1.0 SCOPE**

#### **1.1** Identification

This Software Requirements Specification establishes the<br>This Software Requirements Specification establishes the requirements for the Computer Software Configuration Item (CSCI) identified as the Ice Processing System. The Naval Research Laboratory (NRL) has requested the National Aeronautics and Space Administration (NASA) /Stennis Space Center (SSC) Technical Support Services Contractor's Data Services Department (DSD) to provide technical support to develop the Ice Processing System software.

#### 1.2 **CSCI** Overview

The Ice Processing System shall provide a user-friendly, menu-driven system performing data transformation and filtering functions as well as motion detection on glacial ice masses detected through Advanced Very High Resolution Radiometer (AVHRR)/Operational Line Scan (OLS) infrared (IR) satellite imagery.

The transformation and filtering functions shall provide interactive cloud and land screening, transformaticn of images into Hough space, generation of high-resolution accumulator space scan<br>lines, execution of Hough transform space peak neighborhood execution of Hough transform space peak neighborhood analysis, display of rose plots, and calculation of ice lead statistics.

The motion detection functions shall calculate ice motion vectors of two time-sequential images, filter the vectors, and plot the **vectors** over a screen image.

#### **1.3** Document Overview

**3** This specification defines the engineering and qualification requirements for the Ice Processing System and shall be used as the basis for the design and testing of the system.

#### 2.0 APPLICABLE **DOCUMENTS**

#### **3** 2.1 Government Documents

The following documents of the exact issue shown form a part of this specification to the extent specified herein. In the event of conflict between the documents referenced herein and the contents of this specification, the contents of this specification shall be considered a superseding requirement.

#### SPECIFICATIONS:

**I** None.

STANDARDS:

DoD-STD-2167A Military Standard Defense **U** System Software Development

DRAWINGS: **3**

None.

OTHER PUBLICATIONS:

NOARL Technical Note 50 Sea Ice Lead Statistics From<br>Spring 1990 Satellite Imagery of the Spring 1990 Satellite Imagery of the Lincoln Sea During ICESHELF Acoustic Exercise.

> **I U**

**U**

**3**

**I**

Copies of specifications, standards, drawings, and publications required by DSD in connection with the software development<br>functions should be obtained from NRL or as directed by NRL.

#### 2.2 Non-Government Documents

None. **3**

#### 3.0 **ENGINEERING** REQUIREMENTS

The Ice Processing System shall be developed and maintained on the SUN SPARCStations and Silicon Graphics, Inc. (SGI) workstations using the X Window System, Precision Visuals - Workstation Analysis and Visualization Environment (PV-WAVE) graphics system, C programming language, and FORTRAN 77+ programming language.

The Ice Processing shall run as an option of the NRL Satellite **3** Image Processing System (NSIPS) software. After software startup, the user shall interface with the system via mouse point-and-click inputs as well as optional keyboard commands. **3**

#### 3.1 CSCI External Interface Requirements

Figure 3.1-1 provides an overview of the external interfaces of the **i** Ice Processing System.

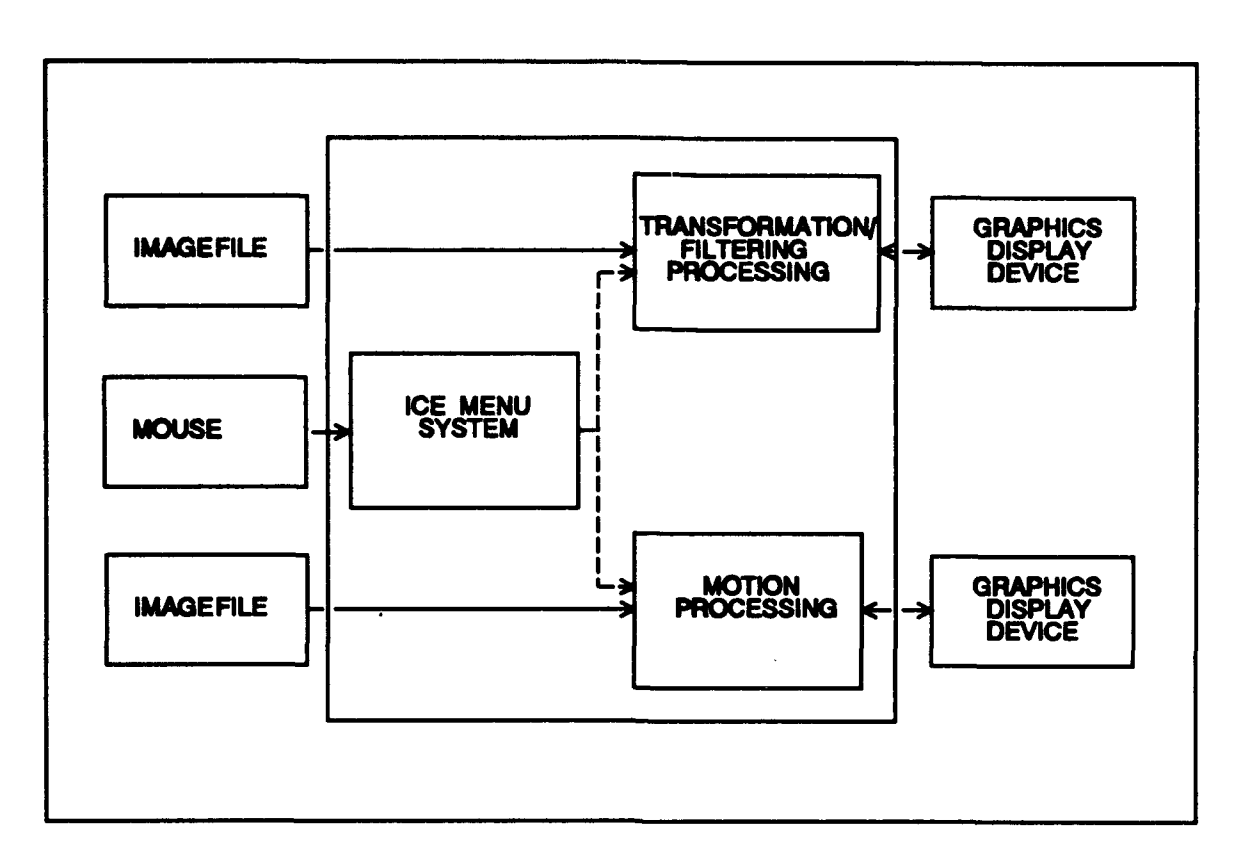

Figure **3.1-1.** External Interface Overview

The Image File (.rc) contains a standard 512x512 AVHRR IR satellite image. The format for the Image File is given in Appendix **A.** image. The format for the Image File is given in Appendix A.

The graphic display device is any of the various color monitors that can be interfaced to the SUN SPARCStation and/or the Silicon Graphics.

The mouse device is any of the various hand-held pointing devices The mouse device is any of the various hand-held pointing devices that can be interfaced to the SUN SPARCStation and/or the Silicon Graphics.

#### **3 3.2 CSCI** Capability Requirements

The Ice Processing System shall provide the capabilities for satellite imagery data edit, process, and display that are described in the following sections.

#### 3.2.1 Ice Menu System

The Ice Processing System shall provide a user-friendly menu system that will interact with all the subordinate processing software.

#### **U 3.2.2** Transformation/Filtering Processing

The Transformation/Filtering Processing software shall be menudriven for selection of the ice processing options.

The Screen Clouds/Land portion of the processing shall provide interactive editing of imagery data to blank out 64 x 64 pixel squares of clouds and/or land prior to performing the ice lead processing. **U**

**I**

**U**

**I**

**U**

**U**

The Hough Transform portion of the processing shall perform the **3** Hough 64 piece processing for leads.

The Rose Plot portion of the processing shall display the rose plots for the length of the leads in each direction (0 - **1790)** as detected through the 64 piece processing.

The Lead Statistics portion of the processing shall calculate **3** fractional lead area, lead spacing and lead width statistics for a binary lead image.

#### **3.2.3** Motion Processing

The Motion Processing software shall be menu-driven for selection of the ice motion processing choices.

The Motion Processing portion of the processing shall calculate motion vectors of two time-sequential images and apply a filter to the vectors.

The Motion Vectors portion of the processing shall display the motion vectors on the display image.

#### **3.3** CSCI Internal Interfaces **5**

Figure 3.3-1 provides an overview of the internal interfaces of the Ice Processing System.

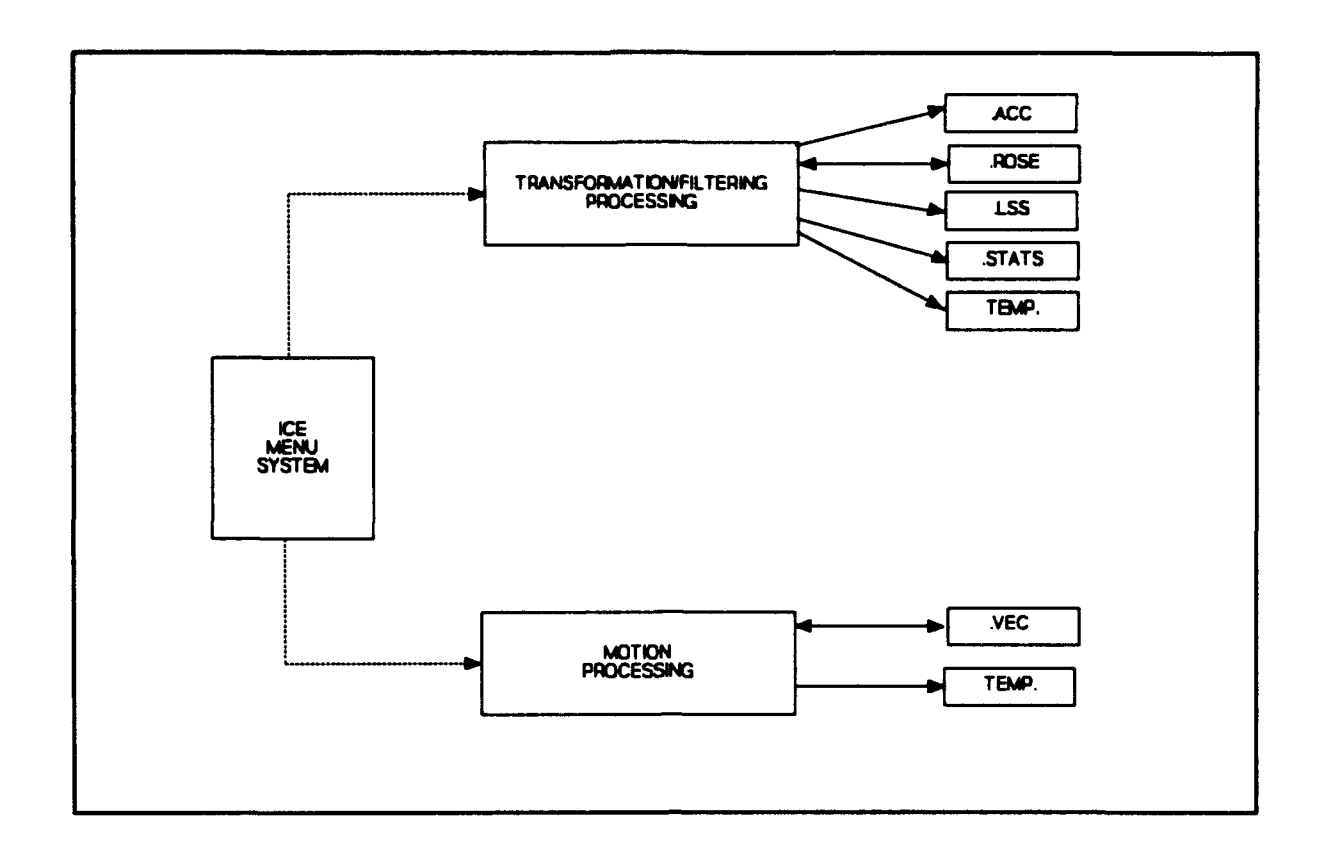

Figure 3.3-1. Internal Interface Overview

The Accumulator file (.acc) shall contain sizes of the image space lines (in pixels) by orientation  $(0 - 179^{\circ})$  for each of the 64 blocks. The format of this file is given in Appendix B. The format of this file is given in Appendix B.

The Rose Plot file (.rose) shall contain the lead lengths and the angles for each of the 64 blocks of the image. The format of this file is given in Appendix C.

**<sup>3</sup>**The Lead Summary file (.lss) shall contain the image source header information followed by the lead size and orientation information<br>in the form of block number, angle and length for each lead. The in the form of block number, angle and length for each lead.<br>format of this file is given in Appendix D.

The Lead Statistics file (.stats) shall contain the image source header information followed by a list of the the lead orientation (deg), the number of lead crossings, mean spacing (km), standard spacing (km), mean width (km) and standard width (km). The format of this file is given in Appendix E.

The Motion Vector file (.vec) shall contain the image source and vector header information followed by the x and y pixel number of the vector's starting point, the x and y directional velocities and<br>the correlation coefficient  $(0.0 \text{ to } 1.0)$  for each vector. The the correlation coefficient  $(0.0 \text{ to } 1.0)$  for each vector. format of this file is given in Appendix F.

The temporary files shall be used to pass such information as input File name(s), output file name, and program parameters from the<br>main processing modules to the Hough transformation, lead<br>statistics, motion and motion filter programs. The formate of main processing modules to the Hough transformation, lead<br>statistics, motion and motion filter programs. The formats of these files are given in Appendix G.

**I**

#### 3.4 **CSCI** Data Element Recuirements

#### 3.4.1 Internal Interfaces Data Elements **3**

The data elements described in this section correspond to the internal interfaces described in Section 3.3.

The data elements in the Accumulator file shall be grouped into one main category: Data. The format and description of the data elements in the file are given in Appendix B.

The data elements in the Rose Plot file shall be grouped into one main categories: Data. The format and description of the data The format and description of the data. elements in the file are given in Appendix C.

The data elements in the Lead Summary file shall be grouped into<br>two main categories: Header and Data. The format and description<br>of the data elements in the file are given in Appendix D. two main categories: Header and Data. The format and description<br>of the data elements in the file are given in Appendix D.

The data elements in the Lead Statistics file shall be grouped into two main categories: Header and Data. The format and description of the data elements in the file are given in Appendix E.

The data elements in the Motion Vector file shall be grouped into **I** two main categories: Header and Data. The format and description of the data elements in the file are given in Appendix F.

The data elements in the Temporary files shall be grouped into two main categories: Header and Data. The format and description of the data elements in the files are given in Appendix G.

#### 3.4.2 External Interfaces Data Elements **3**

The data elements described in this section correspond to the external interfaces described in Section 3.1.

The data elements in the Image file shall be grouped into one main Inc data crements in the image fife sharp be grouped file one main<br>category: Data. The format and description of the data elements<br>in the file are given in Appendix A.

# **2.5 Adaptation Requirements 1.5 Adaptation Requirements**

#### **3.5.1** Installation-Dependent Data

Not applicable. **300 and 2012 and 300 and 300 and 300 and 300 and 300 and 300 and 300 and 300 and 300 and 300 and 300 and 300 and 300 and 300 and 300 and 300 and 300 and 300 and 300 and 300 and 300 and 300 and 300 and 300** 

#### **3.5.2** Operational Parameters

Not applicable. **I**

#### **3.6 Sizing and Timing Requirements**

Since the Ice Processing System shall not be a real-time processing system, the system shall not have strict processing time system, the system shall not have strict processing time<br>requirements. However, the system shall be designed and However, the system shall be designed implemented with the user response time being a vital concern.

The Ice Processing System software and associated files shall be required to function within the target SUN computer system environment utilizing the SUN OS 4.1.X operating system, 32 Megabytes (MB) of Random Access Memory (RAM), and a 600 MB hard disk.

The Ice Processing System software and associated files shall also be required to function within the target SGI computer system environment utilizing the IRIX 4.0.X operating system, 32 MB of RAM, and a 600 MB hard disk.

#### **3.7** Safety ReQuirements

Not applicable.

#### **3.8** Security Reguirements

All data and software within the Ice Processing System shall not have a security classification or shall not be considered<br>proprietary. Therefore, no security requirements shall be Therefore, no security requirements shall be associated with the system.

#### **3.9** Design Constraints

The design constraints on the Ice Processing System shall be that it must fit within the capabilities of the C and FORTRAN 77+ programming languages, X Window System, and PV-WAVE graphics system as available and installed on the SUN SPARCStation and Silicon Graphics workstation systems. The Ice Processing System shall be designed in a modular fashion to easily support incorporation of additional sources and formats of satellite altimeter data. In additional sources and formats of satellite altimeter data. addition, the implementation of the software shall conform to the coding standards given in DoD-STD-2167A.

#### **3.10** Software Quality Factors

Not applicable.

#### **3.11 • Human Performance/Human Engineering Requirements**

The system shall be menu driven with full error recovery from erroneous operator inputs. All displays (including print on legends) shall be large enough and clear enough to be distinguished by an average operator during poor viewing and maximum stress conditions.

#### **3.12** Requirements Traceability

Not applicable.

#### 4.0 **QUALIFICATION** REQUIREMENTS

The qualification testing or acceptance testing will require use of the SUN SPARCStation and SGI workstation outputs to verify the software implementation.

**I**

**U**

**I**

#### 4.1 Qualification Methods

Table 4.1-1 specifies the qualification methods and levels that shall be used to ensure that the Ice Processing System requirements in Section 3 have been satisfied.

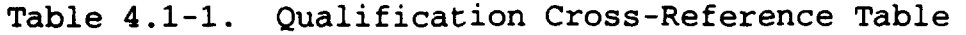

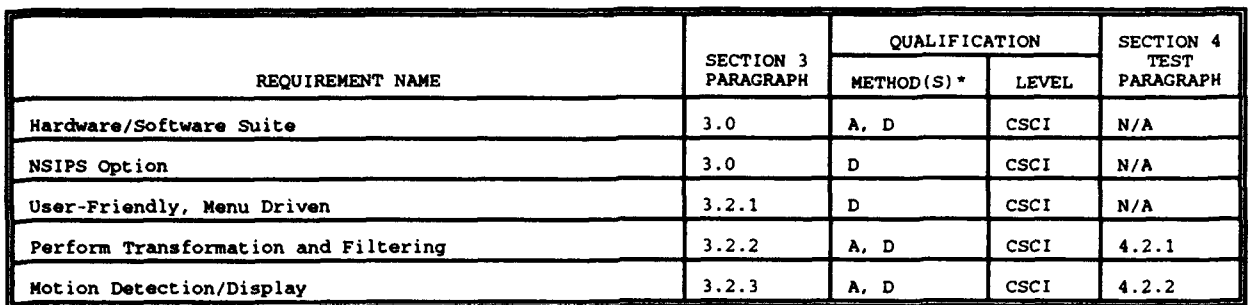

**40ualitication Method:** A - Analysis D - Demonstration

This section specifies the special requirements associated with the **U** qualification of the Ice Processing System.

#### 4.2.1 Transformation and Filtering

The qualification of the Transformation and Filtering, Section 3.2.2, will require the following:

**<sup>a</sup>**One standard 512 x 512 AVHRR IR satellite image file

The test will be performed at the CSCI level. **I**

#### 4.2.2 Motion Detection/Display

The qualification of the Motion Detection/Display, Section 3.2.3, will require the following:

Two standard **512** x **512** AVHRR IR satellite image filesI Fig. 1 and 12 A 312 AVING IN Substitute Image Tites<br>
containing information for the same area but at different<br>
times

The test will be performed at the CSCI level.

#### **5.0** PREPARATION FOR DELIVERY

**I**

**II**

**I**

**I**

**I**

**I**

**I**

**I**

**I**

**I**

**I**

**I**

The completed software system shall reside on the NRL SUN SPARCStation disk and SGI. All software will be copied to 150 MB cartridge tape for delivery and backup purposes.
# **6.0 NOTES 3**

## **6.1** Glossary

- AVHRR Advanced Very High Resolution Radiometer
- CSCI Computer Software Configuration Item
- DSD Data Services Department **I**
- IR Infrared
- MB Megabytes
- NASA National Aeronautics and Space Administration **3**
- NRL Naval Research Laboratory
- OLS Operational Line Scan
- PV-WAVE Precision Visuals Workstation Analysis and Visualization Environment

**I**

**I**

**I**

**I**

**I**

**I**

- RAM Random Access Memory
- SGI Silicon Graphics, Inc.
- SRS Software Requirements Specification **3**
- SSC Stennis Space Center

#### **S Appendix A** - Image File Format

512 x 512 (262144) - values 0 to 255 stored as byte (al) (.rc extension) Data stored columnwise.

#### Appendix B - Accumulator File Format

Set of 181 (-90 to 90) records for each  $64 \times 64$  block (64 sets). Each record has 181 accumulator values stored as byte (al).

Values = 0 or are set at lead centroid (index in array) to the size of the image scan space line (in pixels).

#### Appendix **C** - Rose Plot File Format

For each of the 64 blocks and each angle  $(0 - 179)$ :

Data: Total length and angle (f6.1, **f5.1)**

#### Appendix D - Lead **Summary** File Format

Header:

**1.** Input File Name = ", a 2. "Block Number Direction km^2"

Data: Block Number, angle, Length (5X, 12, 11X, F5.1, 4X, **F5.1)**

#### Appendix **R** - Lead Statistics File Format

Header: 1. "File:", 40a<br>2. "Image size "Image size (km in one direction):", I4 "Percent Covered by Leads:", F8.1 3. Orientation # of lead mean spacing std spacing mn width std width" reaction "of fead mean spacing sea-spacing has widen sea w.<br>(deg) crossings (km) (km) (km) (km) Data: angle, numleads, rmeanspace, stdspace, rmeanwidth, stdwidth (4X, F4.0, 8X, 16, 5X, F6.1, 7X, F6.1, 5X, F6.1, 3X, **F6.1)**

#### Appendix F - motion Vector File Format

- Header: **I 1.** Input image file 1 - 1x, a80<br>2. Input image file 2 - 1x, a80
	- 2. Input image file 2 1x, a80
	- 3. Number of vectors in the x direction, number of vectors in the y direction, scale for pixel to velocity -  $i4$ ,  $i4$ ,  $f15.10$

**I**

**I**

**I**

**U**

**i**

**I**

**i**

**I**

**I**

**I**

**I**

**I**

- 4. Number of samples in chip (or window), chip\_overlap,<br>time difference in minutes, kilometers per pixel<br>(usually 1.0 or 1.1) 2i10, 2f15.10
- Data: x and y pixel numbers of the vector's starting **i** point, x and y directional velocities, correlation coefficient (0.0 to 1.0) - 5f15.10

# **3** Appendix **G** - Temporary Files Formats

# **G.1 Hough Transformation**

File Name: h64chj.dat

# Record Description Format 1 Image File Name a80

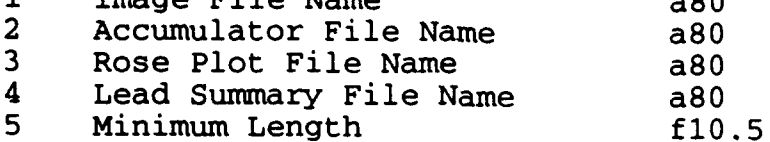

## **G.2** Lead Statistics

File Name: tempstats.dat

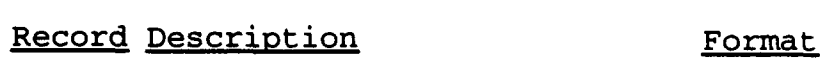

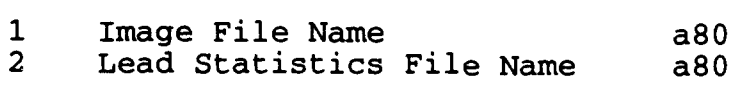

#### **G.3** Motion

File Name: xmotion.inp

**3 Record Description** Format

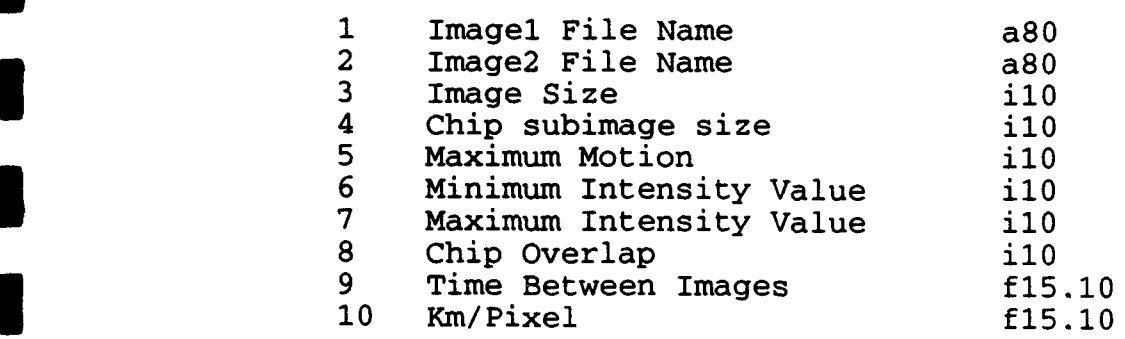

## **3.4 Motion Filter**

File Name: motion\_filter.inp

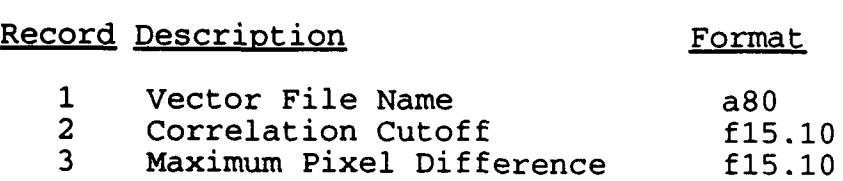